Pret 35.000 le

2/2005

16 relee comandată de PC

**ANUL VI / Nr. 65** 

#### ELECTRONICĂ PRACTICĂ PENTRU TOȚI

februarie 2005

**NOU** la Conex Electronic<br>Module GSM, GPS Tellic **@Trimble** 

R

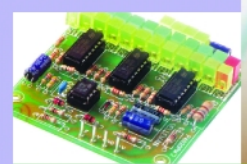

**VU-metru stereo** 

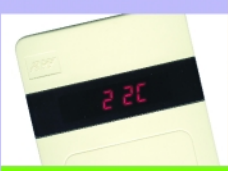

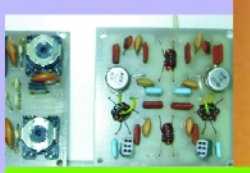

Amplificator de R.F. ultraliniar

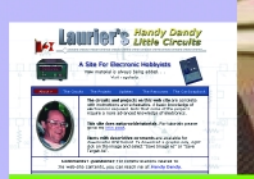

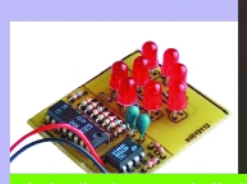

# **Amplificator final audio** 300W cu MOS-FET

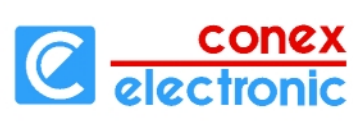

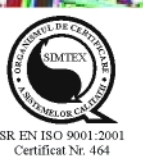

Stateland A Walshall

# www.conexelectronic.ro **Comenzi on-line**

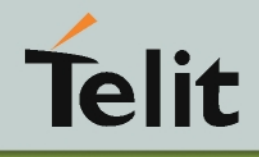

## **Module GSM**

**NOU** 

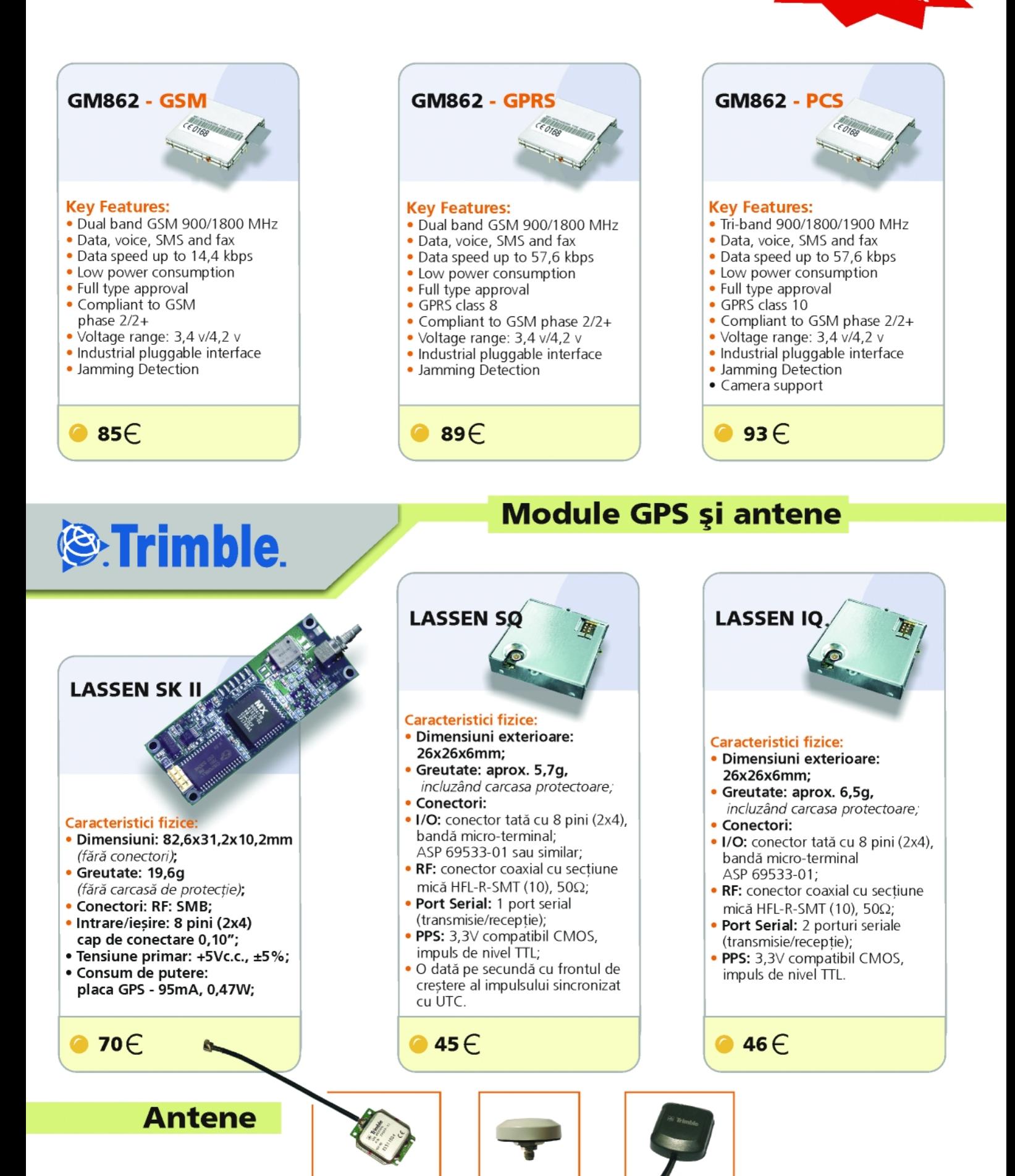

# Instrument de măsură PROFESIONAL cu 4 1/2 digiți **DVM 98**

DVM98 reprezintă un instrument de măsură profesional cu 41/2 digiti care dispune de următoarele facilitati:

- · măsurare curenti si tensiuni alternative -măsurare curenti si tensiuni continue:
- · măsurare de rezistențe;
- · măsurare capacități;
- · măsurare frecventă:
- · funcție de test a diodelor și tranzistoarelor;
- · funcție de test a continuităților cu avertizare acustică.

#### Cod 9217 4.190.000 lei

e panoul frontal al instrumentului de măsură sunt plasate butonul de pornire/oprire al instrumentului, butonul cu funcția "hold" necesar memorării unei valori citite de instrument într-un moment anterior, testerul de tranzistoare atât pentru tranzistoarele de tip PNP, cât și NPN, bornele pentru măsurarea diferitelor capacităti si nu în ultimul rând bornele de legătură cu testerele de măsură și comutatorul decadic de domenii. Instrumentul pune la dispoziția utilizatorului 10 funcții divizate cu ajutorul butonului rotativ în 32 de trepte. Instrumentul beneficiază de altfel de functia de "Auto Power Off" funcție care intră în activitate odată cu efectuarea ultimei operații de măsurare și care după aproximativ 40 de minute de neutilizare conduce la oprirea din funcțiune a instrumentului. Repornirea aparatului de

măsură se realizează prin simpla apăsare a butonului ON/OFF. Tensiunea maximă suportată între testerele instrumentului este de 1000V DC sau 750V AC protectia aparatului de măsură fiind asigurată doar pe scara mA prin intermediul unei siguranțe F200mA/250V. Alimentarea aparatului se realizează de la o baterie de 9Vcc. Afisajul instrumentului indică automat inversarea testerelor de măsură cu ajutorul semnului "-" plasat în partea stângă a afișorului LCD. Temperatura de depozitare a aparatului este încadrată în limitele -10...50°C. În cazul în care instrumentul de măsură sesizează slăbirea bateriei de alimentare acest fapt este semnalat în mod grafic pe afișajul LCD. Are dimensiunile de 31,5mm x 91mm x 189mm și o masă de aproximativ 310g, masă ce include si bateria.

 $\mathbb{N}$ e lemo

produs comercializat de C dectronic

# **ConcxClub**

#### În acest episod sunt prezentate modurile de lucru cu Target 3001!

#### Dezvoltarea unui echipament pentru monitorizarea temperaturii (VI).....................9

Principiile si aspectele practice ale blocurilor programabile componente ale sistemului.

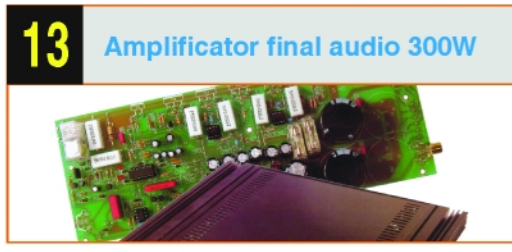

Amplificator realizat cu etaie finale bazate pe tranzistoare MOS-FET, ce pot dezvolta o putere muzicală de până la 600W în configuratie punte (cu două astfel de amplificatoare). Montajul este realizat în kit de firma Velleman.

#### 

Un aparat de laborator util este și mAh-metrul, care permite măsurarea capacității elementelor de acumulatoare Ni-Cd. Prezentăm o idee de realizare cu afisare pe un numărător mecanic (de impulsuri).

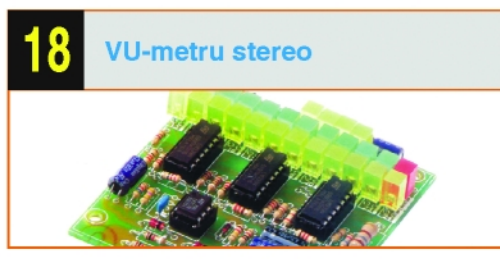

Aplicatie ce poate fi utilizată atât în variantă mono, cât și stereo, cu modificări care privesc numai valori de componente. Poate afișa în trepte puteri până la 400W în varianta mono (două montaje conectate în serie).

Microcontrolere AVR (XV)............................20 Directivele pentru asamblor.

#### Monitor audio-video multifunctional........24

Transformarea unui TV A/N într-un monitor A/V utilizat pentru diverse măsurători si teste în laborator sau pentru supraveghere video.

#### 

De pe site-ul Handy Dandy Litte Circuits. dedicat constructiilor electronice si cursurilor practice de electronică, s-a selectat pentru prezentare un 'Sistem de alarmă fără fir".

#### Amplificator de R.F. ultralinear.................30

Amplificator de R.F. ce poate acoperi o bandă largă de aplicatii, realizat cu tranzistoare uzuale de înaltă frecventă. Sunt prezentate două aplicatii însotite și de un filtru de intrare.

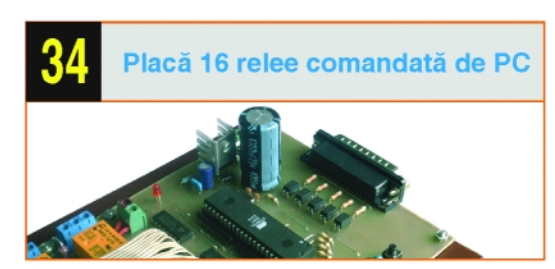

Interfată pentru PC. însotită de software adecvat, bazată pe uC 89C51, cu care pot fi comandate până la 16 echipamente electronice prin intermediul portului paralel al PC-ului.

#### 

Un mijloc modern și sigur de protecție a circuitelor electronice la scurtcircuit si suprasarcină sunt siguranțele termice.

#### Termometre de cameră ...............................41

Sunt prezentate trei aplicații: două cu afișor LED, bazate pe senzorii DS1820 și KTY81-110. comandate de uC, jar cea de-a treja, cu afisor tip "punct" pe un bar-graph cu LED-uri, ce utilizează ca senzor LM35(DZ).

#### 

Nou exemplu de senzor de proximitate. utilizat pentru uscătorul de mâini. Montajul a fost premiat la concursurile organizate de revistă.

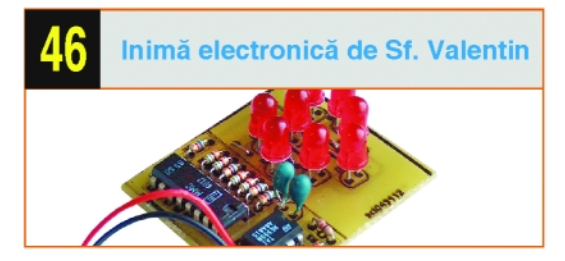

Un cadou din partea redactiei, pentru cititori, cu ocazia așteptatei sărbători de Ziua Îndrăgostiților.

# **Target 3001!** Circuite imprimate

Lucian **Bercian** *lucian.bercian@conexelectronic.ro*

download versiune gratuită la: *http://www.ibfriedrich.com*

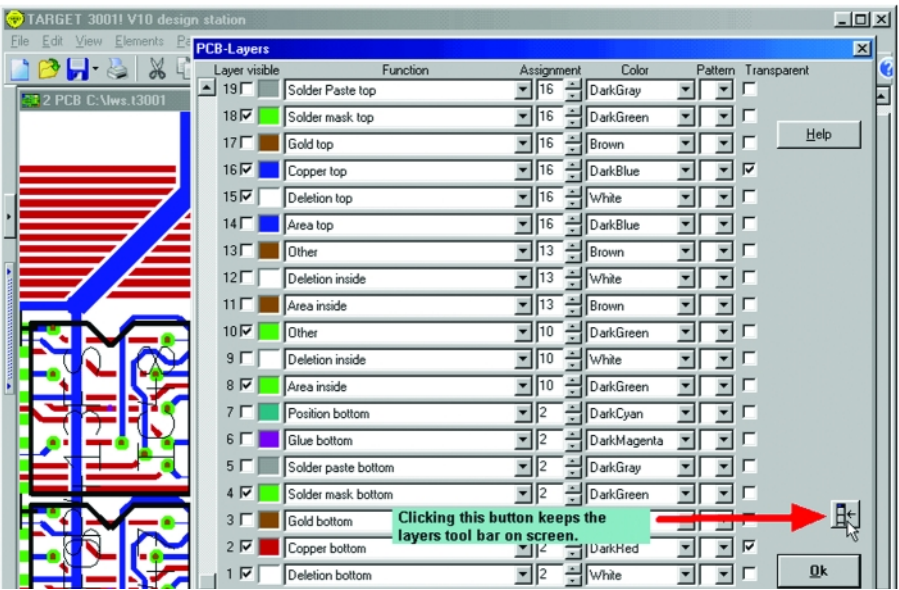

#### **5.3 Moduri de lucru**

#### **5.3.1 Modul de lucru "Pointer Mode"**

După încărcarea proiectului TARGET sunteti în modul de lucru "Pointer Mode". Fiecare actiune în TARGET poate fi lansată din acest mod de lucru. Bara de stare din josul ferestrei Abs 58.4201-127.000 mm 51.00% Pointer mode [F1]=Help Grid 0,635mm (active)

arată în ce mod de lucru sunteți. Puteți să activati acest mod de lucru fie apăsând tasta [ESC], fie puteți să îl activați direct

#### folosind instrumentul  $\frac{1}{2}$ .

Se face clic în partea dreaptă pe săgeata mică a pictogramei pentru a se obține bara cu instrumente cu următoarele setări pentru "Pointer Mode":

Dacă unul dintre următoarele instrumente este apăsat, atunci cu clic pe segmentul unui semnal ^n "Pointer Mode" rezultă următoarele:

- **selectarea unui singur segment;**
- **I** selectarea unei "insule" a semnalului;
- **Id** selectarea întregului semnal. Dacă este apăsat unul din următoarele instrumente atunci un segment atins în mijloc cu **[z]** sau **M1H** va fi ….
- $\bullet$   $\mathbb{R}$  împărțit în două segmente;
- $\bullet$   $\blacksquare$  schimbat într-un arc;
- $\cdot$   $\blacksquare$  schimbat într-o curbă Bezier.
- $\cdot$   $\overline{\mathbb{Q}}$  Dacă acest instrument este apăsat, un clic pe "mânerul" componentei va selecta întregul simbol sau întreaga capsulă.
- $\bullet$   $\overline{\mathbb{S}}$  Dacă acest instrument este apăsat, un clic pe orice element al componentei va selecta întregul simbol sau întreaga capsulă.

#### **5.3.2. Modul de m\surare**

#### **Measure Mode**

#### **Puteti activa acest mod ...**

#### • cu tasta **[m]**;

- cu comanda "Measure" din meniul "Actions" sau
- cu instrumentul

#### Ce puteti să faceti ...

Bara de stare arată distantele pe x- si y-(dX și dY), precum și distanța însăși (L). Pentru a măsura foarte exact este posibil să vă asezati pe grila cu **[F6]**.

#### Părăsiti acest mod ...

• cu tasta **[Esc]** sau **M12**.

#### **5.3.3. Modul de captare**

#### **a unei ferestre**

#### **Catch-Window Mode**

#### **Puteți activa acest mod ...**

- cu tasta **[f]**;
- cu comanda "Catch Window" din meniul "Edit" sau
- cu M1H în "Pointer Mode", pe o pozitie liberă.

#### Ce puteți să faceți...

Pentru a selecta câteva elemente împreună, puteți activa Catch Window peste ele. Începeti această fereastră cu **M1H** sau cu tasta **[f]** pe o pozitie liberă. Când fereastra este agătată de mouse-ul dumneavoastr\, pute]i ap\sa tasta **[o]** (de la **o**ptions) pentru a determina dacă sunt selectate numai elementele incluse în fereastră sau dacă sunt selectate si elementele asociate lor.

#### Părăsiti acest mod...

• cu tasta **[Esc]** sau **M12**.

**5.3.4. Modul suplimentar de captare** 

#### **al unei ferestre**

#### **Additional Catch Window**

#### **Puteti activa acest mod ...**

- cu asocierea tastelor **[Shift]** + **[F]**;
- cu comanda "Additional Catch Window" din meniul "Edit" sau
- cu **[Shift]** + **M1H** ^n "Pointer Mode", pe o pozitie liberă.

#### Ce puteti să faceti...

Acelasi lucru ca si în Catch Window normal, cu exceptia faptului că elementele deja selectate rămân selectate.

#### Părăsiti acest mod...

• cu tasta **[Esc]** sau **M12**.

#### 5.3.5. Plasarea unei punți -

#### **Bridge (numai în PCB)**

#### **Puteti activa acest mod ...**

• cu tasta **[b]** ^n modul de lucru "Pointer Mode" sau când se desenează traseele;

- cu comanda "Place a bridge" din meniul "Elements" sau
- cu instrumentul **7**

Ce puteți să faceți...

Ap\sa]i tasta **[o]** (de la **o**ptions) pentru a introduce setările puntii. Pozitionati puntea si apăsați M1 sau [Return] în punctul de sfârsit. TARGET se schimbă în modul "Draw Tracks". O punte se asază în mod normal pe layer-ul 21 "Position Top". Capetele sunt găuri de trecere (vias) normale. Pentru a selecta opțiunile pentru aceste g\uri de trecere ap\sa]i tasta **[o]** ^n "Place Vias" din meniul "Elements".

Părăsiti acest mod...

• cu tasta **[Esc]** sau **M12**.

**5.3.6. Plasarea unei pastile -**

#### **Pad (numai în PCB)**

Puteti activa acest mod...

- cu tasta **[1]**;
- cu comanda "Place Pad" din meniul "Elements" sau
- cu instrumentul

#### Ce puteti să faceti...

Puteți să poziționați (plasați) pastilele în pozitia dorită apăsând tasta M1 sau **[Return]**. Aceste pastile libere sunt în mod normal folosite numai pentru definirea noilor capsule pentru biblioteci. Numerele pastilelor se incrementează în mod automat. Ap\sa]i **[o]** (de la **o**ptions) pentru a introduce setările pastilelor. În final se plaseaz\ folosind tastele **[Return]** sau **[Esc]**.

Părăsiti acest mod...

• cu tasta **[Esc]** sau **M12**.

#### **5.3.7. Desenarea unei linii - Line**

#### Puteti activa acest mod...

- cu asocierea tastelor **[Ctrl]** + **[2]** (nu folosiți tasta "2" din blocul din partea dreaptă a tastaturii);
- cu comanda "Draw Line" din meniul "Elements" sau
- cu instrumentul .

#### Ce puteti să faceti...

Apăsați [o] (de la options) pentru a seta caracteristicile liniei. Un clic pe **M1** creaz\ primul segment. Folositi mai departe clicuri **M1** pentru a desena o linie formată din mai multe segmente. Aceste linii nu pot fi folosite pentru semnale. Ele sunt folosite pentru liniile de contur ale circuitului imprimat (PCB), pentru linii de contur ale simbolurilor si capsulelor sau pentru liniile specifice ale potentiometrelor, releelor, etc. Atunci când ap\sa]i tasta **[o]** (de la **o**ptions) apare o fereastră în care puteți să alegeti la rubrica "Hatched" tipul de linie dorit (solid, dotted, dashed, dash-dot, dash-dot-dot).

Părăsiti acest mod... • cu tasta **[Esc]** sau **M12**.

**5.3.8. Desenarea conexiunilor** 

**smnalelor - Signal** 

**(numai ^n schematics)**

#### Puteti să activati acest mod......

- cu tasta [2] (nu folosiți tasta "2" din blocul din partea dreaptă a tastaturii);
- cu comanda "Draw Signal Wires" din meniul "Elements" sau

#### • cu instrumentul

#### Ce puteti să faceti...

Ap\sa]i tasta **[o]** (de la **o**ptions) pentru a introduce setările semnalului. Conexiunile din schema electrică sunt făcute prin semnale. Dacă începeți trasarea unui semnal de la sfârsitul altuia, numele de semnal este continuat (de ex. GND). Dacă începeți de la un pin liber, numele semnalului este derivat de la numele pinului (de ex. A1). Dacă nu apăsati nimic special atunci când începeti semnalul, este folosit un nume de semnal complet artificial (de ex. Sig\$17). Numele semnalului este arătat în bara de stare.

Dacă atingeti alt semnal cu noua dumneavoastră conexiune, TARGET vă întreabă dacă vreti să concatenati aceste două semnale diferite. Dacă atingeți mijlocul unui semnal conexiunea este automat divizată în două segmente și este generat un nod de jonctiune. În modul "Draw Signal Wires", puteti plasa manual o astfel de jonc]iune ap\sând tasta **[.]**.

Snap-on-Pin: Dacă vă poziționați aproape de un pin, TARGET vă arată o mică casetă de captare a pinului care actionează ca un magnet pentru a atrage cursorul. Puteți evita acest magnetism apăsând tasta **[Ctrl]**. În cazul în care apăsati alt semnal sau alt pin, TARGET generează un beep de atentionare. Dacă pinul este conectat, atunci crucea în x din capul pinului dispare.

Backspace Function: Pentru a sterge ultimele segmente desenate ale unui semnal, puteti folosi tasta [**Backspace**]. Aceasta funcționează ca și undo.

Cu un click pe **M2** în timp ce desenati, puteti modifica modul de îndoire al semnalului. Un semnal existent poate fi editat prin mutarea segmentelor sau prin tragerea colturilor lui.

Părăsiti acest mod...

• cu tasta **[Esc]** sau **M12**.

#### **5.3.9. Desenare magistralelor -**

#### **Busses (numai în schematics)**

#### Puteți activa acest mod...

#### • cu tasta **[b]**;

- cu comanda "Draw Busses" din meniul "Elements" sau
- cu instrumentul

#### Ce puteti să faceti...

Ap\sa]i tasta **[o]** (de la **o**ptions) pentru setarea magistralei. Un click pe **M1** creează primul segment. Folosiți mai departe **M1** pentru a desena o linie format\ din mai multe segmente. O magistrală în TARGET este o linie lată, care poate contine împreună toate semnalele. Din punct de vedere vizual puteti distinge între mai multe magistrale (de ex. Adrese [A0…A15], Date [D0…D7], Control [Clk, Res, etc.]). În orice caz fiecare semnal poate fi conectat la orice magistrală sau poate fi scos din orice segment al magistralei.

Atunci când se începe un semnal cu tasta **[2]** exact de pe o magistral\, apare o fereastră cu lista tuturor semnalelor din magistrală din care să alegeti semnalul dorit. De asemenea este arătată tasta pentru **Bus Assistant**.

Recomandare: Desenați un nou semnal necunoscut din pinul unei componente către magistrală. Scoateți un semnal cunoscut din magistrală și desenați-l pe direcția pinului componentei.

Părăsiti acest mod...

• cu tasta **[Esc]** sau **M12**.

**5.3.10. Plasarea mirelor**

#### **Centering Marks**

#### Puteți activa acest mod...

• cu comanda "Place Centering Marks" (Fiducials) din meniul "Elements" sau

• cu instrumentele  $\bigoplus$   $\bigoplus$ Ce puteți să faceți...

Mirele sunt folosite pentru centrarea diferitelor filme si măsti ale straturilor unele peste altele ^n timpul procesului de fabricatie. Apăsati tasta **[o]** (de la **o**ptions) pentru a edita setările mirelor.

- Părăsiti acest mod...
- cu tasta **[Esc]** sau **M12**.

**5.3.11. Desenarea unor triunghiuri** 

#### **pline - Filled Triangles**

#### Puteti activa acest mod...

- cu tasta **[3]**;
- cu comanda "Draw Filled Triangle" din meniul "Elements" sau

#### • cu instrumentul 4

#### Ce puteti să faceti...

Ap\sa]i tasta **[o]** (de la **o**ptions) pentru a introduce setările triunghiului. Se marchează cu M1 două puncte pentru a defini una din laturile triunghiului. Triunghiurile existente pot fi deplasate prin agătarea colturilor lor cu functia de "tragere" [z].

Părăsiti acest mod...

#### • cu tasta **[Esc]** sau **M12**.

**5.3.12. Desenarea unui dreptungh** 

#### **plin - Filled Rectangle**

#### Puteti activa acest mod...

- cu tasta **[4]**;
- cu comanda "Draw Filled Rectangle" din meniul "Elements",

#### • cu instrumentul

#### Ce puteti să faceti...

Ap\sa]i tasta **[o]** (de la **o**ptions) pentru a introduce setările dreptunghiului. După ce dreptunghiul este ^nceput cu tasta **M1**, mutați mouse-ul pe diagonală pentru a deschide un dreptunghi. Cu un nou clic **M1** puteti finaliza dreptunghiul. Dreptunghiurile existente care nu sunt rotite cu un unghi, altul decât 90° pot fi deplasate prin agătarea colturilor lor cu funcția de "tragere" **[z]**.

Părăsiti acest mod...

### • cu tasta **[Esc]** sau **M12**.

#### **5.3.13. Desenarea unor cercuri pline**

#### **Filled Slices/Circles**

- Puteti activa acest mod...
- cu tasta **[0]** (= Zero);
- cu comanda "Draw Filled Slices" din meniul "Elements" sau

• cu instrumentul

#### Ce puteti să faceti...

Ap\sa]i tasta **[o]** (de la **o**ptions) pentru a introduce setările cercului. Stabiliti raza cercului cu al doilea clic **M1**.

Părăsiti acest mod...

• cu tasta **[Esc]** sau **M12**.

**5.3.14. Desenarea unor toruri** 

#### **Torusses**

#### Puteti activa acest mod...

- cu tasta **[t]**;
- cu comanda "Draw Torusses" din meniul "Elements" sau
- $cu$  instrumentul  $\subset$

#### Ce puteti să faceti...

Ap\sa]i tasta **[o]** (de la **o**ptions) pentru a introduce setările torului. Al doilea punct pe care apăsați cu M1 este centrul torului, al treilea punctul final. Aceste arce sunt

^ntotdeauna desenate ^n sens matematic pozitiv (sensul acelor de ceasornic).

Părăsiti acest mod...

#### • cu tasta **[Esc]** sau **M12**.

**5.3.15. Inserarea unui text - Text**

#### Puteți activa acest mod...

- cu tasta **["]**;
- cu comanda "Text" din meniul "Elements" sau
- cu instrumentul  $T$

#### Ce puteti să faceti...

Efectuați un clic cu M1 în locul unde textul va apărea mai târziu. Introduceti textul si optiunile sale în fereastra de dialog ce urmează. Închideți fereastra de dialog cu OK pentru a plasa textul.

Atentie: Numai caracterele TARGET pot fi oglindite în Win 95/98/ME. Caracterele Windows pot fi oglindite numai în Win NT/2000/XP. Win 95/98/ME nu permite oglindirea caracterelor Windows.

Driver-ul Gerber al programului TARGET nu permite afișarea caracterelor Windows. Ele sunt înlocuite de caractere **TARGET.** Verificati întotdeauna rezulta**tul modific\rii.**

Părăsiti acest mod...

• cu tasta **[Esc]** sau **M12**. ♦

Magnum C C C

birou on-line de consultanță, servicii și produse electronice

#### Consultanță și servicii

- · proiectare profesională și fabricație de circuite imprimate (PCB) monostrat, dublustrat și multistrat,
- · dezvoltare de prototipuri și produse electronice "low-cost", tehnologie SMT:
- management de seminarii stiințifice/tehnice;
- cursuri de proiectare asistată de calculator (CAE CAD CAM).

#### Produse

- produse si materiale pentru circuite imprimate, folii pentru fabricatie ultrarapidă (PnP, TTS);
- · termometre-higrometre-barometre electronice, stații meteo de apartament, monitoare pentru calitatea aerului, ceasuri cu proiecție laser, cronometre și minicomputere pentru sportivi, pedometre, module GPS, organizatoare tip Palm, PDA, înregistratoare digitale de voce;
- · indicatoare de temperatură reversibile și ireversibile, etichete termice, termometre extraplate cu cristale lichide;

· protecție împotriva câinilor agresivi prin module electronice specializate.

info@magnumccc.ro sau info\_magnumccc@yahoo.com

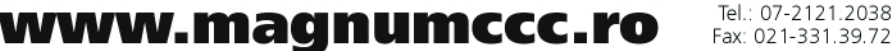

## radio deltarfi 93.5fm

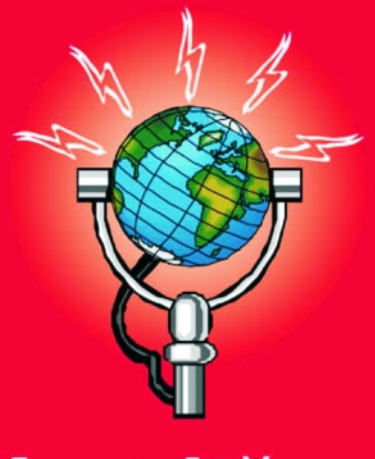

## **Ascultă** ce mică e lumea!

◆ Editare scheme ◆ Proiectare cablaje ◆ Simularea functionării circuitelor electrice

**Bugetul firmei dvs. poate** suporta TARGET 3001. Alegeți versiunea de program potrivită aplicațiilor proprii dezvoltate.\*

Angajații firmei dvs. vor fi mulțumiți, iar economiile de timp și bani sunt importante. Întrebați-vă angajații ce părere au despre TARGET 3001!

Download versiune gratuită la www.ibfriedrich.com

De ce să achiziționați un program mai scump dacă TARGET 3001 oferă aceleași performanțe la costuri mult mai mici?!

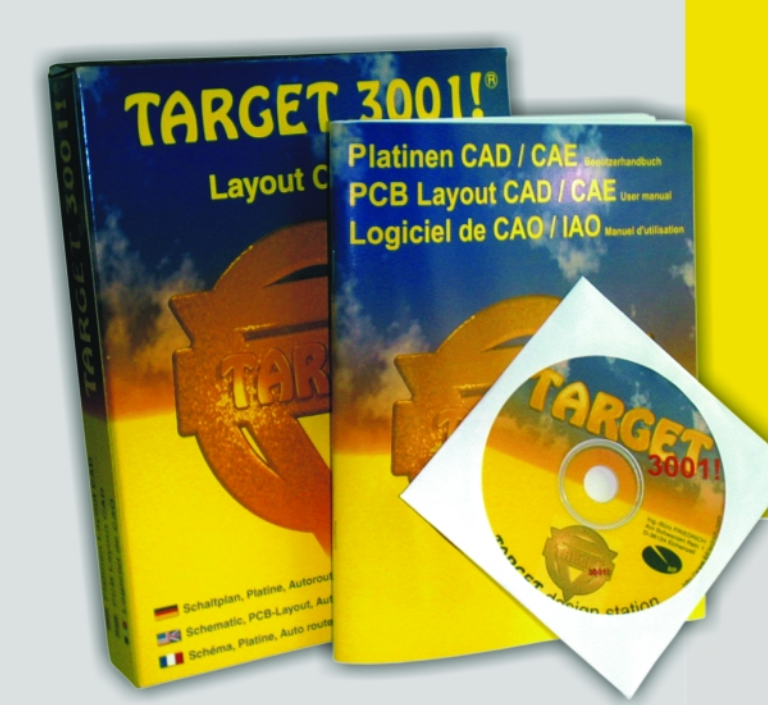

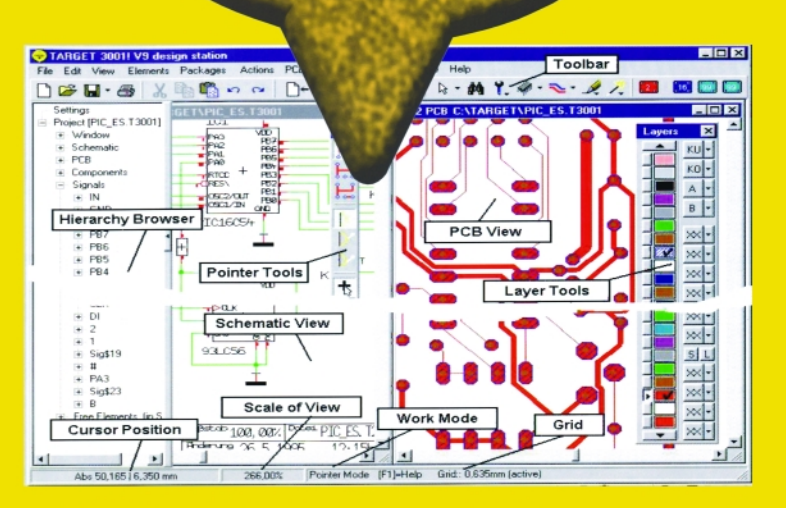

## Câștigați timp elaborând proiectele dvs. utilizand TARGET 3001!

\*Versiuni:

 $\lceil 7 \rceil$ 

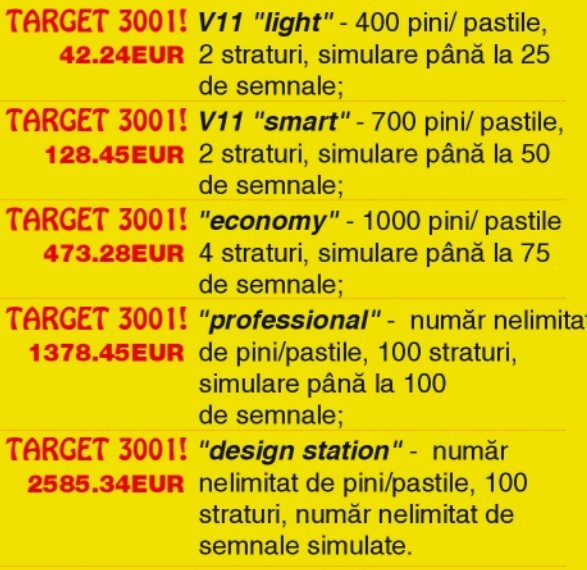

Oferte speciale pentru scoli și studenți! \* Prețurile nu includ T.V.A.

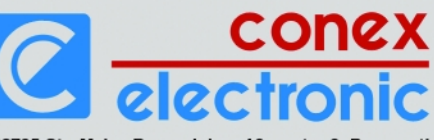

023725 Str. Maica Domnului nr. 48, sector 2, București Tel.: 021/242.22.06, 021/242.77.66; Fax: 021/242.09.79

## Dezvoltarea unui echipament **de monitorizare a temperaturii** ^n procesele tehnologice (VI)

**Bogdan Rosu** *bogdanrosualex@yahoo.com* Norocel - Dragos **Codreanu** Facultatea de Electronică și Telecomunicații *norocel\_codreanu@yahoo.com*

#### **3.6 Interfața cu calculatorul**

**Protocolul Modbus**

Sistemul Politemp II este dotat cu un port serial asincron RS232 cu ajutorul căruia se realizează comunicația cu calculatorul (PC). Comunicația este necesară pentru descărcarea valorilor temperaturilor măsurate si prelucrarea ulterioară a acestora. Portul serial RS232

Acest protocol defineste o structură de mesaje pe care sistemele industriale o recunosc și o folosesc în transmisii de date, indiferent de tipul retelelor de comunicatii folosite. Protocolul descrie procesul folosit de un controller pentru a cere accesul la resursele altui dispozitiv,

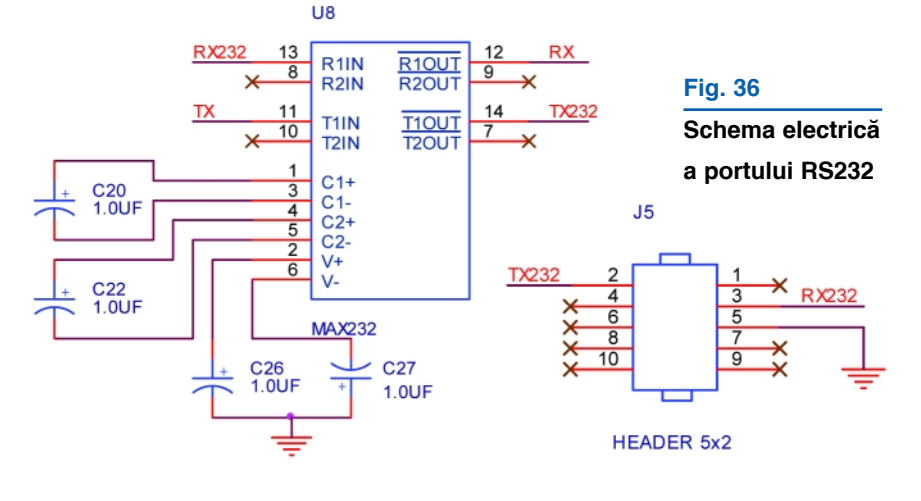

**Fig. 37**

nu este implementat complet ci numai strictul necesar, anume semnalele TX - RX si masa electrică. Sistemul este configurat să comunice cu o rată de 19200bps, pe 8 biti, fără paritate și un singur bit de stop. În cazul acestei comunicații nu este necesar controlul transferului de date. Schema electrică a portului serial RS232 este prezentată in figura 36.

#### **Tab. 18**

#### **Frame-urile mesajelor în modul ASCII**

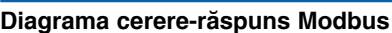

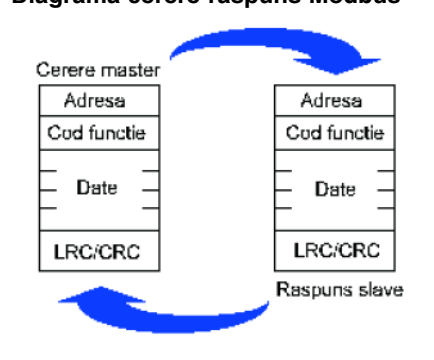

cum răspunde acesta la cererea de acces si cum sunt detectate si raportate erorile de transmisiune. Stabileste, de asemenea, un format comun pentru comenzi/cereri/răspunsuri și pentru date. În timpul comunicației pe o rețea Modbus, protocolul stabileste cum se identifică/adresează fiecare controller, cum este recunoscut un mesaj adresat acestuia, determină tipul de actiune initiată si cum se extrag datele sau alte informații conținute în mesaj. Dacă este cerut un mesaj de răspuns, controllerul adresat va construi un mesaj de răspuns utilizând tot protocolul Modbus. Controller-ele comunică utilizând tehnica master-slave, în care un singur dispozitiv (master-ul) poate initia tranzactii (cereri). Celelalte (slave-urile) răspund punând la dispozitie datele cerute de către master sau îndeplinind actiunea cerută. În general device-urile master sunt procesoarele gazdă și consolele asociate, iar cele slave includ controllere programabile. Master-ul poate adresa device-uri slave individual sau poate initia un mesaj de broadcast către toate slave-urile. Device-urile slave întorc un răspuns cererilor care le sunt adresate individual. Nu se întorc răspunsuri la mesajele de broadcast lansate de către master.

Protocolul Modbus defineste formatul cererilor device-urilor master astfel:

- Adresa device-ului sau adresa de broadcast;
- Codul funcției care definește tipul acțiunii cerute;
- Datele care sunt necesare;
- Un câmp de verificare de erori (CRC sau

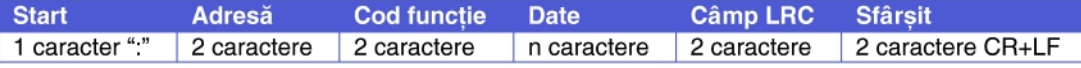

#### LRC);

În cazul cererii codul funcției din mesajul cerere comunică device-ului

#### **Tab.19**

#### **Frame-urile mesajelor în modul RTU**

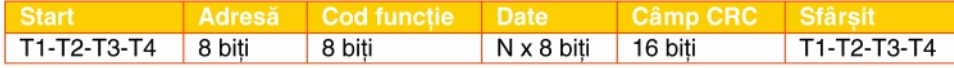

adresat ce tip de acțiune să îndeplinească. Octeții de date conțin toate datele necesare acelui device slave pentru a îndeplini actiunea cerută. Dacă device-ul slave răspunde în mod normal, după ce

#### **Tab. 20**

#### **Secventa de biti în modul ASCII**

Transmisie cu paritate

Interchange), fiecare octet al mesajului este reprezentat utilizând două caractere ASCII, avantajul principal al acestui mod fiind că între două caractere succesive se acceptă o pauză de până la 1s fără să se considere eroare de transmisie. Sistemul de codare cuprinde caracterele ASCII

standard și definește conținutul câmpurilor mesajelor transmise serial în aceste retele. **Modul ASCII:** când se realizeaz\ comunicația utilizând codarea ASCII (American Standard Code for Information biți de stop dacă nu se folosește paritate) și câmpul de verificare de erori Cyclical Redundancy Check (CRC).

În cazul ambelor moduri de transmisie serială (ASCII și RTU), un mesaj Modbus

este plasat de către device-ul care transmite într-un frame care are un început și un sfârșit cunoscute. Frame-urile în modul ASCII: în modul ASCII mesajul începe cu caracterul ":"

(cod hexazecimal 0x3A) și se termină cu perechea de caracterele "carriage return" și "line feed" (coduri hexazecimale 0x0D și 0x0A). Device-urile conectate la o retea Modbus monitorizează în continuu rețeaua în asteptarea caracterului ":". Când acest caracter este detectat, fiecare device decodează următorul câmp al mesajului,

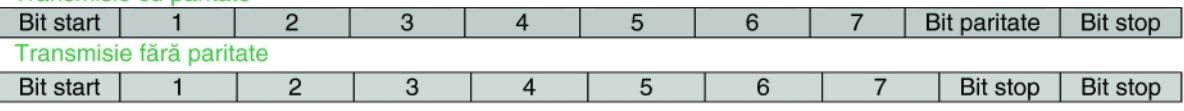

acțiunea s-a încheiat cu succes, răspunsul este un ecou al mesajului initial. Dacă apare o eroare, codul functiei din mesajul răspuns se modifică astfel încât să se

hexazecimale 0…9, A…F. Un caracter hexazecimal ASCII este continut în fiecare caracter ASCII al mesajului. Un cuvânt cuprinde un bit de start, sapte biti de date, cel mai puțin semnificativ fiind primul, un bit de paritate sau nici un bit dacă nu se

care reprezintă adresa. Acest câmp este comparat cu adresa proprie a device-lui si, în caz de coincidentă, mesajul este adresat acelui device. Timingul în cazul modului de comunicație Modbus ASCII este de până la o secundă între caractere.

#### **Tab. 21**

#### Secvența de biți în modul RTU

Transmisie cu paritate

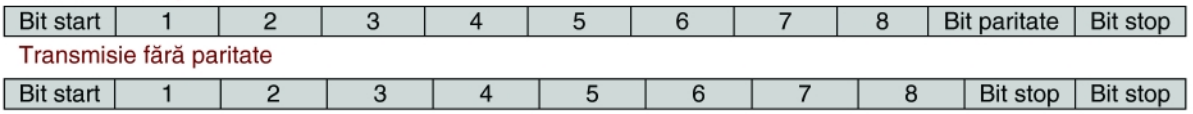

semnalizeze o eroare iar octeții de date ce sunt conținuți în acest răspuns pot descrie eroarea. Câmpul de verificare de erori este folosit pentru a verifica validitatea continutului mesajelor.

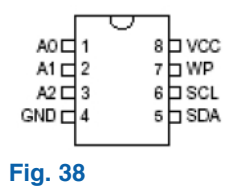

#### **Diagrama pinilor circuitului AT24C16**

Controllerele pot fi configurate să comunice în retele Modbus standard utilizând unul din următoarele două moduri de transmisie: ASCII și RTU. Selectarea între formatul ASCII si RTU este caracteristică numai în rețelele Modbus foloseste paritatea, unul sau doi biți de stop (dacă nu se folosește paritatea) și câmpul de verificare a erorilor Longitudinal Redundancy Check (LRC).

**Modul RTU:** în modul RTU (Remote Terminal Unit) fiecare octet din mesaj contine două caractere hexazecimale reprezentate pe patru biti. Avantajul principal al acestei codări este că densitatea mai mare de caractere permite un transfer mai mare la aceeasi rată de baud. Fiecare mesaj trebuie transmis întrun stream continuu. Sistemul de codare cuprinde opt biti hezaxecimal 0...9, A...F. Două caractere hexazecimale sunt continute în fiecare câmp de opt biți (octet) al mesajului. Un cuvânt cuprinde un bit de start, opt biti de date, cel mai putin semnificativ fiind primul, un bit de paritate (sau nici unul dacă nu se foloseste), un bit de stop, dacă se foloseste paritate (sau doi În cazul în care între caractere se scurge un interval de timp mai mare de o secund\, atunci se decide un time-out, adică o eroare în comunicatie si partea de mesaj recepționată este ignorată.

Excepții admise în modul ASCII standard: odată cu introducerea controllerelor 548 si 948A/B/X, un mesaj ASCII poate să se termine în mod normal după câmpul LRC, fără să se mai transmită caracterele CRLF (carriage return si line feed).

În modul RTU mesajele încep cu o pauză de comunicație de cel puțin 3,5 durate ale unui caracter. După această pauz\ primul caracter transmis este adresa device-ului slave. În acest mod device-urile monitorizează în continuu, inclusiv pe perioada intervalelor de pauză. Imediat după ultimul caracter transmis, o pauz\ mai mare decât 3,5 durate ale unui caracter marchează sfârșitul mesajului. Întregul frame de mesaj trebuie transmis într-un flux continuu, fără pauze. Dacă pe durata transmisiei mesajului apare o pauz\ cu durată mai mare decât 1,5 durate ale

#### **Tab. 22**

#### Semnificatia pinilor circuitului **AT24C16**

device slave inițiază un răspuns, acesta plasează în mesaj propria adresă pentru a se putea identifica de la care device a venit răspunsul. Adresa 0 este rezervată pentru transmisiile de tip broadcast iar mesajele trimise pe adresa 0 sunt recunoscute de către toate device-urile slave. Dacă se foloseste protocolul Modbus pe retele de comunicatie de nivel înalt, există mesajul de răspuns. Acest cod unic identifică tipul erorii apărute.

**Continutul câmpurilor de date** 

Câmpurile de date sunt construite utilizând seturi de câte două caractere hexazecimale, în intervalul 0x00 - 0xFF. Aceste seturi sunt compuse din două caractere ASCII sau dintr-un singur

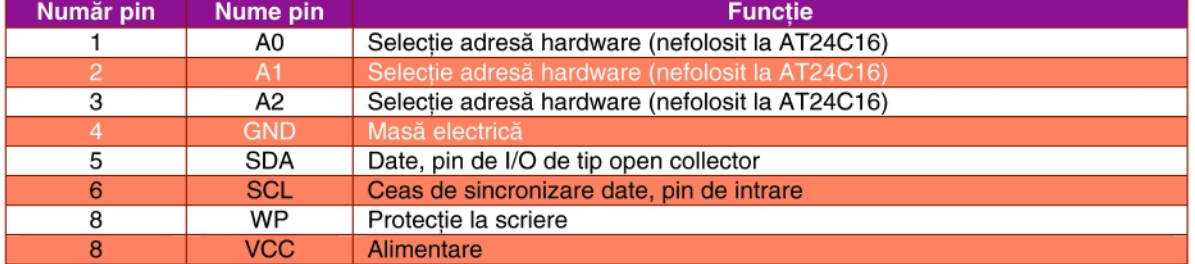

unui caracter, device-ul care receptionează va ignora partea de mesaj recepționată și va considera următorul octet fiind câmpul de adresă al unui mesaj nou. De asemenea, dacă un nou mesaj începe după o perioadă mai scurtă decât

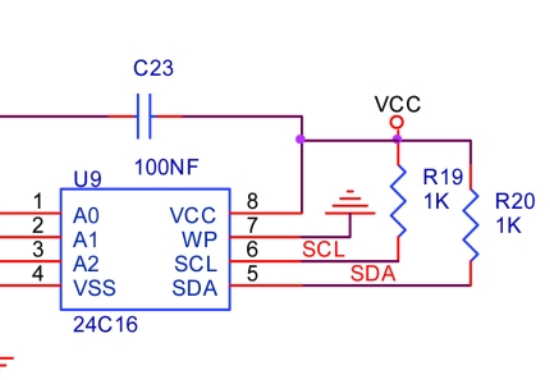

#### **Fig. 39**

Schema bus-ului I2C și memoria **EEPROM**

3,5 durate ale unui caracter de la sfârsitul ultimului mesaj, device-ul care receptionează va considera că acesta este o continuare a mesajului anterior. Acest lucru va fi semnalizat drept eroare, întrucât valoarea în câmpul CRC final nu va fi validă pentru ambele mesaje combinate.

**Managementul câmpului de adres\:** câmpul de adresă al unui mesai contine două caractere în modul ASCII sau opt biti în modul RTU. Adresele valide pentru device-uri slave sunt de la 0 la 247, 0 fiind adresa de broadcast. Adresarea unui device slave de c\tre master se face prin completarea câmpului de adresă al mesajului cu adresa potrivită. Când un

posibilitatea ca broadcast-ul să nu fie permis sau acesta să fie înlocuit prin alte metode.

**Managementul câmpului cod de** functie: în protocolul Modbus câmpul ce

> contine codul functiei defineste tipul actiunii cerute. Acest câmp contine două caractere în modul ASCII sau opt biți în modul RTU. Codurile valide sunt în intervalul 1 .. 255. La transmisia unui mesaj de la un device master la un device slave, câmpul de cod functie poartă informația legată de tipul acțiunii cerute. Răspun-

sul device-ului slave conține același câmp de cod de funcție cu ajutorul căruia poate semnaliza succesul actiunii cerute sau apariția unei anumite erori. Mesajul de răspuns fără eroare nu este decât un ecou al mesajului de cerere. La un mesaj de răspuns cu eroare, device-ul slave întoarce un cod de functie egal cu cel din mesajul de de cerere, în care seteaz\ bitul cel mai semnificativ.

#### **Exemplu de cod de funcție:**

*Cod trimis în mesajul cerere: 0000 0011 (0x03)*

Cod trimis în mesajul răspuns (fără *eroare): 0000 0011 (0x03)*

*Cod trimis în mesajul r\spuns (cu eroare): 1000 0011 (0x83)*

Pe lângă acest mecanism de semnalizare de eroare, device-ul slave pune în câmpurile de date un cod unic în

caracter RTU, în functie de modul de transmisie. Câmpurile de date conțin informații adiționale codurilor de funcție, cum ar fi informatii pentru setarea si verificarea unor stări, registre sau variabile ale sistemelor sau parametrii necesari functiilor asociate codurilor transmise. În unele cazuri se transmite si numărul exact al octeților de date transmiși, pentru o verificare suplimentară. De exemplu, dacă un device master cere unui device slave starea unor registre, câmpurile de date vor conține registrul de început (adresa sau indexul acestuia) si numărul de registre citite. Dacă se doreste scrierea unui pachet de registre, câmpul de date va contine registrul de început (indexul sau adresa acestuia), numărul de registre care urmează să fie scrise, numărul de octeți de date care urmează și datele efective. Dacă actiunea cerută se termină cu succes, câmpul de date al mesajului de răspuns conține datele solicitate. În cazul apariției unei erori, câmpul de date conține codul unic de identificare a erorii, informatie pe care device-ul master o utilizează pentru a decide cum se realizează managementul erorii respective. Câmpurile de date pot lipsi în anumite tipuri de mesaje. De exemplu, în mesajul în care master-ul cere device-ului slave log-ul de evenimente nu este necesară prezența unui câmp de date.

#### **Conținutul câmpurilor**

#### **de verificare de erori**

În protocolul Modbus standard există două metode de verificare de erori, specifice celor două moduri de transmisie. Conținutul câmpului de verificare de erori este diferit pentru cele două metode. Când

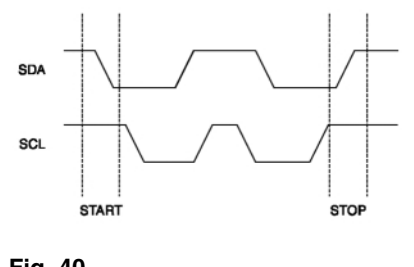

**Fig. 40 Definitia conditiilor de start si stop** 

se foloseste modul ASCII, câmpul de verificare de erori contine două caractere ASCII. Caracterele acestui câmp reprezintă rezultatul LRC (Longitudinal Redundancy Check) aplicat întregului mesaj, exclusiv caracterului ":" și CRLF. Câmpul de verificare de erori este atasat la sfârsitul mesajului, înaintea terminatorului CRLF. În modul RTU, câmpul de verificare de erori este format dintr-o valoare pe 16 biti, scrisă în doi octeti. Aceasta este calculată aplicând CRC (Cyclic Redundancy Check) pe întreg mesajul, exclusiv caracterul ":" și CLRF.

Câmpul de verificare de erori este scris la sfârsitul mesajului, înaintea terminatorului CRLF, cel mai puțin semnificativ octet fiind primul.

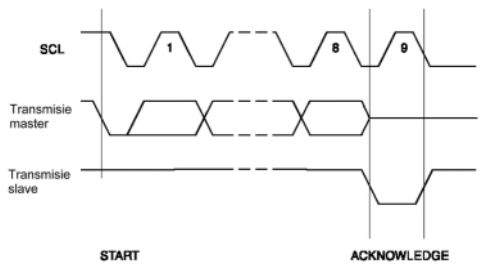

**Fig. 41**

**Definitia bitului "acknowledge"** 

#### **Transmisia serial\ a caracterelor**

Transmisiunea serială standard Modbus se face începând cu bitul cel mai putin semnificativ. Secventa de biti in modul ASCII este prezentat\ în tabelul 20 iar cea în modul RTU în tabelul 21.

#### **Descrierea procolului Modbus**

#### **nestandard folosit**

Versiunea de soft Politemp 1.0 implementează un protocol Modbus nestandard. Sistemul Politemp II se conectează la PC pe un port serial RS232. În această versiune sistemul nu acceptă cereri tip Modbus, functionând ca un master din acest punct de vedere. Singurele mesaje trimise de echipamentul de achizitie de temperaturi sunt mesaje cu continut de date, formatate zecimal, care reprezintă temperaturile măsurate de la cele opt termocupluri. Protocolul nestandard implementat păstrează frameurile Modbus. Datorită faptului ca tipul de conectare este un port serial RS232 și datorită faptului că sistemul Politemp II nu initiază mesaje de cerere de date din partea PC-ului, protocolul nestandard nu utilizează câmpul de adresă și nici câmpul de corectie de erori.

Pentru exploatarea mai usoară a datelor transmise la PC si prelucrarea acestora într-o manieră elegantă, fără utilizarea unei aplicații specifice de extragere a datelor din frame-urile si codarea Modbus ASCII sau RTU, datele sunt transmise în clar (cu punct zecimal pentru virgulă) separate cu virgulă si exprimate în grade Celsius. Mesajele transmise contin grupuri de câte opt măsurări de temperatură, fiecare dintre acestea corespunzând unui termocuplu. În această versiune de soft aplicația de interfață utilizată pe PC este "Hyper Terminal", inclusă în pachetul de instalare Windows 9x, NT, Me, 2000, XP. Optional se poate utiliza aplicația "Term95" inclusă în pachetele de distributie

"Norton Commander" sau în versiune stand-alone, disponibilă spre download pe Internet.

*Exemplu de mesaje Modbus nestandard ale sistemului Politemp II:*

: 23.7, 23.6, 122.5, 124.3, 122.1, 122.1, 120.1, 119.3,

: 23.7, 23.7, 123.7, 124.6, 122.7, 122.6, 120.4, 119.7,

: 23.8, 23.8, 123.8, 125.1, 123.2, 122.9, 120.8, 120.1, : 23.7, 23.8, 123.9, 125.8, 123.9, 123.2, 121.3, 120.5, : 23.8, 23.8, 124.2, 125.9, 124.2, 123.4, 121.4, 120.8, : 23.7, 23.7, 125.0, 126.2, 124.5, 123.2, 122.0, 120.4, : 23.6, 23.5, 124.9, 125.8, 123.9, 122.8, 121.8, 119.7, : 23.5, 23.4, 124.2, 124.9, 123.3, 122.4, 121.5, 119.3, : 23.4, 23.4, 123.7, 123.8, 122.7, 121.9, 120.7, 119.0,

#### **Memoria EEPROM extern\**

Sistemul Politemp II este dotat cu memorie EEPROM externă folosită în modul "data logger". Acest mod de functionare presupune măsurarea temperaturilor și stocarea acestora până în momentul descărcării la calculator.

Deoarece sistemul nu este prevăzut cu sistem de alimentare pe baterie, nu se poate folosi o memorie SRAM. Solutia constă în utilizarea unei memorii nevolatile de tip EEPROM. Circuitul de memorare utilizat este AT24C16 cu o capacitate totală de 2048 octeți organizați în 8 pagini de câte 256 octeti.

Acest circuit de memorie nevolatilă contine o interfată de comunicatie serială de tip I2C (Inter Integrated Communication). Acest tip de comunicație se realizează pe două linii, una de date și una de ceas. Comunicatia este sincronă si are loc în sistem master - slave. Schema tipică a bus-ului I2C, folosită și in sistemul Politemp II, este prezentată în figura 39.

Cele doua semnale (SCK si SDA) sunt legate la microcontroller pe pinii corespunzători comunicatiei I2C: RC3/SCL si RC4/SDA. Comunicația pe bus-ul I2C se face după unele reguli stricte și într-un format special pe grupuri de câte 8 biti transmisi serial. Master-ul initializează comunicatia si tot acesta generează semnalul de ceas. Începutul comunicatiei este semnalizat prin conditia de start, sfârsitul prin conditia de stop si recepția corectă a datelor prin bitul de acknowledge.

Circuitul AT24C16 are o durată de viată de peste 100.000 de cicluri de scriere, iar mecanismul de scriere este temporizat intern astfel încât după comunicație circuitul să nu mai răspundă la comenzi aproximativ 10ms, timpul necesar scrierii unui octet. ♦

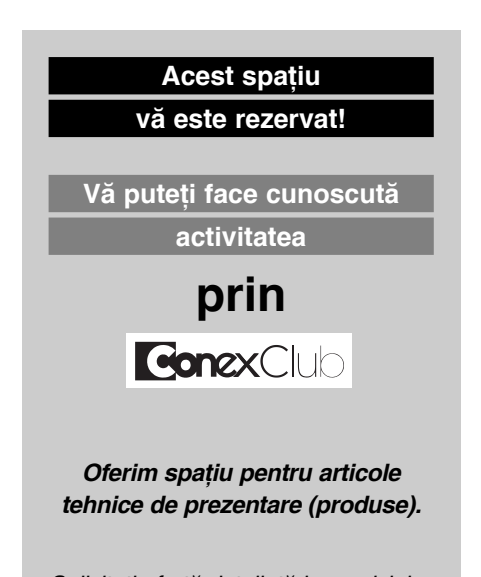

*Solicita]i ofert\ detaliat\ la serviciul vânz\ri: Tel./fax: 242.22.06; 242.09.79; e-mail: vinzari@conexelectronic.ro*

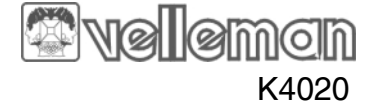

Amplificatoare de mare putere si înaltă **fidelitate ce se pot realiza cu etaje finale (tranzistoare) ^n tehnologie MOS-FET.** Aplicația prezentată este realizată sub **form\ de kit de firma Velleman**

# **Amplificator final audio** 300W cu **MOSFET**

Silviu **Gu]u** *tehnic@conexelectronic.ro*

cest amplificator poate funcționa în<br>
arianta mono sau stereo. Puterea<br>
RMS/muzicală furnizată este urvarianta mono sau stereo. Puterea mătoarea:

- 2 x 155W/2 RMS x 300W muzicali la o sarcină de 4Ω;

- 2 x 100W/2 RMS x 200W muzicali la o sarcină de 8Ω;

- 600W muzicali / 300W RMS în varianta

mono.

Amplificatorul este echipat cu un circuit de protecție termică. Funcționarea în clasa A conferă amplificatorului un randament foarte bun, pierderile de putere fiind neglijabile. De asemenea, este de remarcat circuitul de protectie si temporizare prin care se elimină zgomotul din boxe apărut odată cu pornirea amplificatorului. Difuzoa-

rele sunt protejate si în eventualitatea aparitiei unei componente de tensiune continuă, la ieșirea amplificatorului.

#### **Schema electric\**

Fiecare circuit este constituit din trei etaje: sursa de alimentare (figura 1), amplificatorul si etajul de protectie al boxelor (figura 2).

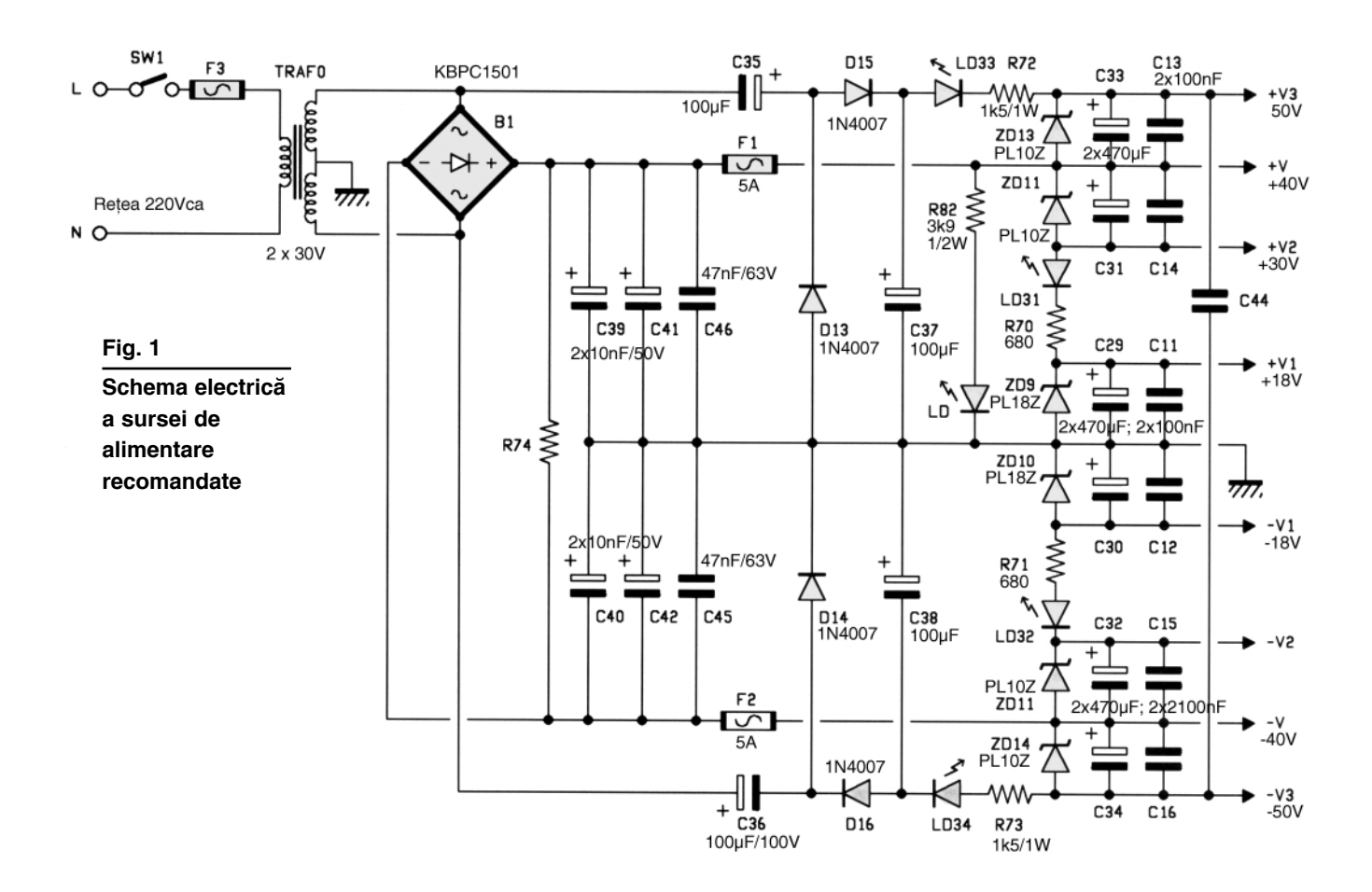

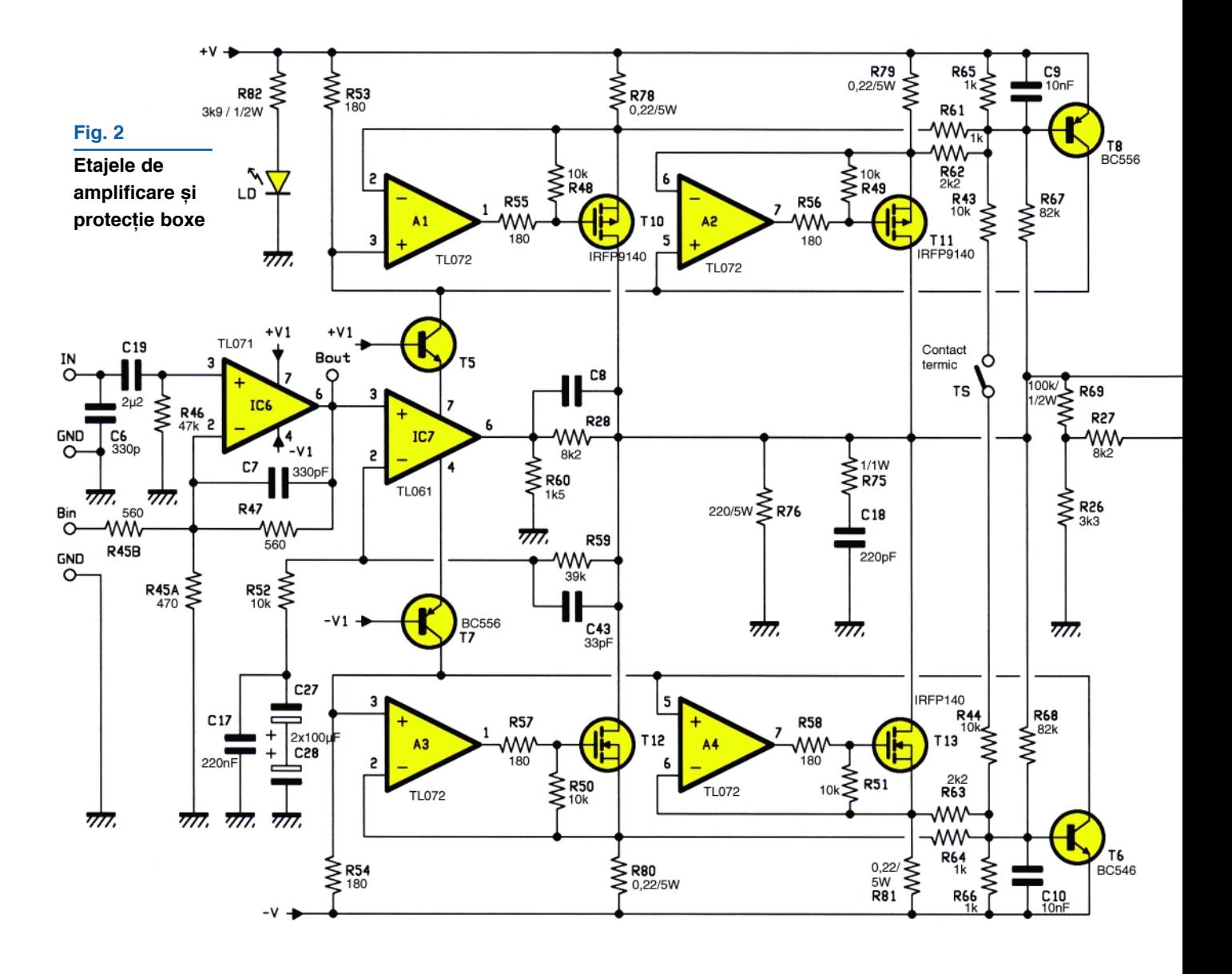

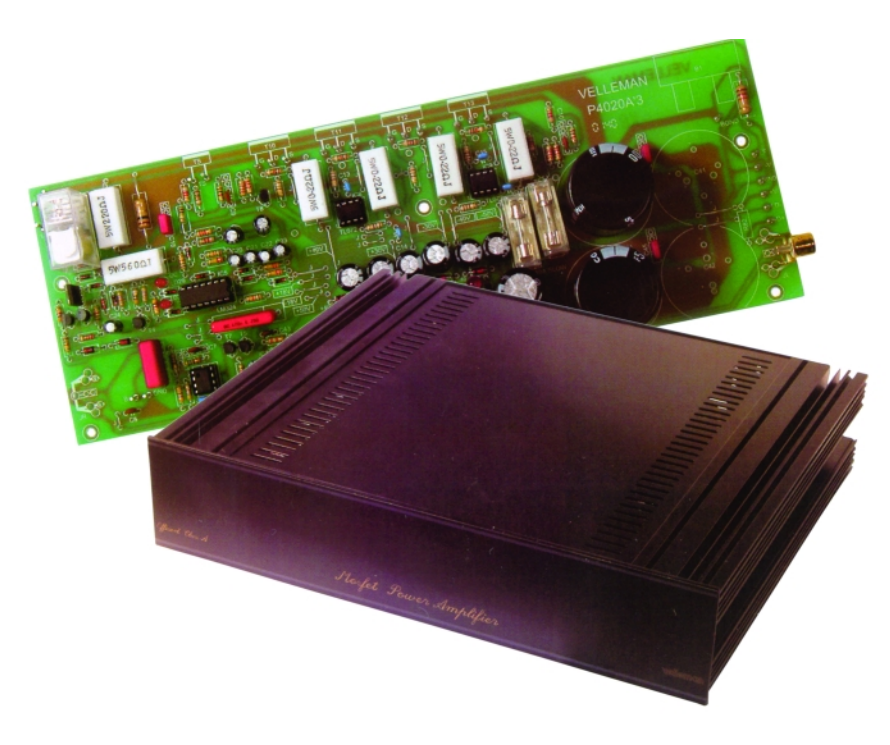

Sursa de alimentare furnizează următoarele tensiuni simetrice: ±50V, ±30V, ±18V [i ±40V. Transformatorul monofazat livrează în secundar două tensiuni de 30V.

*Etajul de amplificare* este prevăzut cu două intrări: IN (pentru varianta stereo) si Bin (pentru varianta mono, în punte). Conform figurii 5, în varianta stereo, sunt montate  $R_{46}$  și  $R_{45A}$ ; în varianta mono, rezistorul  $R_{46}$  (a circuitului care constituie al doilea etaj B a amplificatorului) este scurtcircuitat de JG, ceea ce pune la masă intrarea neinversoare a circuitului integrat  $IC<sub>6</sub>$ . În varianta mono rezistorul  $R<sub>45A</sub>$  nu se mai montează.

Etajul al doilea este un amplificator diferential, constituit din circuitul integrat  $IC<sub>7</sub>$ . lesirea sa este conectată, prin contactul releului RY<sub>1</sub>, la ieșirea pentru difuzor. Se ia în considerare cazul în care acest

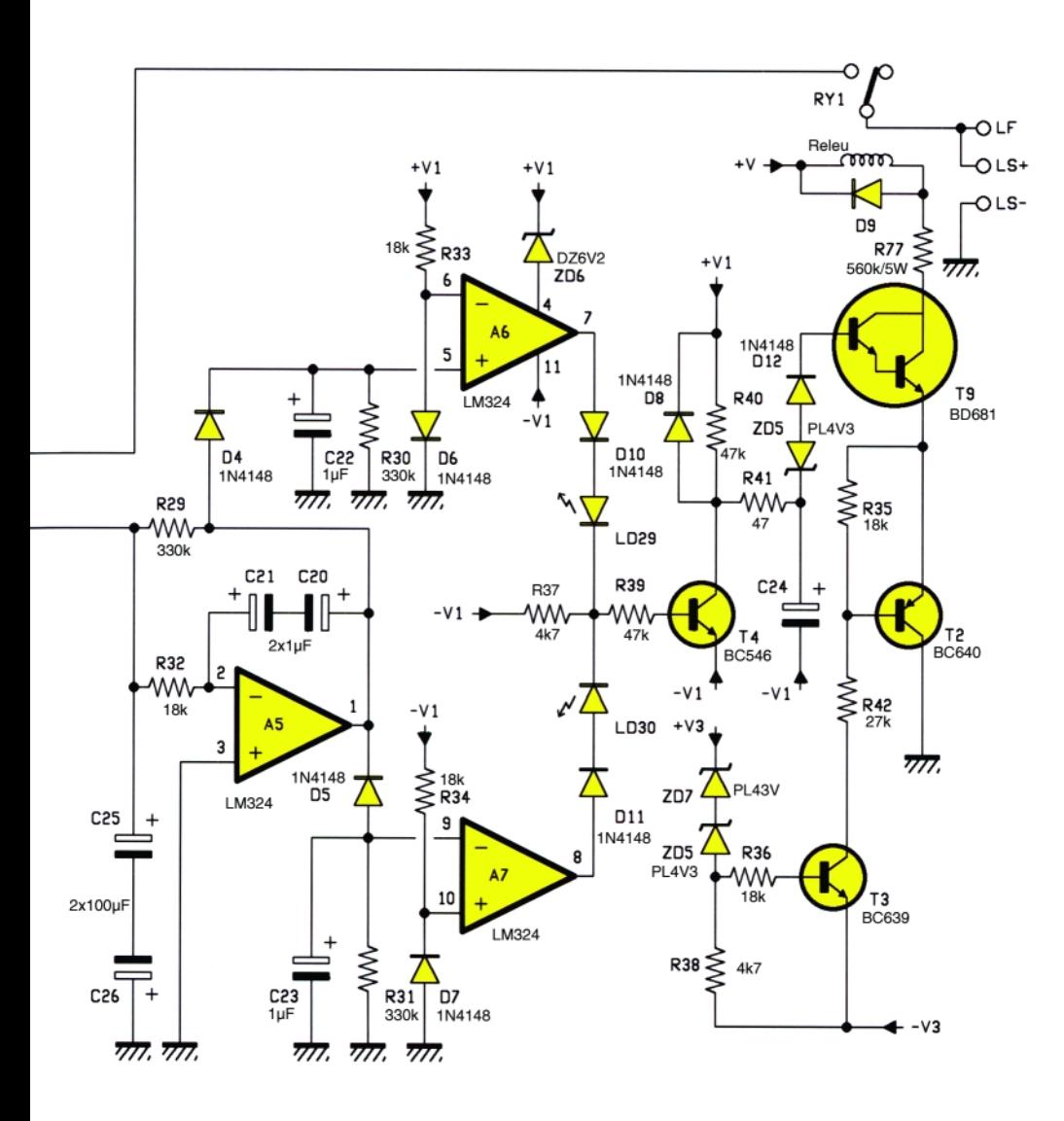

contact este închis. Etajul final este format din tranzistoarele MOSFET  $T_{10}...T_{13}$ . Legarea celor două perechi ^n paralel permite debitarea curentului necesar obtinerii puterii maxime. Fiecare din cele două etaje amplifică câte o alternanță a semnalului.

Semnalul prezent pe bazele tranzistoarelor T<sub>6</sub> și T<sub>8</sub> determină saturația sau conducția tranzistoarelor bipolare. Tranzistoarele T<sub>5</sub> și T<sub>7</sub> reglează tensiunea de alimentare a amplificatorului  $IC<sub>7</sub>$ . În acest mod, etajul de ieșire este mentinut să funcționeze în clasa A, pierderile de putere fiind atenuate substanțial.

TS este un comutator termic. La depăsirea unei limite de temperatură prestabilite, TS se închide. Prin interconectarea rezistoarelor  $R_{43}$  și  $R_{44}$ , amplificarea tranzistoarelor finale este limitată, până la scăderea temperaturii sub limita prescrisă.

**Etajul de protecție al difuzoarelor** îndeplineste două functii: cuplarea difuzoarelor după dispariția regimului tranzitoriu (generat în momentul când este cuplată tensiunea de alimentare) si protecția difuzoarelor în eventualitatea apariției unei componente continue în semnalul de ieșire, de peste 1V. În ambele cazuri, cuplarea / decuplarea difuzoarelor este controlată prin contactul  $RY_1$  (de releu).

#### **Realizare practic\**

Se realizează două cablaje imprimate identice conform cu cel reprezen-

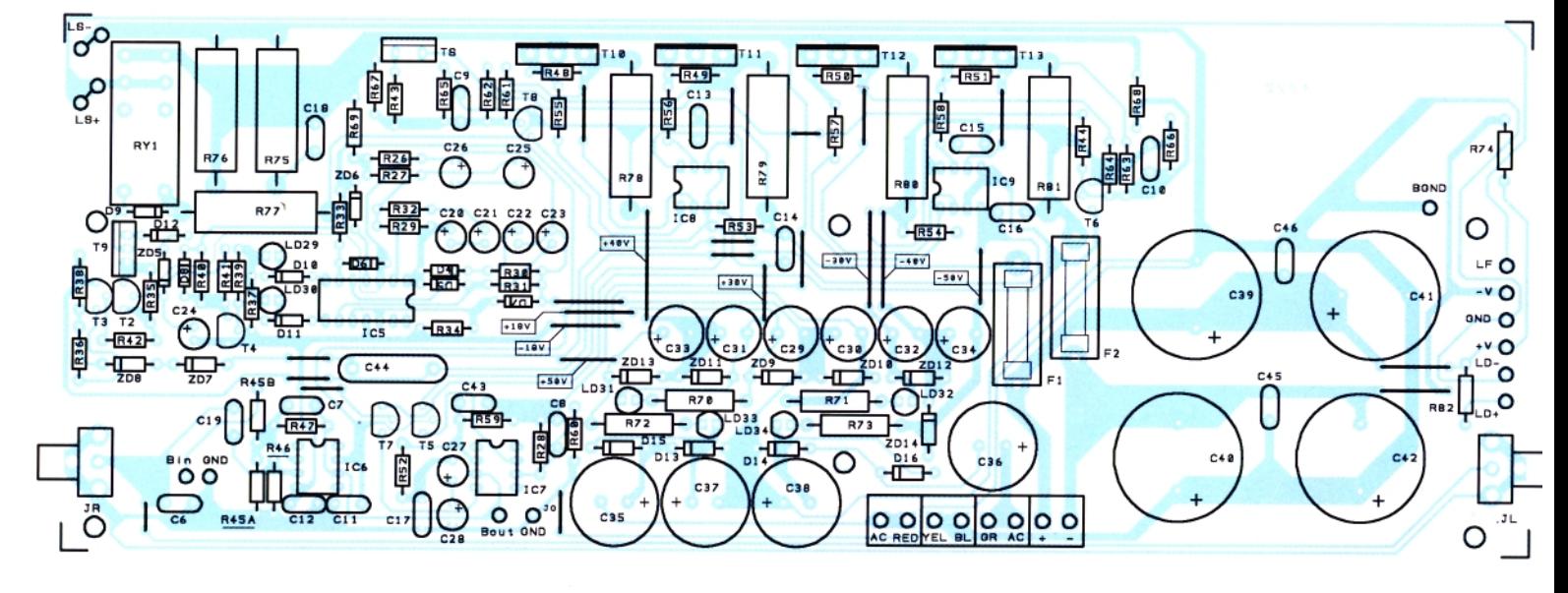

**Fig. 3 Desenul de amplasare a componentelor pe cablajul amplificatorului**

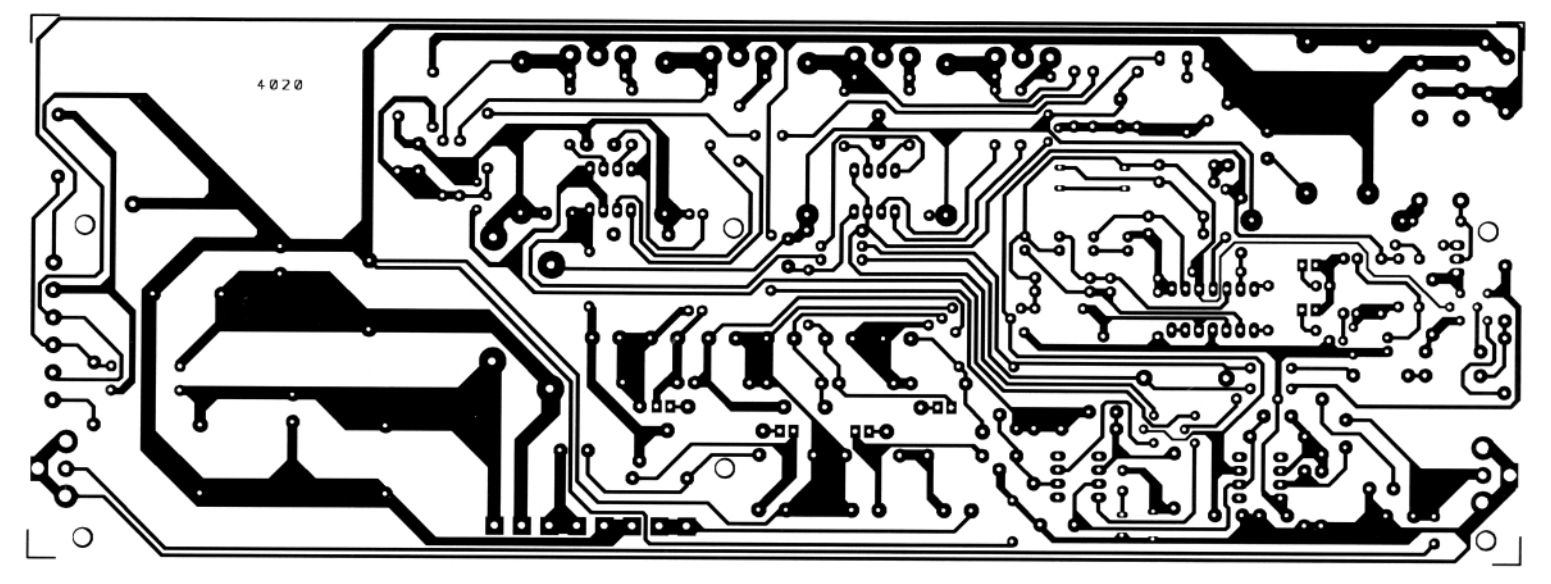

#### **Fig. 4 Cablajul amplificatorului**

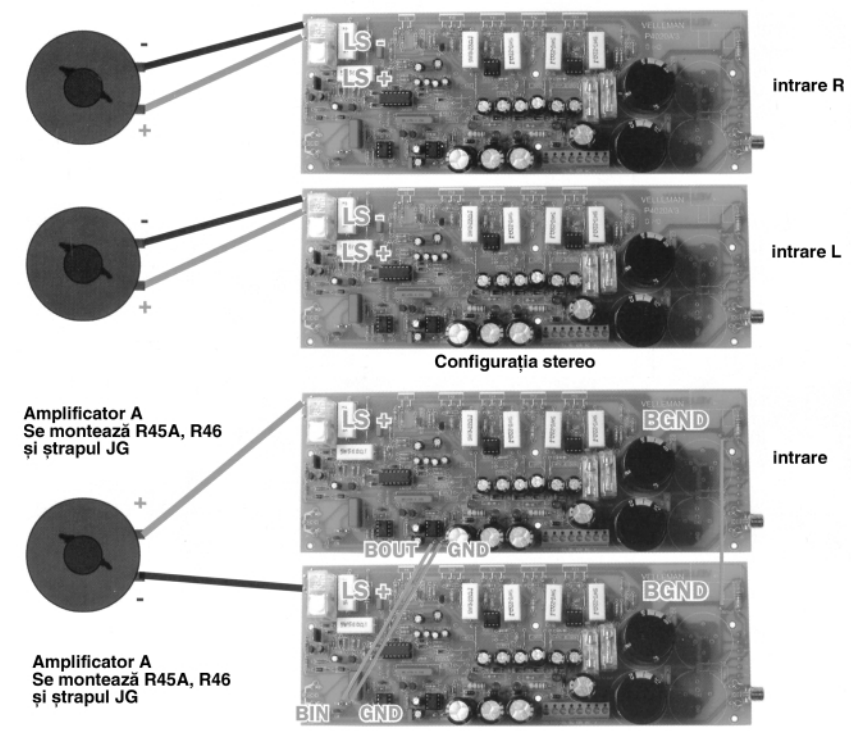

#### Configurația mono (în punte)

#### **Fig. 5**

#### **Cablajul imprimat al amplificatorului**

tat în figura 4. Schema este realizată la scara 1:1.

La montarea rezistoarelor de putere se va tine cont că este necesară păstrarea unei distante de 1...2mm fată de suprafata cablajului. Tranzistoarele finale, puntea redresoare si comutatorul termic se montează pe radiator.

Se poate alege un comutator termic cu

bimetal (sau în lipsă o siguranță termică sau resetabilă) la temperatura dorită de protectie.

Prima care se testează este sursa de alimentare, apoi etajele finale. Prin intermediul unui multimetru se verifică valorile tensiunilor. Apoi se verifică circuitul de protectie al difuzoarelor. Se aplică o tensiune continuă de 1,5V la bornele de iesire si releul de protectie trebuie să decupleze.

În final se măsoară tensiunile la bornele

rezistoarelor  $R_{78}$ ,  $R_{79}$ ,  $R_{80}$  și  $R_{81}$ . Valoarea este de cca. 35mV, dar fără să depăsească 60mV.

După finalizarea testelor, se realizează asamblarea finală. Dacă se dorește conectarea în punte a etajelor finale (varianta mono), atunci intervin o serie de modificări privind echiparea. Transformatorul se va plasa în partea din spate a carcasei, în apropierea panoului posterior.

În final, se cuplează incintele acustice (impedanta minimă: 4Ω). La intrare se conectează o sursă de semnal (de exemplu un CD player) care furnizeaz\ un semnal de minim 1V<sub>rms</sub>. Se recomandă ca sursa de semnal să fie echipată cu potentiometru de volum pentru a putea controla nivelul semnalului de la iesirea amplificatorului. De regulă, între sursa de semnal si amplificatorul final se intercalează un preamplificator-corector. Utilizatorul are ^n acest fel posibilitatea de a nuanța, după preferințe, anumite tonalități ale semnalului.

Nu sunt necesare alte reglaje. Se vor utiliza numai incinte acustice care pot suporta puterea debitată de amplificator.  $\blacklozenge$ 

#### $_{\rm{www.}}$ elkconnect. $_{\rm{so}}$ Birou On-Line de Electronica

- FOLII PNP PENTRU FABRICAREA RAPIDA A CABLAJELOR PROTOTIP

- SERVICII DE PROIECTARE SI CONSULTANTA

TEL: 0722-462817, TEL./FAX: 021-2426466, E-MAIL: OFFICE@ELKCONNECT.RO

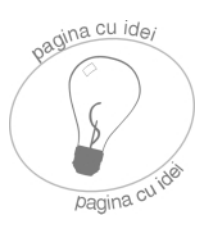

## **mAh-metru**

## pentru elemente de acumulator Ni-Cd

෬

Musulman capacității bateriilor<br>
latoare este o operație foarte formate din elemente de acumuutilă în practică, atunci când se doreste luarea unei decizii de a arunca sau nu la cosul de gunoi elementele ce i se par

toarelor (elemente de 1,2V), *înc\rcate în prealabil complet*! Pe post de element de afisare (mAh direct) se utilizează pentru simplitate, un contor de impulsuri electromecanic (la 24V) cu minim 4 digiți, însă cu mici modificări se poate utiliza și un

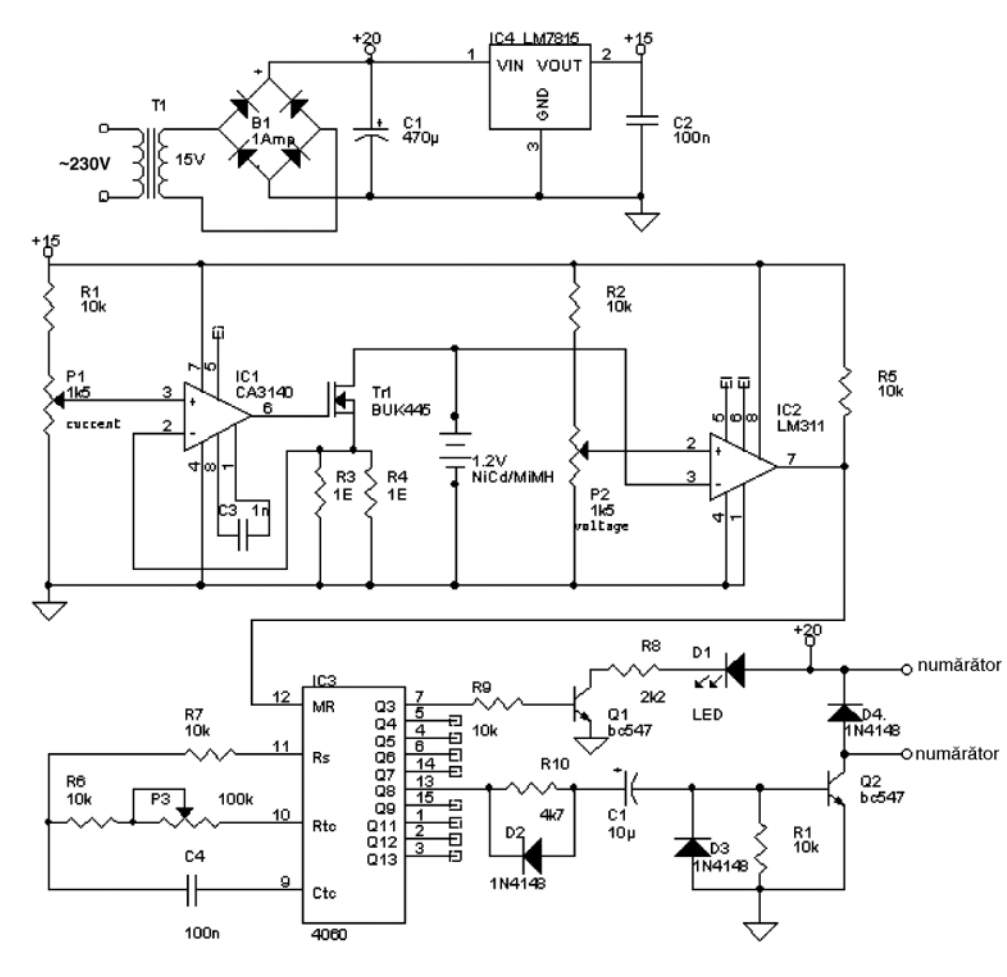

uzate utilizatorului.

Normal, un acumulator de tip AA Ni-Cd, prezintă o capacitate de 500...750mA. Schema prezentată este un circuit care

ajută la măsurarea capacității acumula-

numărător electronic.

Analizând schema electrică, ea se compune din câteva blocuri functionale. IC, împreună cu TR, formează un ansamblu sursă de curent constant -

sarcină (pentru 500mA) pe care se descarcă acumulatorul testat (încărcat complet înainte la un încărcător). IC<sub>1</sub> nu se recomandă a fi înlocuit cu 741! TR<sub>1</sub> este un tranzistor MOS-FET cu rezistența canalului foarte mică (0,1Ω, de tip BUK455); el

> se va monta pe un radiator. Din P<sub>1</sub> se reglează curentul constant (de descărcare) prin acumulator la 500mA.

> Cu IC<sub>2</sub> se testează tensiunea la bornele acumulatorului, pragul fiind în mod normal de 800mV pe pinul 2 (la LM311), reglabil din P<sub>2</sub>. Dacă tensiunea scade sub această valorare, pinul 7 trece pe nivel high (1 logic), nivel care ajunge pe pinul 12 (MR - **M**aster Reset) al oscilatorului-numărător realizat cu Cl<sub>3</sub>-CD4050. El oferă<br>impulsuri pentru comanda comanda numărătorului electromecanic. Frecventa pulsurilor trebuie să fie de 500 pulsuri/h (sau 25 pulsuri/3 minute) pentru ca rezulatul afisat să fie direct în mAh! (reglaj fin din P<sub>3</sub>, corelat cu valoarea curentului de 500mA reglat din  $P_1$ ).

> Q<sub>2</sub>, și elementele sale aferente (din bază) formează un impuls de 200ms pentru un numărător de impulsuri electromecanic la 24V (conectat la bornele "counter"). LED-ul semnalizează cu flash-uri frecventa pulsurilor de trigerare.

> Operatia de testare (măsurare) trebuie să dureze între 1 si 3 ore.

Dacă se utilizează un alt curent de descărcare prin acumulator trebuie ajustată frecvența pulsurilor în mod corespunzător.

La punerea în functionare trebuie făcute reglajele prezentate mai sus. (www.home. planet.nl).♦

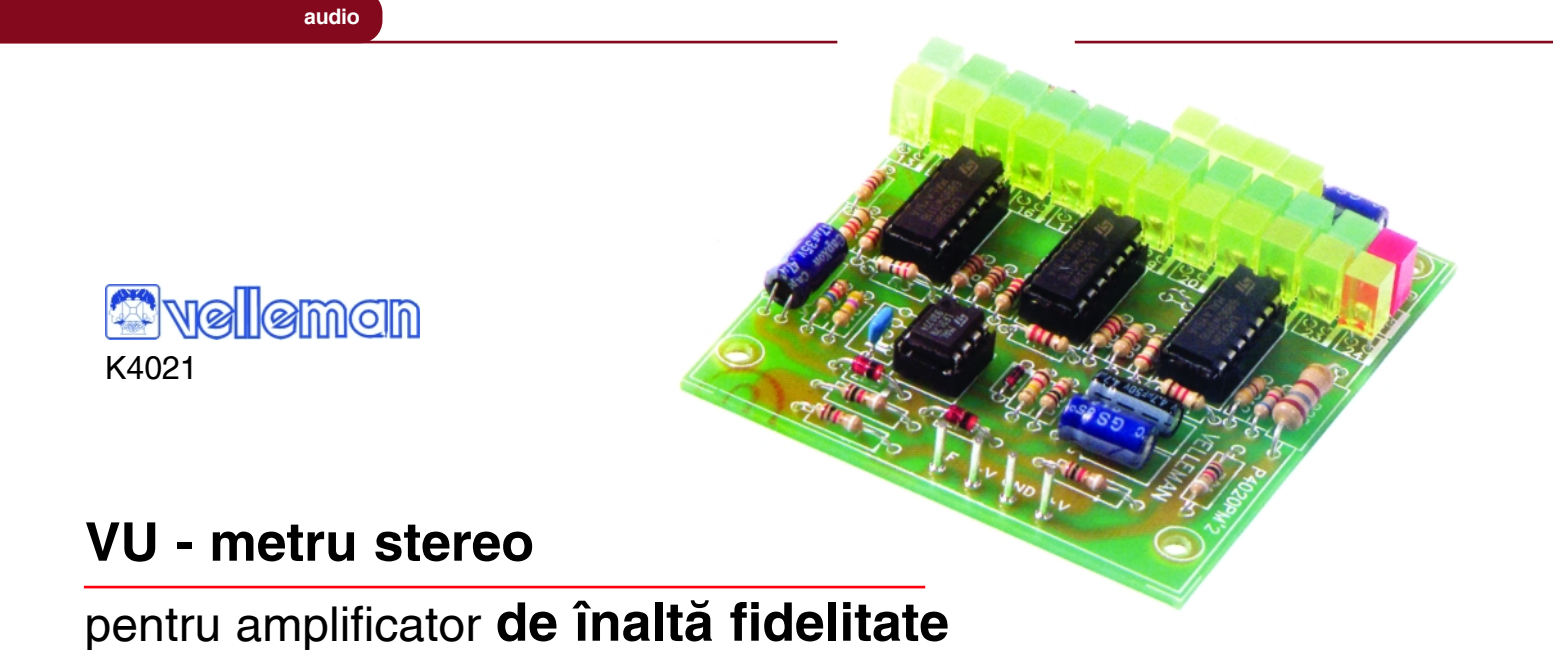

**Silviu Gutu** *tehnic@conexelectronic.ro*

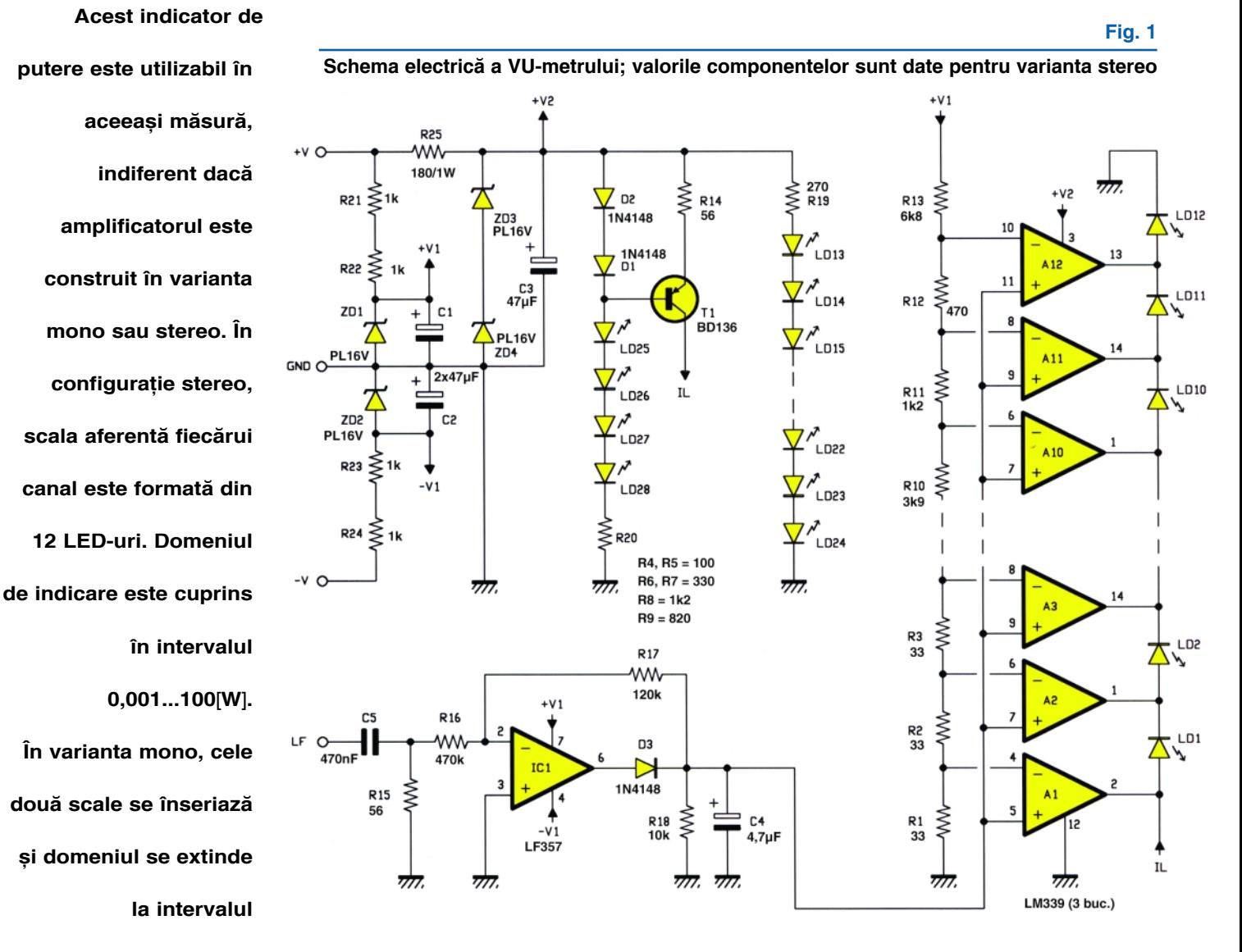

**0,001...400**[**W**]**.**

U- metrul este un accesoriu audio cu<br>
instantanee furnizată de amplificator. În<br>
accest med acupacta parte la ciutatului rolul de a indica vizual puterea acest mod se poate controla si nivelul volumului, astfel încât puterea maximă admisibilă să nu fie depăsită.

Montajul este constituit din două circuite identice, câte unul pentru fiecare canal. Func tie de configurația etajelor finale și impedanța sarcinii, domeniile de măsură sunt:

- 0,001...100[W] varianta stereo, Z=8Ω;
- 0,001...200[W] varianta stereo, Z=4Ω; - 0,001...400[W] - varianta mono (inclusiv
- varianta conectării în punte), Z=8Ω.

Schema electrică reprezentată în figura 1 arată că circuitul are la bază cele douăsprezece comparatoare de tensiune  $A_1...A_{12}$  (circuitele integrate IC<sub>1</sub>, IC<sub>2</sub>, IC<sub>3</sub>). Este comparat nivelul tensiunii de intrare cu 12 nivele de referintă. La depăsirea unui nivel de referință, ieșirea comparatorului devine pozitivă și LED-ul corespunzător se aprinde. Functie de nivelul semnalului muzical, iesirile corespunzătoare unui anumit număr de comparatoare devin pozitive și LED-urile corespunzătoare se aprind.

Alimentarea se realizează direct din sursa de tensiune simetric\ a amplificatorului (±40V), masa fiind comună (de exemplu amplificatorul K4020). Diodele Zener ZD, si ZD<sub>2</sub> reduc nivelurile de tensiune la valorile de ±16V (notate +/- V1), necesare pentru alimentarea circuitul integrat IC<sub>1</sub>. Din sursa de +40V se mai obține tensiunea de +32V (+V2), necesară alimentării comparatoarelor.

Tranzistorul T<sub>1</sub> este utilizat ca generator de curent: datorită diodelor D<sub>1</sub>, D<sub>2</sub> și căderii de tensiune de cca. 0,7V pe joncțiunea bazăemitor, la bornele rezistorului  $R_{14}$  se regăseste o tensiune de 0.7V, fiind parcursă de un curent de 12,5mA. Acest curent este utilizat pentru aprinderea seriei de LED-uri  $LD_1...LD_{12}$ .

Semnalul se aplică la borna LF a etajului de intrare  $C_5-R_{15}$ . Detectorul de vârf format din D<sub>3</sub> și C<sub>4</sub> furnizează nivelul maximal instantaneu al semnalului de la intrare. Amplificatorul IC<sub>1</sub> împreună cu  $R_{17}$  compensează căderea de tensiune pe joncțiunea diodei  $D_3$ .

În continuare, semnalul se aplică la intrările neinversoare ale comparatoarelor  $A_1...A_{12}$ . Prin intermediul grupului  $R_1$ - $R_{13}$ , la intrările neinversoare sunt prestabilite diverse niveluri de tensiune, ca fractiuni din tensiunea de +16V. În absenta semnalului, iesirile comparatoarelor sunt în zero. LED-urile sunt stinse si curentul IL se închide prin iesirea amplificatorului A1. Odată cu aparitia semnalului, este depășit nivelul VR, (potentialul de la pinul 4 al comparatorului A1), iesirea basculează în "+". În acest moment, curentul IL circulă prin LD1. LED-ul se aprinde și IL se închide prin ieșirea comparatorului A<sub>2</sub>. Este ușor de dedus că prin depășirea nivelului VR<sub>2</sub>, curentul IL va

#### **Fig. 2**

**Desenul circuitului imprimat al VU-metrului** (aveți nevoie de două **exemplare)**

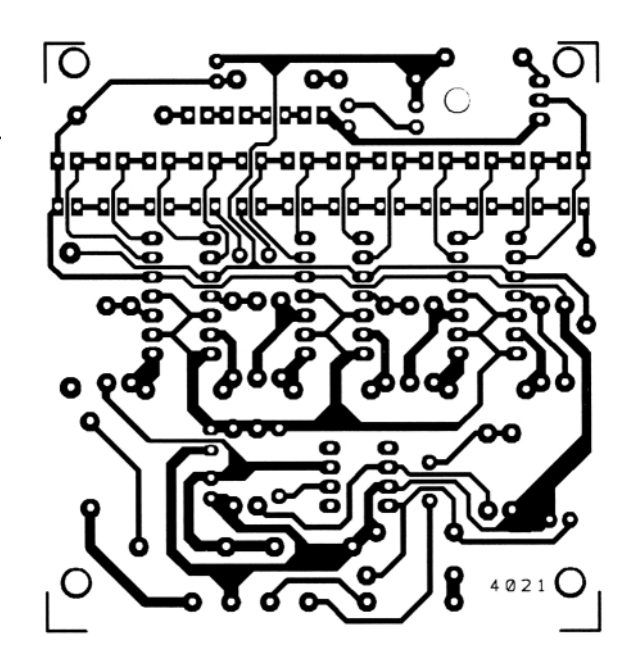

circula și prin  $LD<sub>2</sub>$ , iar în final se va închide prin ieșirea comparatorului A<sub>3</sub>. Se aprind LD<sub>1</sub> și LD<sub>2</sub>. Pentru un nivel de semnal suficient de mare astfel încât să depăsească și potențialul de la intrarea 10 a comparatorului, seria de LED-uri  $LD_1...LD_{12}$  se aprinde integral.

Conform schemei, LED-urile  $LD_{13}$ -L $D_{24}$  și  $LD_{25}$ -LD<sub>28</sub> sunt aprinse permanent. Rolul lor este de a ilumina masca ce urmează a se monta în fața VU-metrului. Pe această mască sunt inscriptionate valorile treptelor de putere.

Modul de conectare este funcție de varianta constructivă a amplificatorului: stereo sau mono.

În modul stereo, nu sunt de făcut mențiuni deosebite. Plăcile cu LED-uri se așează paralel, să corespundă ca poziționare aceleiasi trepte de putere .

**~n varianta mono intervin o serie de modificări privind echiparea**, astfel: R<sub>1</sub> = 15;  $R_2 = 6,8$ ;  $R_3$ ,  $R_4 = 12$ ;  $R_5 = 22$ ;  $R_6$ ,  $R_7 =$ 39; R<sub>8</sub> = 68; R<sub>9</sub>, R<sub>10</sub> = 120; R<sub>11</sub> = 220; R<sub>12</sub> = 390;  $R_{13} = 15k$  o placă, respectiv R<sub>1</sub> = 1,5k;  $R_2$  = 330;  $R_3$  = 270;  $R_4$  = 820;  $R_5$  = 680;  $R_6$  = 560; R<sub>7</sub> = 470; R<sub>8</sub>, R<sub>9</sub> = 1k; R<sub>10</sub> = 820; R<sub>11</sub> = 680; R<sub>12</sub> = 1k2; R<sub>13</sub> = 5k6 pentru cealaltă.

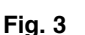

**Amplasarea** componentelor (aveți **nevoie de dou\ exemplare)**

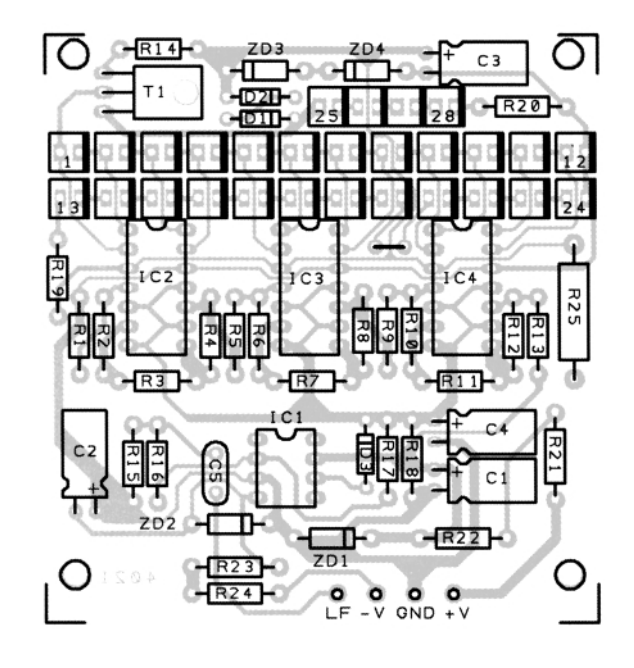

## **Microcontrolere** AVR (XV)

## Descriere și Utilizare

Leonard Lazăr *lazarleo@yahoo.com*

irectivele pentru asamblor sunt<br>
comenzi pentru programul de<br>
asamblare scrise în codul sursă<br>
elaborat Pentru a fi identificate si comenzi pentru programul de asamblare scrise în codul sursă elaborat. Pentru a fi identificate și delimitate de codul sursă, directivele sunt întotdeauna precedate de caracterul punct ".". Până în prezent au fost utilizate în cadrul programelor prezentate directivele .ORG (pentru implementarea vectorului de întreruperi) si .INCLUDE (pentru includerea fisierelor de tip header). În continuare sunt descrise toate directivele suportate de asamblorul AVR Studio 3.56 (tabelul 21).

#### **1.Directiva .BYTE**

Directiva .BYTE rezervă un spatiu de memorie SRAM pentru variabile. Aceast\ directivă va fi precedată întotdeauna de o etichetă. Ca parametru, se specifică numărul de octeti care se rezervă. Poate fi utilizată numai împreună cu directiva .DSEG (Data Segment).

>>> Sintaxa: ETICHETA: .BYTE expresie

Exemplu de aplicație: Se rezervă 2 octeți care se scriu și se citesc în cadrul programului.

#### **2. Directiva .CSEG**

#### **(Code Segment)**

Această directivă defineste începutul unui segment de cod. Un fisier sursă poate contine mai multe segmente de cod, concatenate într-unul singur în timpul asamblării. Directiva .BYTE nu poate fi utilizat\ într-un segment de cod. În cadrul fisierelor sursă, segmentul implicit este segmentul de cod. Din acest motiv această directivă nu a fost utilizată în nici unul din programele prezentate pe parcursul serialului. Directiva .ORG poate fi utilizată pentru a plasa instrucțiuni de program și constante la locații specificate în memoria program a microcontrolerului.

>>> Sintaxa: .CSEG

Exemplu de aplicatie: Definirea unui

segment de cod la începutul fișierului sursă.

#### **3. Directiva .CSEGSIZE (Code Segment Size)**

Componentele ATMEL din seria AT94K contin două partitii de memorie (memorie program si memorie de date) configurabile. Memoriile program si de date (SRAM) sunt împărțite în trei blocuri: 10Kx16 (program SRAM), 4Kx8 (SRAM) și

**Directivele pentru asamblor**

**Tab. 21**

#### **4. Directiva .DB**

#### **(Define constant Byte(s))**

Defineste constante de 8 biti din intervalul (-128, 255) în memoria program sau EEPROM. Directiva trebuie precedată obligatoriu de o etichetă și se plasează numai într-un segment de cod sau segment de memorie EEPROM, deci după una din directivele .CSEG sau .ESEG. Dacă parametrul conține o listă de expresii, constantele sunt împachetate două câte două și plasate în cuvinte de memorie. (Reamintim că seria AVR are memoria program organizată pe cuvinte de 2 octeti). Dacă lista de expresii contine un număr impar de constante, ultima va fi plasată separat într-un cuvânt, chiar dacă mai urmează o altă directivă .DB. Octetul neutilizat din cuvântul respectiv va fi setat cu valoarea 0; utilizatorul va fi avertizat asupra acestui fapt.

>>> Sintaxa: ETICHETA: .DB

lista\_de\_expresii

Exemplu de aplicație: Definirea de constante în memoria program.

#### **5. Directiva .DEF**

Permite apelarea unui registru utilizând un nume simbolic. Simbolurile utilizate pot

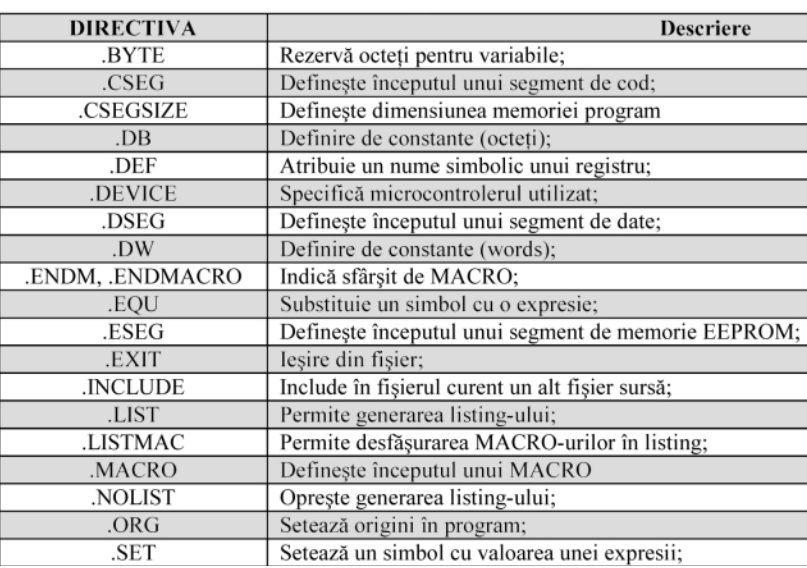

6Kx16 sau 12Kx8 memorie SRAM configurabilă care poate fi împărtită între memoria program si cea de date în blocuri de 2Kx16 sau 4Kx8. Directiva este utilizat\ pentru a specifica mărimea blocului de memorie program.

>>> Sintax\: .CSEGSIZE = 10 I 12 I 14 I 16

Exemplu de aplicatie: Setarea unui bloc de memorie program de 12Kx16.  $.CSEGSIZE = 12$ 

#### fi redefinite.

>>> Sintax\: .DEF Simbol = Registru

Exemplu de aplicatie: Apelarea registrului R16 cu numele "REG\_ TEMPORAR". DEE REG\_TEMPORAR=R16

ldi REG\_TEMPORAR, \$0A ; încarc în R16 valoarea \$0A (10)

#### **6. Directiva .DEVICE**

Această directivă transmite asamblorului pentru ce tip de microcontroler este scris codul sursă. Utilizarea permite

#### **Exemplu directiva .BYTE**

.DSEG ; directiva DATA SEGMENT var1: .BYTE 2 ; se aloca 2 octeti începând de la eticheta "var1"

#### .CSEG ; directiva CODE SEGMENT

 $ORG$  \$00  $:$  RESET rjmp START

#### START:

; Scrierea octeților rezervați: ldi XL, low(var1); încarc în XL, adresa low a primului octet rezervat de directiva .BYTE ldi XH, high(var1); încarc în XH, adresa high a primului octet rezervat de directiva .BYTE ldi R16, \$0F ; încarc R16 cu valoarea \$0F ldi R17, \$F0 ; încarc R17 cu valoarea \$F0 ST X, R16 ; încarc primul octet rezervat de directiva .BYTE cu valoarea conținută în R16; ldi XL, low(var1+1) : încarc în XL, adresa low a celui de-al doilea octet rezervat de directiva .BYTE ldi XH, high(yar1+1) : încare în XH, adresa high a celui de-al doilea octet rezervat de directiva .BYTE ST X, R17; încarc al doilea octet rezervat de directiva .BYTE cu valoarea conținută în R17;

#### : Citirea octetilor rezervati:

ldi XL, low(var1); încarc în XL, adresa low a primului octet rezervat de directiva .BYTE ldi XH, high(var1); încarc în XH, adresa high a primului octet rezervat de directiva .BYTE LD R16, X; încarc R16 cu valoarea primului octet rezervat de directiva .BYTE ldi XL, low(var1+1); încarc în XL, adresa low a celui de-al doilea octet rezervat de directiva .BYTE ldi XH, high(var1+1); încarc în XH, adresa high a celui de-al doilea octet rezervat de directiva .BYTE LD R17, X; încarc R17 cu valoarea celui de-al doilea octet rezervat de directiva .BYTE

#### **Exemplu directiva .CSEG**

.include "2313def.inc"; includere fisier definitii .CSEG : definire segment de cod

.ORG \$00 ; plasare la adresa 00h a instrucțiunii de salt la eticheta "START" rjmp START .ORG \$01 ; plasare la adresa 01h a instrucțiunii de salt la eticheta "INT EXT 0" rjmp INT EXT 0

START:

#### **Exemplu directiva .DB**

.CSEG ; definire constante în memoria program .ORG \$0F ; constantele sunt definite începând cu adresa \$0F .DB 1, 2, 3, 4; definesc constantele 1, 2, 3 si 4

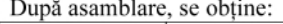

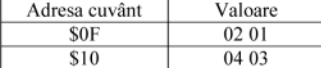

.CSEG : definire constante în memoria program .ORG \$0F : constantele sunt definite începând cu adresa \$0F .DB 1, 2, 3 : definesc constantele 1, 2 si 3

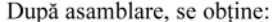

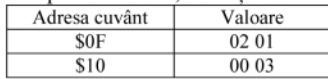

#### **Exemplu directiva .DSEG**

.include "2313def.inc"

 $ORG$  \$00 · RESET rimp START

START:

.DSEG ; directiva Data Segment .ORG \$70; origine 70h variabila: BYTE 1

.CSEG : revenire la segment de cod

ldi XL, low(variabila) : încarc în XL, adresa low a octetului rezervat de directiva .BYTE ldi XH, high(variabila) ; încarc în XH, adresa high a octetului rezervat de directiva .BYTE ldi R16, S0F; încarc R16 cu valoarea S0F

ST X, R16 ; încarc octetul rezervat de directiva .BYTE cu valoarea conținută în R16;

atenționarea prin mesaje a utilizatorului care elaborează softul, în cazul în care o instructiune nu este suportată de componenta respectivă sau dacă spațiul de memorie program sau EEPROM este depăsit. Dacă directiva nu este utilizată, se consideră că toate instructiunile scrise sunt suportate si nu există restrictii în ceea ce priveste dimensiunea memoriei program sau EEPROM. Directiva nu se utilizează în cazul în care a fost introdus un fisier header de definiții: .include (); în acest caz a doua directivă se ignoră și va fi generat un mesaj de atentionare.

>>> Sintaxă: .DEVICE <device code>

Exemplu de aplicație: utilizarea instructiunii "push" în cazul microcontrolerelor AT90S1200 si AT90S2313.

.DEVICE AT90S2313

push R16 ;

Instrucțiunea nu va genera nici un mesaj de eroare, întrucât este suportat\ de microcontrolerul AT90S2313. .DEVICE AT90S1200

push R16 ;

Instrucțiunea va genera în fereastra Project Output mesajul de atentionare: "*warning : "PUSH" not supported on this device*".

Constructia: .include "2313def.inc" .device AT90S2313 push R16

va genera un mesaj de atentionare după asamblare în feresatra Project Output, "*warning : only one .device statement allowed (line ignored)*".

#### **7. Directiva .DSEG**

#### **(Data Segment)**

Definește începutul unui segment de date. Un fișier sursă poate contine mai multe segmente de date care sunt concatenate într-unul singur în timpul asamblării. Această directivă trebuie să fie urmat\ de directiva .BYTE pentru rezervarea unui spatiu de memorie SRAM. Directiva .ORG poate fi utilizată pentru a plasa variabile la locatii specificate din memoria SRAM.

>>> Sintax\: .DSEG

Exemplu de aplicație: Rezervarea unui octet în memoria SRAM, de la adresa 70h.

După execuție, valoarea 0Fh se va regăsi în memoria de date SRAM la adresa \$70.

#### **8. Directiva .DW (Define**

#### **constant Word(s))**

Defineste constante de 16 biți din intervalul (-32768, 65535) în memoria program sau EEPROM. Directiva trebuie precedată obligatoriu de o etichetă și se plasează numai într-un segment de cod sau segment de memorie EEPROM, deci după una din directivele .CSEG sau .ESEG.

>>> Sintax\: ETICHETA: .DW

lista\_de\_expresii

Exemplu de aplicație: Definirea constantelor 0FF0 si F00F în memoria program, începând cu adresa 20h

#### **9. Directiva .ENDMACRO**

Defineste sfârsitul unui Macro. Directiva nu are parametri.

>>> Sintax\: ENDMACRO

#### **10. Directiva .EQU**

Atribuie o valoare unei etichete, care poate fi utilizată mai departe în codul sursă. Eticheta este considerată constantă si nu mai poate fi schimbată sau redefinită.

#### **Exemplu directiva .DW**

.include "2313def.inc"

.ORG \$00; RESET rjmp START

START:

.CSEG

.ORG \$10 ; parametrul directivei .ORG pentru memoria program reprezintă cuvinte (words) nu bytes! ETICHETA: .DW S0FF0.\$F00F

#### **Exemplu directiva .ESEG**

ESEG **ORG \$03** .DB \$0F, \$F0

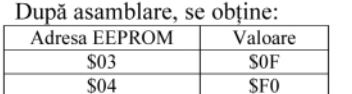

>>> Sintax\: EQU eticheta = expresie

Exemplu de aplicatie: Atribuie o valoare fixă unei etichete care se atribuie registrului R16 .EQU eticheta=\$0F

ldi R16, eticheta ; R16 se încarc\ cu valoarea etichetei, \$0F

#### **Exemplu directiva .LISTMAC**

;Neincluderea codului unui Macro în listing: .NOLIST ; nu generez listing-ul pentru fișierul cu definiții .include "2313def.inc" **LIST** 

.MACRO MAC ; definire de Macro add  $R0.@0$ add  $R1 \text{ } @1$ **ENDMACRO** 

.ORG \$00; RESET rjmp START

START: MAC R3, R4

În listing, apelul Macro-ului MAC R3, R4 va apare sub următoarea formă:

; .LISTMAC + MAC R3, R4 000001

;Includerea codului unui Macro în listing: .NOLIST .include "2313def.inc" .LIST

.MACRO MAC add  $R0$ , $@0$ add R1 $\omega$ 1 .ENDMACRO

.ORG \$00 : RESET rimp START

START:

**LISTMAC** MAC R3, R4 out PORTB, R16 ; scriu la portul B valoarea etichetei

#### **11. Directiva .ESEG (EEPROM Segment)**

Defineste începutul unui segment de memorie EEPROM. Un fisier sursă poate conține mai multe segmente de memorie EEPROM care sunt concatenate într-unul singur în timpul asamblării. Această directivă este urmată întotdeauna de directivele .DB sau .DW. Directiva .ORG poate fi utilizată pentru a plasa variabile la locații specificate din memoria EEPROM. >>> Sintaxă: .ESEG

Exemplu de aplicatie: Definirea constantelor \$0F si \$F0 în memoria EEPROM, începând cu locația a treia.

Utilizarea directivei .ESEG va genera după asamblarea fisierului sursă a unui fisier cu extensia ".eep" care contine datele initiale care se înscriu în memoria EPROM. Pentru scriere cu aiutorul programului PonyProg, se deschide meniul "File" si se încarcă fisierul utilizând submeniul "Open Data (EEPROM)

File"; scrierea propriu-zisă este realizată prin meniul "Command", submeniul "Write Data EEPROM".

Utilizarea memoriei EEPROM în cadrul programului de simulare AVR Studio 3.56 implică încărcarea acesteia după asamblarea codului surs\: din meniul "File" se selectează submeniul "Up/Download Memories". Pe monitor va apare o fereastră ca cea din figura 76.

Prin apăsarea butonului "Program" al secțiunii EEPROM, va fi lansat browser-ul

În listing, apelul Macro-ului MAC R3, R4 va apare sub următoarea formă: .LISTMAC

000001 MAC R3, R4 000001 0c03 add R0, r3 000002 0c14  $add R1.r4$ . ENDMACRO

de fisiere cu ajutorul căruia se va selecta fisierul cu extensia .eep care se va încărca în buffer-ul de memorie EEPROM al simulatorului (fig. 77).

#### **12. Directiva .EXIT**

Prin această directivă se oprește asamblarea fișierului sursă. În mod normal se face asamblarea întregului fisier, până la marcajul de sfârsit de fisier. Dacă directiva apare într-un fisier inclus în fisierul sursă cu ajutorul directivei .INCLUDE, se

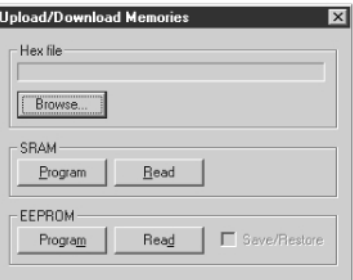

**Fig. 76**

#### **Fereastra Up/Download Memories**

asamblează acest fisier până la directiva .EXIT, după care asamblarea continuă cu linia care urmează directivei .INCLUDE din fisierul sursă principal.

Directiva este utilă în faza de elaborare a fisierului sursă. la depanarea acestuia. >>> Sintaxă: .EXIT

Exemplu de aplicație: Încărcarea registrului R17 este ignorată.

.include "2313def.inc" .ORG \$00 ; RESET rjmp START START: ldi R16, \$0F .EXIT ldi R17, \$F0

După asamblare, registrul R16 este încărcat cu valoarea \$0F; instrucțiunea care urmează directivei .EXIT prin care se atribuie valoarea \$F0 registrului R17 este ignorată și R17 nu este încărcat cu această valoare.

#### **13. Directiva .INCLUDE**

Prin această directivă se include un fisier plasat pe HDD în fisierul sursă elaborat. Fisierul inclus prin directiva .INCLUDE poate contine o altă directivă .INCLUDE.

>>> Sintaxă: .INCLUDE "filename"

Exemplu de aplicatie: Includerea fisierului header cu definitii pentru microcontrolerul AT90S2313. .INCLUDE "2313def.inc"

Fisierele cu definiții se găsesc în directorul: "C:\ Program Files\ Atmel\ AVR\ Studio Appnotes".

.ENDMACRO. >>> Sintax\: MACRO numele\_macro\_ului

Macro este semnalat prin directiva

#### **Exemplu directiva .MACRO**

.MACRO SCRIE LA PORT out PORTB, @0; @0 este primul parametru al Macro-ului, care înlocuiește registrul din instrucțiunea out PORTB out PORTD, @1; @1 este cel de-al doilea parametru al Macro-ului, care înlocuiește registrul din instrucțiunea out PORTD .ENDMACRO

ldi R16, \$0F Idi R17 \$70

:Apeluri de Macro MACRO\_SCRIE\_LA\_PORT R16, R17 MACRO SCRIE LA PORT R20, R21

.MACRO SETEAZA BIT sbr @0, (1 << @1) ; @0 este parametrul care înlocuiește registrul ; @1 este parametrul care înlocuiește bitul care se setează

.ENDMACRO

:Apeluri de Macro SETEAZA\_BIT R16, 0 ; setează bitul 0 al registrului R16 listing-ului pentru fișierul cu definiții SETEAZA BIT R16, 7 ; setează bitul 7 al registrului R16

#### **Exemplu directiva .ORG**

.include "2313def.inc"

DSEG: Data Segment .ORG \$60 : rezervă un octet pentru o variabilă la adresa \$60 din SRAM variabila: .BYTE 1

.CSEG ; Code Segment .ORG \$10 ; la adresa \$20 (văzută ca nr. de octeți) plasează constantele hexazecimale \$AA și \$BB .DB \$AA, \$BB

.ESEG ; EEPROM Segment .ORG \$10 ; la adresa \$10 plasează constantele hexazecimale \$0F și \$F0 DB SOF SFO

.CSEG ; pentru ontinuarea codului sursă se revine cu directiva CSEG

#### **Exemplu directiva .SET**

SET VAR=\$AA ; etichetei VAR i se atribuie valoarea \$AA ldi R16, VAR ; R16 va fi încărcat cu valoarea \$AA .SET VAR=\$BB ; etichetei VAR i se atribuie valoarea \$BB ldi R16, VAR ; R16 va fi încărcat cu noua valoare, \$BB

#### **14. Directiva LIST**

Directiva permite generarea listing-ului programului, care este o combinatie între cod sursă, adrese si coduri ale instructiunilor. Implicit directiva .LIST este activă. Poate fi utilizată împreună cu directiva .NOLIST pentru a genera numai o parte dintr-un fisier sursă.

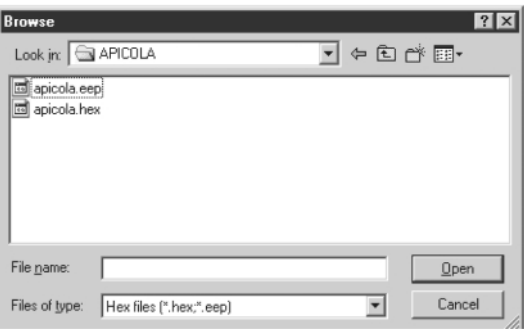

**Fig. 77 Browser-ul de fisiere** 

Fisierul care contine listing-ul programului este generat în directorul proiectului si implicit are extensia .lst. Extensia poate fi schimbată din meniul "Project", submeniul "Project Settings...", secțiunea "Code Generation", eticheta "List file extension:". Fisierul poate fi vizualizat cu un editor de text obisnuit "Word", "Word Pad", "Note Pad", etc. >>> Sintaxă: .LIST

Exemplu de aplicatie: Oprirea generării "2313def.inc". .NOLIST

Exemple de aplicatie: Scrierea la porturile B si D a unor valori continute în registrele R16 - R31 si setarea unui bit specificat dintr-un registru specificat (R16 - R31).

#### **17. Directiva .NOLIST**

Directiva permite oprirea generarării listing-ului programului, care este o combinație între cod sursă, adrese și coduri ale instrucțiunilor. Implicit directiva .LIST este activă. Pentru mai multe informatii, a se vedea directiva .LIST.

#### **18. Directiva .ORG**

Această directivă setează counter-ul de locatie la valoarea specificată prin parametru. Dacă directiva este plasată într-un segment de date (după directiva .DSEG), atunci va fi setat counter-ul de locație al memoriei SRAM, dacă este plasată într-un segment de cod (după directiva .CSEG), va fi setat counter-ul de locație al memoriei program, iar dacă este plasată într-un segment de memorie EEPROM (după directiva .ESEG), atunci va fi setat counter-ul de locație al memoriei EEPROM. Valoarea implicită pentru counter-ele de locatie în cazul memoriei program și EEPROM este 0, iar pentru counter-ul de memorie SRAM, 32 (din cauza registrelor R0 - R31 care ocupă primele 32 de poziții). Counter-ele de locație pentru memoriile SRAM și EEPROM numără octeții, în timp ce counter-ul de locație al memoriei program numără cuvintele (2 octeti).

>>> Sintaxă: .ORG expresie Exemple de aplicație:

#### **19. Directiva .SET**

Atribuie o valoare unei etichete, care poate fi utilizată mai departe în codul sursă. Valoarea atribuită etichetei prin directiva .SET poate fi schimbată pe parcursul programului. Directiva este asemănătoare cu directiva .EQU, cu deosebirea că pentru aceasta din urmă valoarea atribuită este considerată constantă și nu mai poate fi schimbată pe parcursul programului.

>>> Sintaxă: .SET etichetă = expresie

Exemplu de aplicatie: Utilizarea directivei .SET de două ori în cadrul aceluiași program.  $\blacklozenge$ 

Sfârșitul serialului.

.INCLUDE "2313def.inc" .LIST

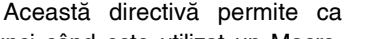

**15. Directiva .LISTMAC**

atunci când este utilizat un Macro, codul acestuia să fie inclus în listing-ul programului. Implicit, numai linia de cod de apel a Macro-urilor împreună cu parametri va fi afisată.

>>> Sintaxă: .LISTMAC

Exemplu de aplicație: Neincluderea și includerea codului unui Macro în listing-ul codului sursă.

#### **16. Directiva .MACR (Begin MACRO)**

Definește începutul unui Macro. Directiva are ca parametru numele Macro-ului. Când acest nume apare în codul sursă, în locul respectiv sunt inserate liniile de cod ale Macro-ului respectiv. Un Macro poate avea până la 10 parametri, la care se face referire prin constructiile @0 ... @9. Când se apelează un Macro, parametri se dau despărțiți prin virgule. Sfârșitul unui

**Prin utilizarea unui modulator pentru semnale** video (și/sau audio) orice televizor poate fi **transformat într-un monitor pentru supraveghere cu camere video (în acest sens se poate utiliza "modulatorul video" realizat în kit de Conex Electronic; la intrare se aplic\** semnal de la camera video, iar iesirea se **conecteaz\ la intrarea de anten\ a TV-ului, comutat pe banda UHF). Practic, se poate utiliza orice tip de modulator existent în** comert, un banal TV A/N pe care "s-a depus **praful", se poate utiliza cu succes ca monitor pentru semnale video!** 

**Main satisface toate nevoile electronistului amator și chiar profe-**<br> **Main satisface toate nevoile electronistului amator și chiar profe**tăm satisface toate nevoile electronistului amator si chiar profesionist (pentru diverse aplicatii). Este usor de realizat, iar costurile sunt nesemnificative în comparație cu avantajele oferite. Drept componentă de bază este un receptor Radio/TV alb-negru sau color ce poate receptiona programele de radio din banda

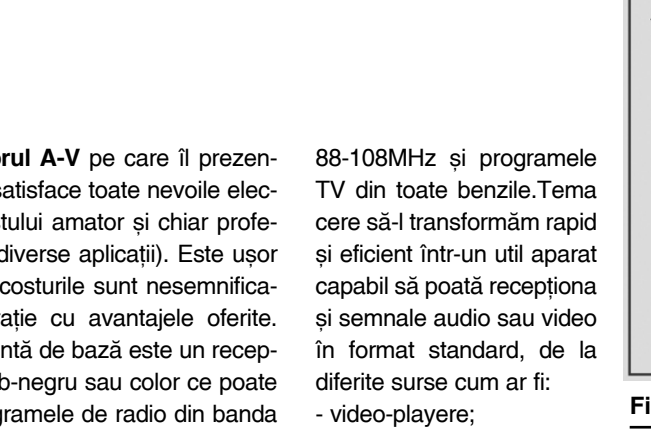

# Experiment: **Monitor audio-video multifunc]ional**

Sandu **Doru** - YO9CXY *comraex@yahoo.com*

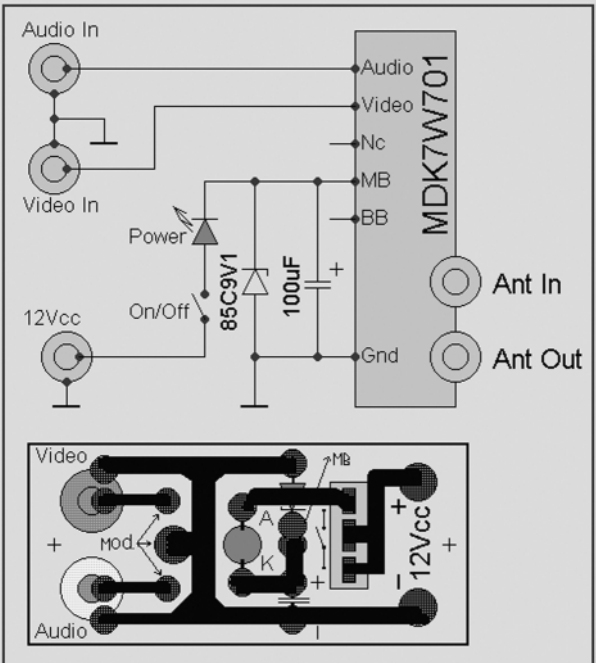

#### **Fig. 1**

Schema de principiu a experimentului și cablajul **recomandat pentru modulatorul utilizat**

- video-camere;
- surse audio diverse;
- camere video de supraveghere alb/ negru, color sau în spectru invizibil;
- dispozitive A/V experimentale;
- aparate de măsură pentru laborator cu afisare video/TV. După ce s-a ales receptorul TV potrivit, se achiziționează de la unul din numeroasele magazine de componente electronice un modulator A/V similar celor folosite în video playere. Cel mai răspândit este modulatorul de tip MDK7W701.

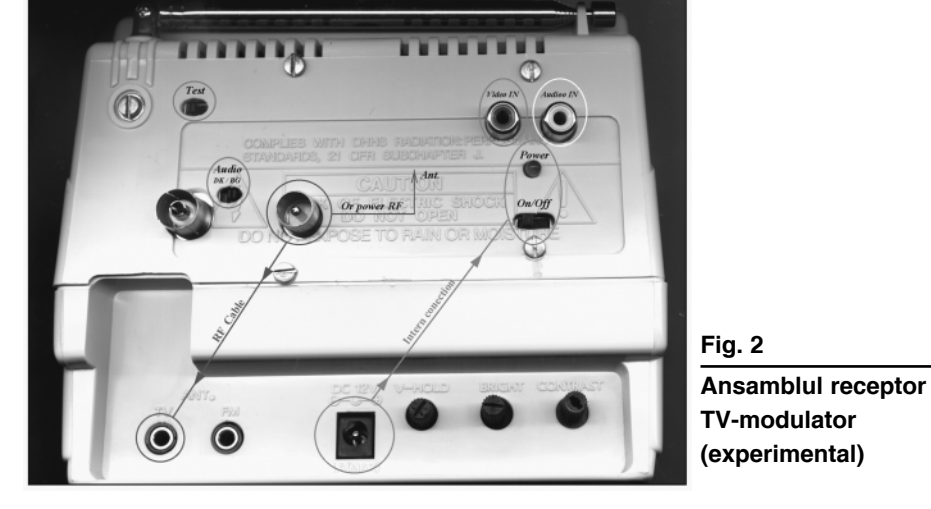

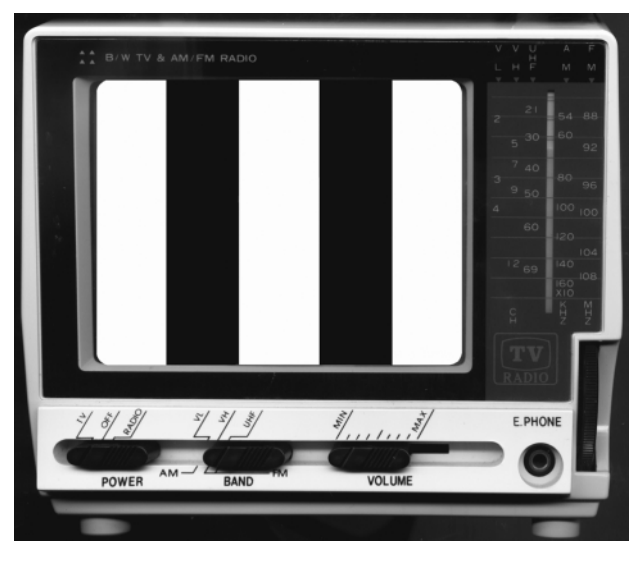

#### **Fig. 3**

Semnal test (miră A/N), provenit de la **un modulator cu aceast\ func]ie**

Se demontează apoi capacul posterior al aparatului si se identifică locul unde poate fi montat fără a incomoda buna functionare, totodată însemnându-se si locul orificiilor pentru conectorii **in/out** antenă, comutator miră test și standard sunet. Executarea acestora necesită multă

Un alt loc intern ce trebuie identificat este acela în care se va monta circuitul de intrare A/V, întreruptorul, LED-ul de semnalizare și sursa stabilizată.

Stabilizatorul este necesar întrucât alimentarea aparatului nu se face întotdeauna de la o sursă stabilizată, iar alimentarea modulatoarelor poate diferi de 12V, în cazul nostru particular fiind de 9Vcc (bine filtrat). Schema si cablajul imprimat pentru acest modul sunt prezentate în figura 1.

colorate. Ansamblul final (experimental al autorului) poate fi observat în figura 2. Bineînteles că acesta poate diferi în functie de receptorul folosit si spatiul disponibil în interiorul acestuia. Functionarea este simplă. După alimentarea si punerea în functiune a aparatului se conectează cablul antenei TV la iesirea modulatorului "RF cable" apoi se actionează întreruptorul on/off pentru alimentarea modulatorului, fapt semnalizat prin aprinderea diodei LED "Power". La trecerea comutatorului "Test" pe poziția activ se poate recepționa un semnal audio si o miră simplă specifică fiecărui tip de modulator, semnal necesar efectuării unui acord cât mai precis în bandă (figura 3). Pentru a folosi aparatul în operații de testare a altor dispozitive generatoare de semnal adio sau video complex, se trece comutatorul "Test" pe poziția inactiv, moment din care se are la dispozitie intrările audio si video. Imaginea din figura 4, relevantă pentru cazul de față, este rezultatul testării unei instalații de supraveghere cu afisarea simultană a patru imagini (utilizând ca circuit intermediar un quad - *procesor de imagini, pentru afisarea simultană a 4 imagini*).

Cu lămuriri suplimentare și sfaturi tehnice în elaborarea construcției, autorul vă stă la dispoziție prin poșta electronică, adresa fiind: *comraex@yahoo.com*. ♦

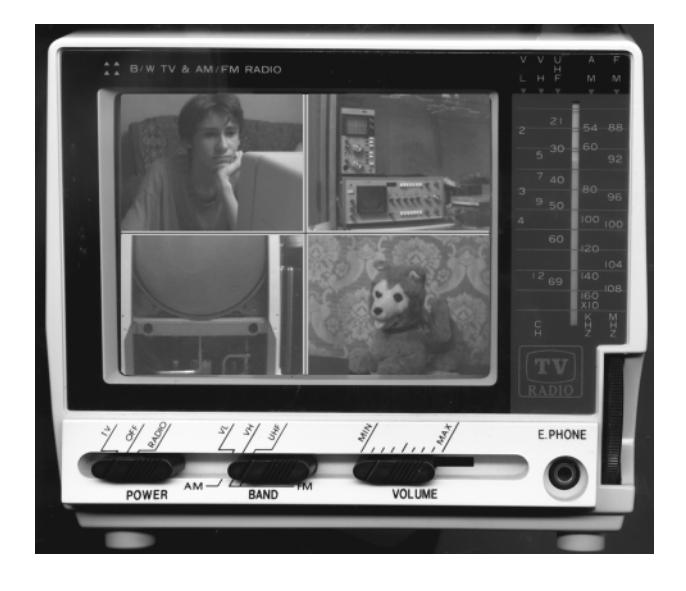

#### **Fig. 4**

**Semnal provenit de la 4 camere video printr-un quad** *(vezi text)*

atentie, îndemânare și unelte potrivite. După fixarea modulatorului, legătura între iesirea de antenă a acestuia și intrarea de antenă TV poate fi făcută intern sau exten printr-un cablu potrivit, ca în cazul de față.

Utilitatea acestui monitor multifunctional este deosebită prin faptul că înlocuieste o gamă largă de aparate specializate și scumpe, este portabil si se alimentează de la o sursă de mică putere cu tensiunea frecvent întâlnită de 12Vcc. Conexiunile cu modulatorul făcându-se după o prealabilă consultare a fisei de catalog. Legătura cu mufa alimentatorului se face intern cu conductoare de 0,50...0,75mm, diferit

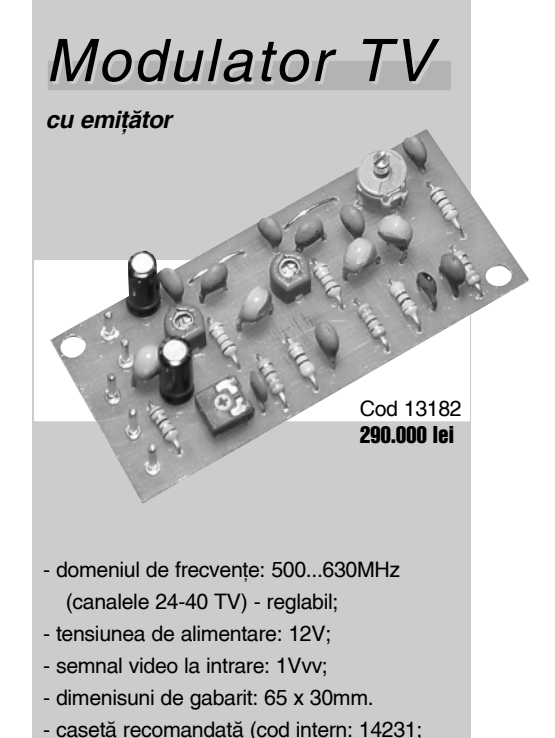

# **Electronic\ On-Line** Sistem de alarmă fără fir

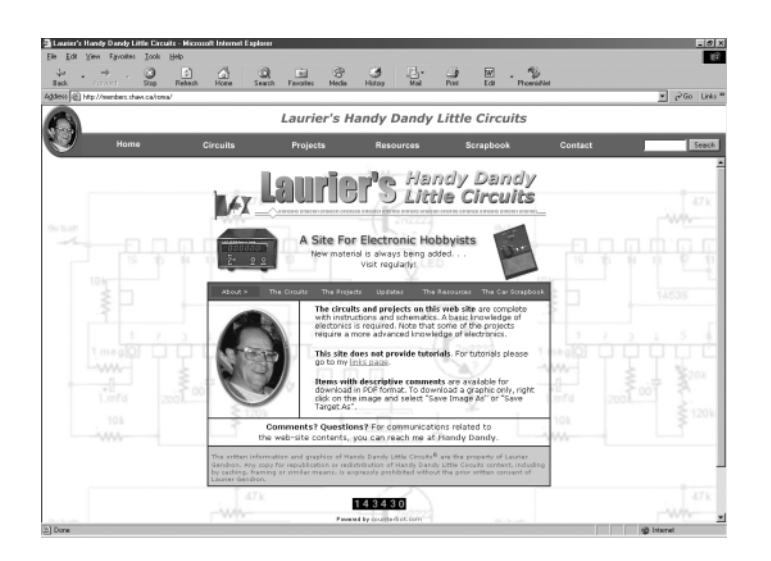

**Pentru amatorii de construcții electronice (hobby) un site de Internet interesant este realizat de Laurier Gendron, sub denumirea sugestiv\** "Handy Dandy Little Circuits". Deși "se prezintă" ca o colectie de circuite **simple, pe paginile sale de Web sunt** postate câteva aplicații utile în **practic\.**

*Link: http://members.shaw.ca/roma/*

**Ilie Mihăescu** 

#### **Fig. 1**

Senzorul pentru alarma fără fir

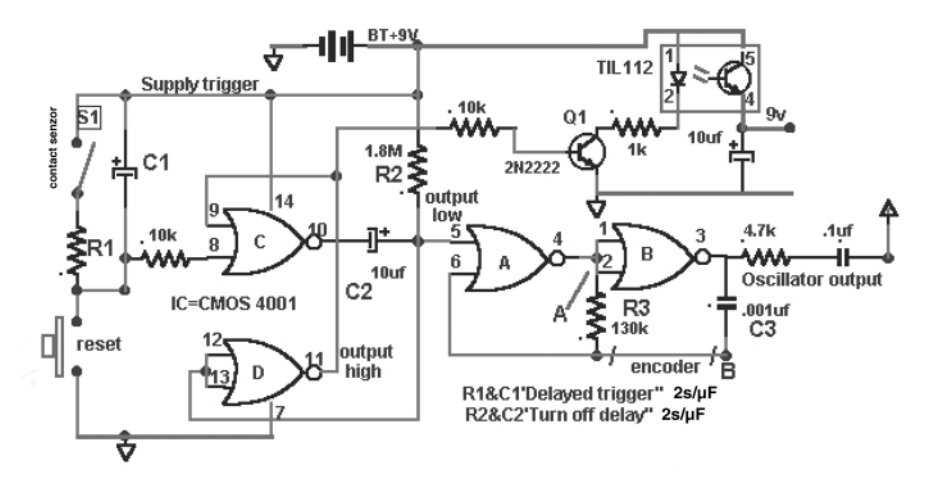

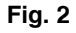

#### Variantă de codor (encoder) cu dip-switch și receptor FM

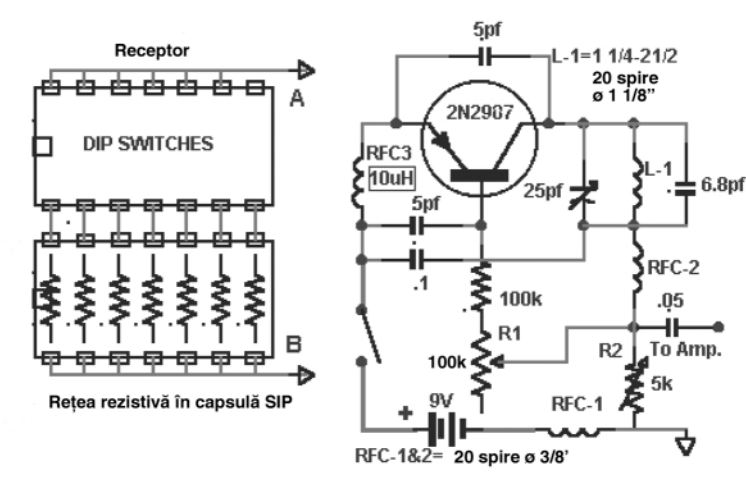

e pagina de Internet a lui Laurier<br>
Gendron sunt prezentate într-o<br>
formă detaliată diverse construcții<br>
electronice (continând prezentarea detalia-Gendron sunt prezentate într-o electronice (conținând prezentarea detaliată a functionării si executiei, scheme electrice intens comentate, cablaie si amplasări de componente, reglaje). Sugerăm pentru studiu câteva din proiectele prezentate:

- sistem de alarmă cu senzori fără fir (care facilitează montajul fără a fi necesară cablarea propriei case);
- capacimetru până la câteva zeci de mii de µF, cu afisor pe display cu LED (pe care intenționăm să-l prezentăm și noi într-un număr viitor al revistei);
- controler de temperatură pentru un ciocan de lipit clasic;
- un tutorial pentru sursele de tensiune cu regulatoare integrate de tensiune si aplicatii cu acestea: si altele, într-o prezentare atât ^n format clasic *.html*, de tip text, cât și opțiunea de a le salva pe propriul disc în format *.pdf* (pentru studiu si analiză ulterioară).

Pentru a vă face o imagine asupra site-ului pe care colectivul de redactie l-a vizitat și căruia i-a acordat o notă bună. s-a hotărât prezentarea aplicației anunțate în titlu: "Sistem de alarmă fără fir".

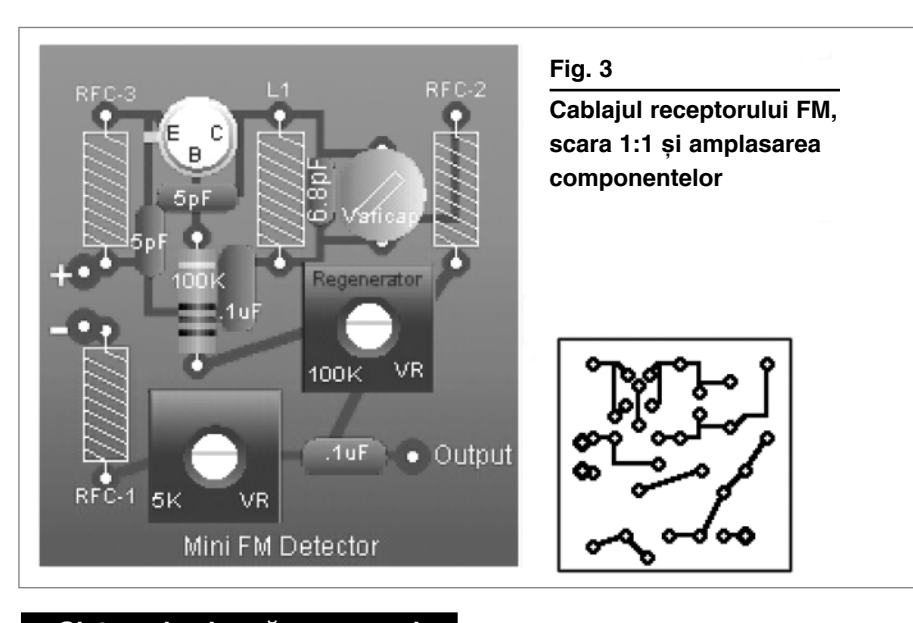

**Sistem de alarmă cu senzori** 

#### fără fir

Există o multitudine de tipuri de alarme pe care le oferă magazinele de specialitageneratorul de ton. Tranzistorul Q, intră în conducție și comandă optocuplorul TIL 112 sau LTV817. Prin acest optocuplor se asigură alimentarea cu energie a emitătorului.

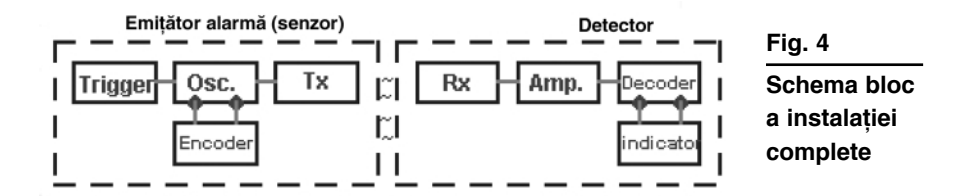

te, dar pentru constructorii amatori, a construi si a uitiliza o alarmă, pe lângă exercitiul fizic, o valoare intelectuală nu trebuie neglijată.

Acest mic proiect de construcție a unei alarme se adresează îndrăgostiților de construcții electronice, constituind o realizare cu aplicații multiple și având o functionare ireprosabilă.

Se prezintă o alarmă a cărei funcționare este realizată prin unde radio, utilizând modulatia de frecventă (FM) în gama 88...108MHz.

Partea de logică este formată cu un circuit CD4001 sau MMC4001.

Două porti ale acestui circuit, respectiv A si B, formează un oscilator generator de ton cu frecvența determinată de elementele  $R_3C_3$ . Porțile C și D constituie un circuit trigger. Contactul  $S<sub>1</sub>$  este de tip deschis si este actionat mecanic, manual sau magnetic, iar prin închiderea sa după timpul de întârziere dat de R<sub>1</sub>C<sub>1</sub> se schimbă polarizarea pinului 8, în sensul că trece în nivel H. La acelasi nivel ajunge si pinul 10 care aduce în stare de functionare

La emitător se aplică si semnalul de la generator.

Situatia este limitată în timp de grupul

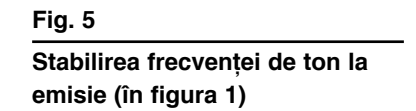

 $R_2C_2$  ataşat porților A și B.

Revenirea la situatia initială se stabileste din butonul Reset.

Dacă alarma este

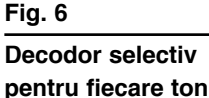

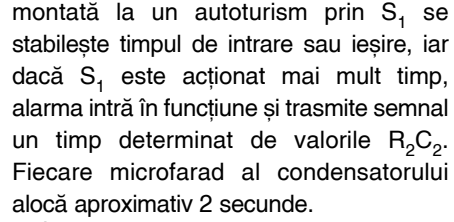

În timpul funcționării, deschizând S<sub>1</sub> și apăsând butonul reset se aduce totul în starea initială.

Dacă utilizăm mai multi senzori si avem un singur receptor, putem identifica pe cel în funcțiune după frecvența tonului transmis, deci fiecare alarmă va avea o frecventă proprie a tonului.

Această situație a frecvenței se poate stabili prin modificarea valorii rezistorului  $R<sub>2</sub>$  și menținerea valorii capacitorului C<sub>2</sub>. După cum se observă, pe schemă sunt notate punctele A și B. Renunțând la  $R<sub>2</sub>$ , între aceste puncte se montează un encoder care este format din 7 rezistoare cuplate la un comutator ce permite aproximativ 50 de combinații.

Transmisia semnalului se face cu un microemitător ce lucrează în banda 88-108MHz ca receptia să se poată obtine cu un receptor comercial.

Aceste tipuri de emitătoare au fost publicate și în revista Conex Club nr. **4/2002 - pag. 6 sau 7-8/2001 - pag. 36.**

Constructorul, dacă doreste să-si construiască un receptor, poate lua în considerație schema din figura 2 ce reprezintă un etaj cu superreactie. Aici trebuie să cupleze un etaj audio si

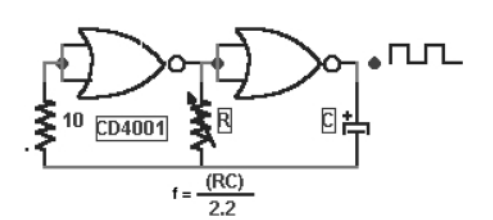

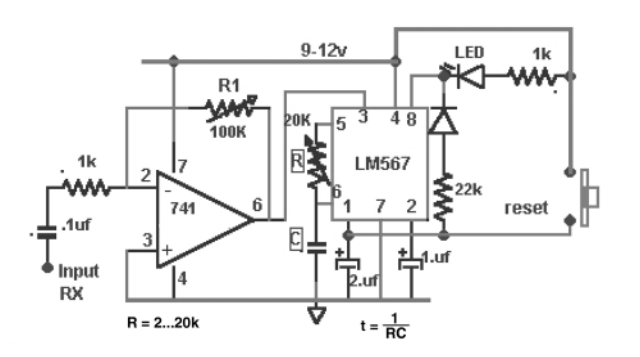

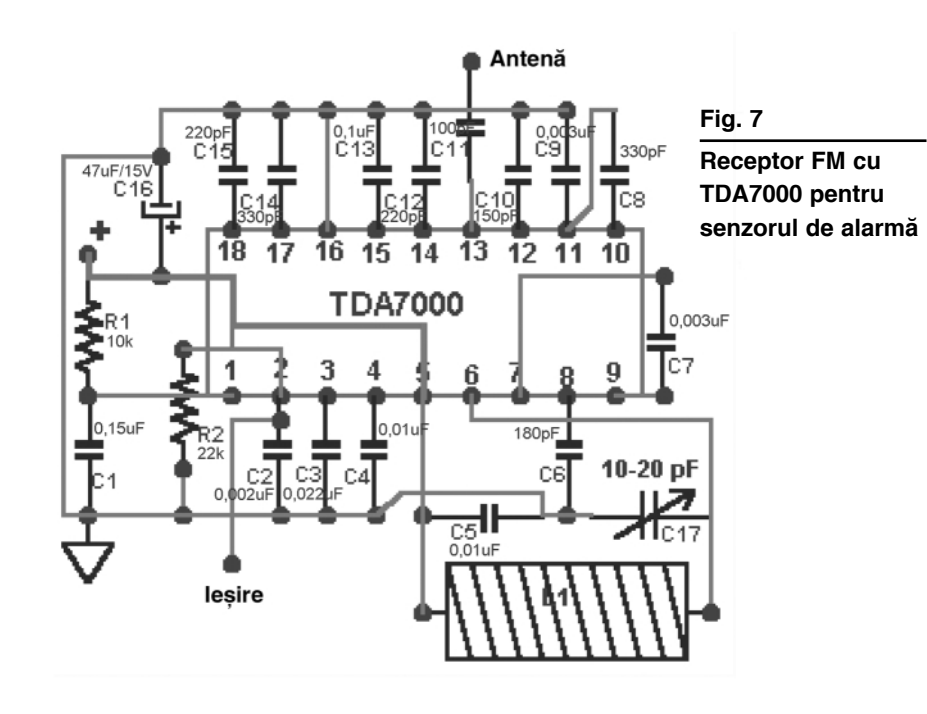

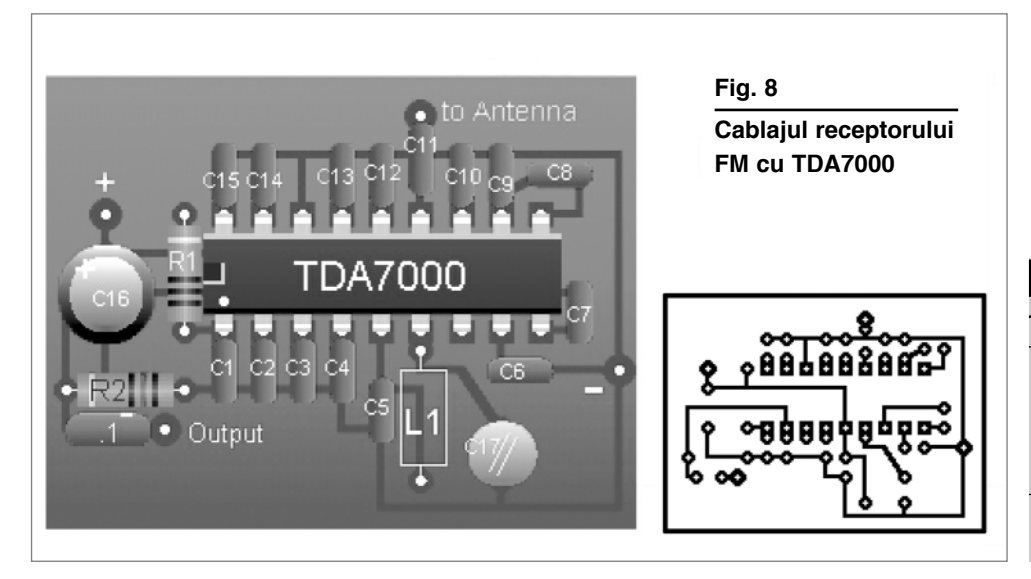

elementul de semnalizare. Bobina L, de la acest etaj are un diametru de 5mm și conține 12 spire din CuEm 0,25.

Socurile 1 și 2 au câte 20 spire cu diametrul de 3mm. La acest etaj se prezintă cablajul si dispunerea componentelor (figura 3).

Modul de operare a alarmei în sistem emisie-recepție este prezentată într-o schemă bloc pentru întelegerea perfectă a întregului sistem. Aminteam că dacă dorim să utilizăm simultan mai multe alarme trebuie să stabilim câte un ton pentru fiecare oscilator de ton.

Ca diferentierea între alarme să se stabilească exact, se foloseste un decodor, montaj care selectează frecventele de ton emise și semnalizează cu ajutorul unei diode LED.

Frecventele de ton sunt situate în domeniul audio si ca să fie bine distinse, diferența între ele trebuie să fie de cel puțin 500Hz.

Modul de realizare a unui decodor cu circuitul LM567 este prezentat împreună cu cablajul. Aici semnalul de la receptor este aplicat unui circuit amplificator cu câstig variabil realizat cu LM741. Amplificarea se stabileste din rezistorul R<sub>1</sub>. Semnalul rezultat se aplică circuitului LM567 la pin 3.

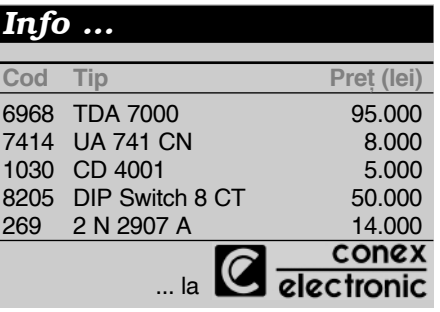

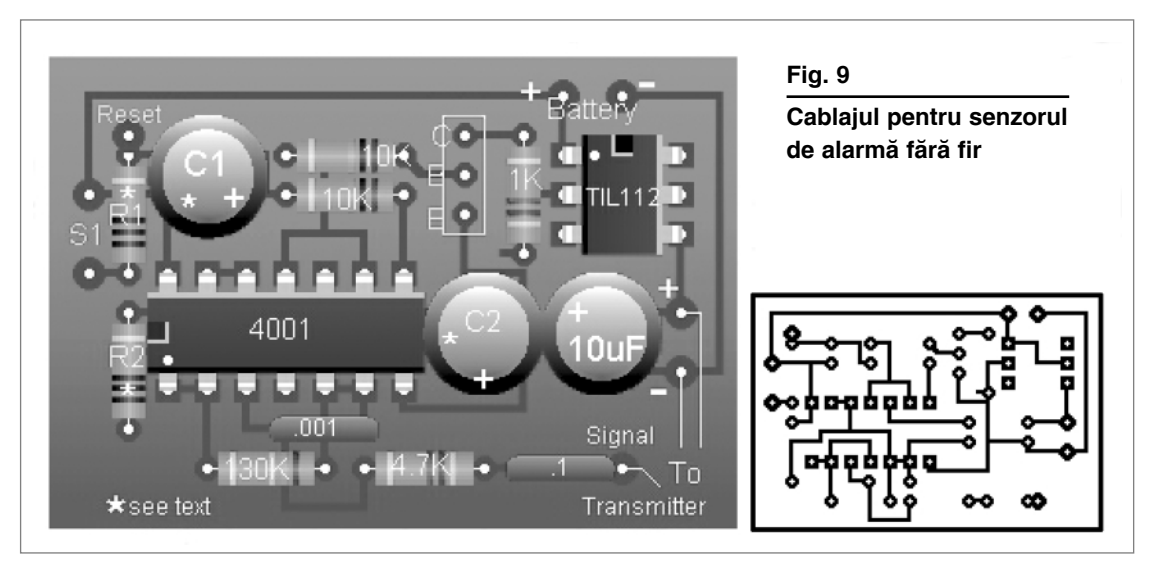

Dacă frecvența semnalului aplicat coincide cu frecventa proprie a componentelor R si C (notate pe schemă) se va produce aducerea în stare LOW a pinului 8 si dioda LED va intra în conductie și va ilumina, ceea ce înseamnă că o alarmă este în functie.

Aducerea în starea de veghe a decodorului se face cu butonul reset.

Constructorului i se ofer\ si modul cum poate să-si adauge la instalatie un

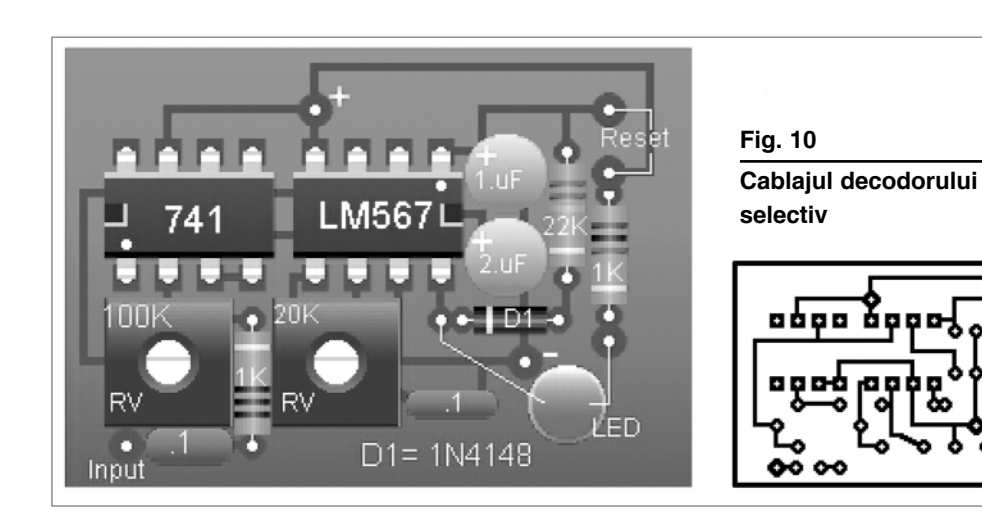

5.2 .<br>2n2222 ววก \* L1-8 turns of #20 wire on 1/4"

**Fig. 11 Exemplu de emitător FM pentru senzor**

receptor de bună calitate în regim *Home Made*, ce are ca element principal cunoscutul circuit TDA7000.

Mentionăm cititorilor nostri că un receptor cu acest circuit a fost publicat în revista Conex Club nr. 9-10/2002 - pag. 35 și se comercializează sub formă de kit în magazinul Conex Electronic sub codul 12393 (CNX193).

La receptorul din acest proiect bobina L, are 6 spire cu diametrul de 6mm din CuEm 03. Aceasta, ca să se receptioneze banda 88-108MHz.

Receptorul și celelalte părți ale alarmei se alimentează cu energie din baterii cu tensiunea nominală de 9V.

Pentru fiecare subansamblu component al acestui sistem de alarmă, prezentăm schema electrică cu valorile componentelor, desenul cablajului imprimat și modul de plantare a componentelor pe cablaj.

Realizarea practică a alarmei nu este dificilă, dar serviciile ce le oferă sunt remarcabile.

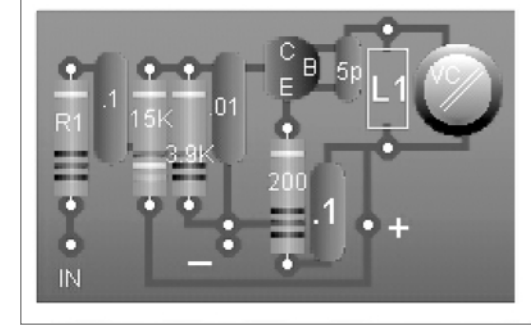

**Fig. 12 Cablajul emitătorului FM** 

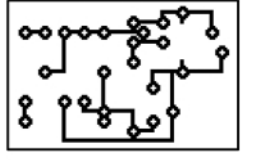

Toate aceste elemente constructive le găsiți și pe pagina de Web indicată în debutul articolului, la secțiunea "Circuits", unde se poate descoperi si modul de executie al unui emitător FM pentru senzorii de alarmă (vezi figurile 11 si 12). ♦

## **Multi-Prog**

## Programarea grafică a µC AVR Atmel

emnalăm cu o deosebită plăcere<br>
sarea unui nou instrument de pro-<br>
sarea unui nou instrument de pro-<br>
sarea unui nou instrument de proelectronistilor din România, langramare grafică a uC, de data aceasta a celor realizate în tehnologie flash de Atmel, respectiv AT90S8535, 8515, 2313, Atmega, etc.

Distribuitorul acestui program este Micrelec, din Franța, ce poate fi găsit la adresa de Internet www.micrelec.fr.

Versiunea de evaluare a programului Multi-Prog poate fi descărcată de pe acest site, la rubrica S.T.I./Genie Electronique (dimensiune 2.1M). Mai pot fi descărcate multe alte programe la fel de interesante pentru programarea µC-elor, simulare, editare scheme sau proiectare circuite imprimate.

Multi-Prog propune două moduri de abordare a programării: metoda algoritmului sau cea a grafului.

În amble moduri de lucru pot fi programate întreruperi, configurarea porturilor intrare/iesire, configurarea convertoarelor A/D, pot fi incluse biblioteci personale sau pot fi programate interfete pentru afisoarele LCD, ieșiri PWM, etc.

Rezultatul poate fi exportat direct pentru

Code-Vision.

Prețul de achiziție anunțat pe site de producător este 120Euro.

*A[tept\m impresii de la cititori în urma evalu\rii programului! Succes.* ♦

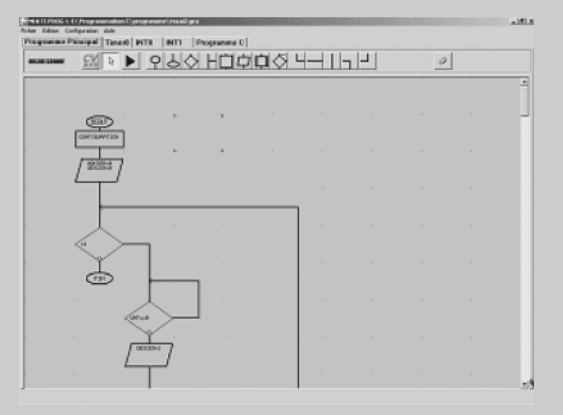

 $în$  schemele de radioreceptie performante, problema micsorării distorsiunilor de intermodulatie este foarte importantă, aceasta fiind dependentă de **liniaritatea amplificatoarelor de înalt\ frecven]\** într-o gamă dinamică cât mai mare.

# **Amplificator de R.F.**

### ultraliniar

Gheorghe **Revenco**

n cazul amplificatoarelor obișnuite,<br>
"single" clasă A cu tranzistoare, ate-<br>
nuarea distorsiunilor de ordinul 2,  $(f_1 \pm f_2)$ <br>
la testul cu 2 semnale incidente) este, în n cazul amplificatoarelor obișnuite, "single" clasă A cu tranzistoare, atenuarea distorsiunilor de ordinul 2,  $(f_1 \pm f_2)$ cel mai bun caz, de ordinul a 60…65dB, ceea ce nu este foarte multumitor, jar atenuarea distorsiunilor de ordinul 3,  $(f_1 \pm 2f_2)$ poate ajunge doar la 100dB.

Există însă o solutie de reducere apre-

ciabilă a acestor distorsiuni, folosind un amplificator *push-pull*, cu un sistem mai complex de reacție negativă.

În figura 1 este redată schema unui astfel de amplificator. Secretul acestuia const\ în folosirea unor tranzistoare de putere relativ mare, cu o bună liniaritate a caracteristicilor si, mai ales, a unei retele de reacție negativă foarte puternică. O

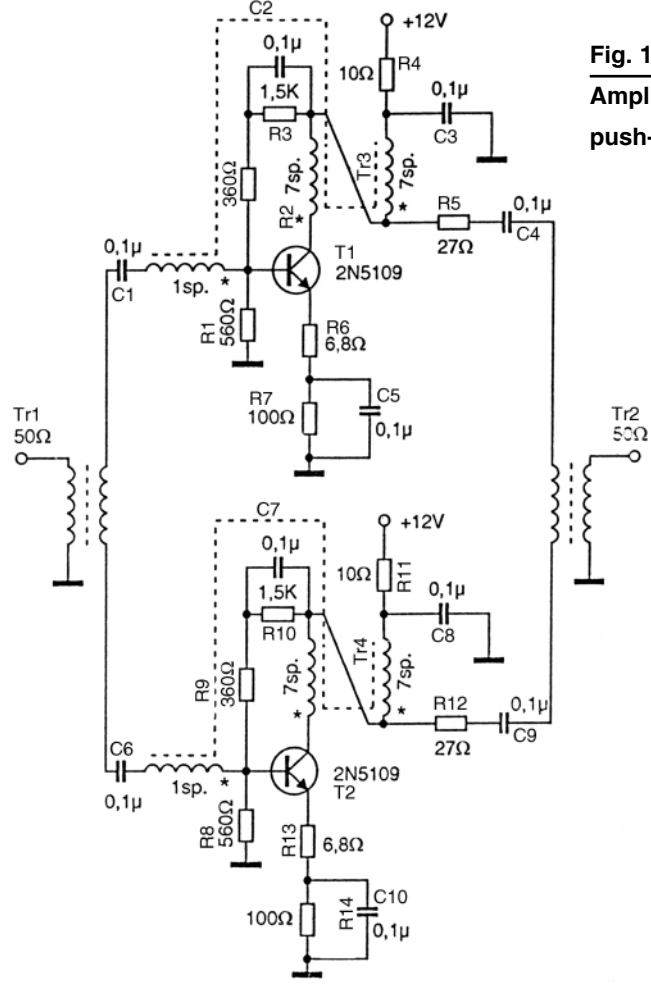

## **Amplificator de RF push-pull**

particularitate o reprezintă sarcina din circuitul de colector, care este constituită dintr-un transformator de bandă largă. realizat pe un tor de ferită din material magnetic de frecvență joasă. Se stie că în acest fel se poate obtine o impedantă de sarcină relativ constantă într-o bandă de frecvență destul de mare. Pierderile în materialul magnetic, care sunt progresive cu frecventa, vor amortiza cele 3 înfăsurări, care vor avea astfel, un factor de calitate scăzut. evitând fenomenele rezonante parazite ce ar putea produce mari neuniformități ale

caracteristicii de frecventă și pericol de instabilitate. Totodată, aceste pierderi vor compesa cresterea reactanței inductive a infăsurării din colector și astfel, pe ansamblu, impedanta de sarcină rămâne relativ constantă într-o bandă foarte largă.

Se folosesc trei tipuri de reactie: o reacție negativă de curent, datorată porțiunii nedecuplate a rezistoarelor din emitoare, o reacție negativă de tensiune colector - bază, printr-un rezistor de 360Ω, nedecuplat din circuitul de polarizare al bazei si o reacție negativă de tensiune, indusă din colector spre bază, printr-o înfăsurare suplimentară a transformatorului de sarcină din colector. Acest ultim tip de reactie, mai rar întâlnit, are în special rolul de a asigura egalitatea impedantelor de intrare si de iesire, care în cazul de fată este de 50Ω. Modul de realizare a transformatorului de sarcină este prezentat în figura 2b. Asa cum se vede pe schema din figura 1, la intrare si la iesire se folosesc transformatoare de simetrizare/asimetrizare, de bandă largă, realizate pe toruri de ferită identice cu cele folosite în circuitele de colector. Dacă însă la intrare semnalul incident provine de la o sursă simetrică cu impedanta de 50Ω, acest transformator nu mai este necesar. Dacă se doreste, totusi, separarea prin transformator, capătul inferior al înfășurării primare nu se va mai conecta la masă, devenind "punct cald" și intrarea va fi simetrică. Raportul de transformare este 1:1, bobinându-se câte 6 spire atât în primar, cât și în secundar, asemănător cu bobinajul de pe torul din figura 2a, unde însă nu vom avea o înfăsurare bifilară în secundar, ci una monofilară, adică nu vor exista decât terminalele 1-2 si 3-4. În cazul unor diferențe de impedanță, acest transformator trebuie să realizeze și adaptarea și va fi dimensionat corespunzător. Aceleasi

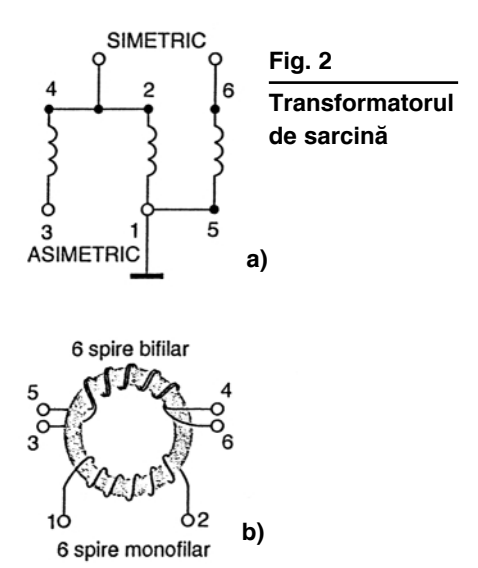

considerente sunt valabile si pentru circuitul de iesire. Rezultatele cele mai bune se obțin cu asa numitele transformatoare "BALUN" (**BAL**anced - **UN**balanced), prezentate în figura 2a.

Montajul din figura 1, echipat cu tranzistoarele 2N5109 și alimentat la 12V, are o amplificare globală în tensiune de cca. 11dB, în banda 0,1…200MHz, dar dispune de o rezervă de amplificare, gestionată de circuitele de reactie negativă mai sus analizate, de încă 40 dB. Cu alte cuvinte,

dacă s-ar elimina reactia negativă, amplificarea ar creste cu încă 40dB, ajungând la 51dB, dar lărgimea de bandă s-ar reduce sub 100MHz. Utilitatea unei astfel de aplicatii, cu o amplificare atât de mare la intrarea unui sistem de recepție în bandă

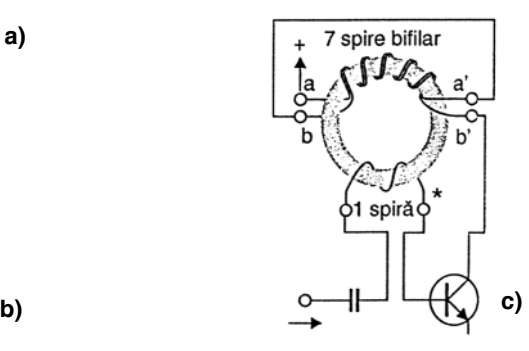

largă, este însă discutabilă din punct de vedere al raportului semnal/zgomot, al linearității și al stabilității. Reducerea amplificării prin cele trei circuite de reactie este direct transferată în îmbunătătirea gamei dinamice și în lărgimea de bandă, obtinându-se astfel o atenuare a distorsiunilor de ordinul 2 de peste 100dB, deci cu cca. 40dB mai mult decât în cazul soluțiilor clasice.

Cu privire la tranzistoarele ce se pot folosi, trebuie avute în vedere cel puțin trei

#### **Fig. 3**

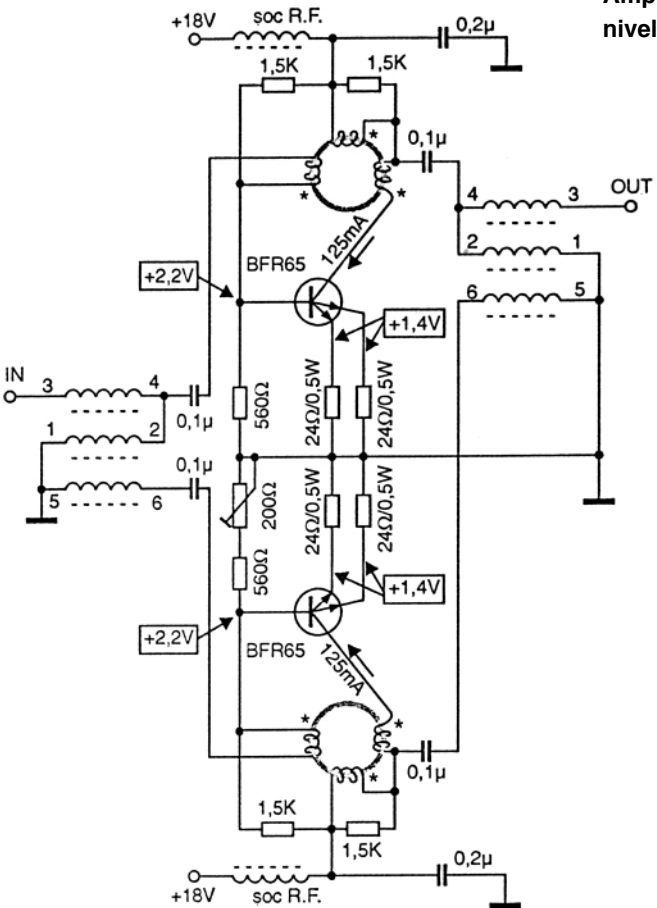

**Amplificator de RF pentru niveluri mari la intrare**

> parametri: liniaritatea, factorul de zgomot si frecventă de tranzit,  $f_T$ . Tranzistorul 2N5109, care este special destinat pentru amplificatoare de antenă de bandă largă, are  $f<sub>τ</sub>$ =1000MHz, asigurând o bună functionare până la 200MHz. Performanțe comparabile se pot obtine cu BFX55, BFW16A, BFW17A sau alte tranzistoare cu parametri asemănători. Disipatia pe un rezistor din montaj nu depășește 0,1W, iar tensiunea pe condensatoare nu depăseste va-

**laborator**

loarea tensiunii de alimentare.

În figura 3 este redată schema unui amplificator pentru nivele mai mari. Teoretic, este aceeasi schemă ca cea din figura 1, dar se folosesc tranzistoare de putere mai mare, pentru a face posibilă o gamă dinamică mai mare. Aceasta a impus recalcularea circuitelor de polarizare. Tranzistoarele folosite pot fi de tipul BFR63, BFR64, BFR65 sau BFT98, care sunt de asemenea tranzistoare special destinate pentru amplificatoare de anten\ de bandă largă, sau alte tranzistoare cu parametri asemănători. Curentul prin tranzistoare este de cca. 125mA pentru o tensiune de alimentare de 18V, ceea ce impune montarea tranzistoarelor pe un radiator. Transformatoarele de sarcină au aceleasi date ca si pentru montajul din figura 1. Pentru exemplificare, s-a desenat pe schema din figura 3, varianta din figura 2a pentru transformatoarele de intrare/iesire. Desigur, se poate folosi si varianta din figura 1. Se recomandă însă a se folosi toruri de dimensiuni mai mari la transformatorul de sarcină, datorită valorii mai mari a curentului de colector. S-au folosit cu foarte bune rezultate toruri cu diametrul de 12mm. O particularitate apare în circuitul de emitor, unde există de fapt, dou\ emitoare în cazul folosirii tranzistoarelor din familia BFR 63 - BFR 65, sau BFT98. Dat fiind curentul de colector relativ mare, pentru o mai bună stabilitate a amplificatorului, s-a procedat la o mai eficientă decuplare a sursei de alimentare printr-un soc de RF. Acesta va avea o inductan]\ de cca. 50µH, ceea ce se poate obtine, de exemplu, prin bobinarea a 4 - 5 spire pe un miez de ferită cu 6 orificii din material magnetic de joasă frecventă (de exemplu N22 sau N30 Siemens), sau 7 - 8 spire pe o perlă de ferită din același material. Se pot folosi și minidroselele existente în magazinul Conex Electronic: 33µH (cod 11813) sau 68µH (cod 11820).

Socurile realizate pe aer, sau pe miezuri de ferită destinate pentru frecvente mari, nu sunt indicate, deoarece pot apărea fenomene rezonante parazite. În figura 5 sunt redate desenele unor miezuri cu 6 orificii special destinate pentru șocuri de bandă largă, împreună cu diagramele de variatie, functie de frecventă, a modulului impedanței unui astfel de soc, obținut prin bobinarea a 2,5 spire prin orificiile acestora. Se observă că desi raportul frecventelor de la capetele benzii este de aproape 1.000, raportul dintre valoarea maximă și cea minimă a impedanței, în cadrul aceleiasi benzi, nu este mai mare de 5 ori. Teoretic, dacă factorul de calitate s-ar menține constant, această impedanță

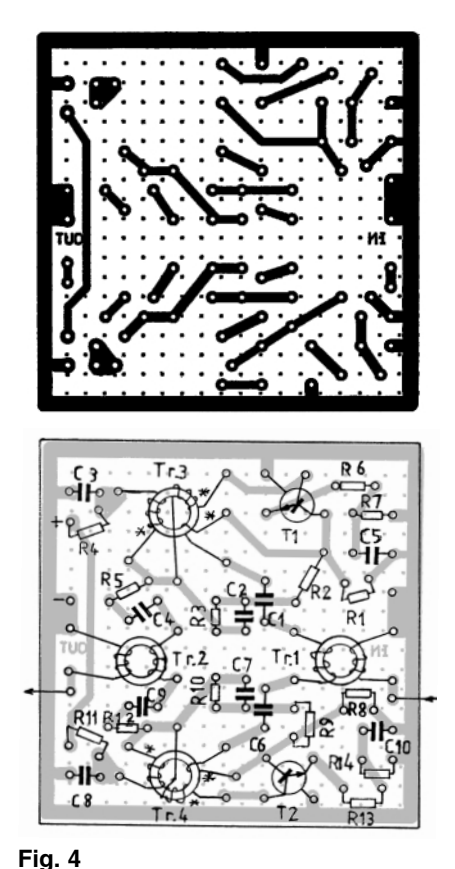

#### **Considerații practice**

Montajul din figura 1 a fost experimentat atât pentru niveluri mari, cât si pentru nivele mici, cu diverse tipuri de tranzistoare, pentru diverse aplicatii si se consideră utile observatiile si detaliile constructive care urmează: la alimentarea cu 12V, curentul de colector este de cca.18mA pentru tranzistoarele 2N5109,

de ferită cu două orificii, care sunt special destinate pentru transformatoare de bandă largă. S-au utilizat toruri cu Φ=6mm, de fabricatie Siemens, din material de joasă frecventă, N30 (cu permeabilitatea initială u =4300). Autorul a constatat că în partea superioară a gamei de frecventă, adică peste 150MHz, apare o c\dere de cca. 3dB a caracteristicii de frecvență. Folosind toruri de aceleasi

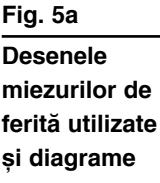

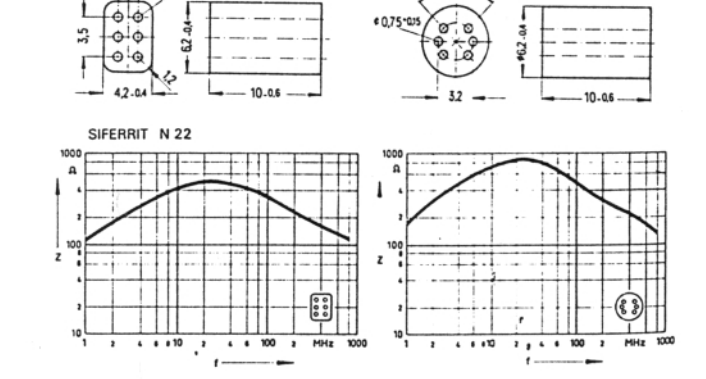

BFX55, BFW16A sau BFW17A. Liniaritatea este foarte bună pentru nivele de intrare moderate, sub 25mV. Alimentând montajul la 18V, pentru aceleasi componente de polarizare, curentul de colector crește la 25mA, iar liniaritatea se îmbunătăteste și pentru niveluri mai mari. S-a experimentat montajul și cu tranzistoare de tipul BFY90 și BFX89, pentru aceleași componente indicate în schema din figura 1, pe acelasi cablaj. În acest caz, curentul scade la 15mA pentru alimentarea la 12V, iar performanțele privind amplificarea, banda și liniaritatea, sunt comparabile cu ale tranzistoarelor 2N5109 (pentru niveluri sub 10mV). Pentru obținerea performanțelor optime este indicată sortarea si împerecherea tranzistoarelor, iar pentru echilibrare este bine ca rezistorul de 560Ω, din circuitul de polarizare al bazei de pe una din ramuri, să fie ajustabil (de exemplu format dintr-un rezistor fix de 470Ω si un trimer de aproximativ 200Ω, asa cum s-a prevăzut în montajul din figura 3). Reglajul se face urmărind egalitatea potentialelor emitoarelor fată de masă, care în cazul folosirii tranzistoarelor 2N5109 sau a echivalentelor mai sus mentionate, alimentate la 18V, trebuie să fie de cca. 3V. Pentru montajul din figura 3, potentialele bazelor si al emitoarelor sunt indicate pe schemă. Realizarea corespunzătoare a transformatoarelor de adaptare, si mai ales a celor de sarcină, este esentială pentru obtinerea performantelor scontate. Acestea pot fi realizate si pe oale de ferită, dar mai bine pe toruri sau miezuri dimensiuni, dar din material K1, destinat pentru HF (cu permeabilitatea initială  $\mu$  = 80), se recuperează căderea din partea VHF a benzii, dar apare o cădere de cca. 3dB sub 1MHz. Rezultă că, practic, materialul magnetic nu este critic. Nici dimensiunile torului nu sunt critice. Important este ca sectiunea acestuia să fie suficient de mare, astfel ca să nu se ajungă la saturație datorită componentei continue a curentului de colector. Deci, dacă se vor folosi toruri mai mari, va fi cu atât mai bine. Astfel, vor putea fi folosite cu succes următoarele toruri existente în magazinul Conex Electronic: Tor 13 x 7 x 5 (cod 14117); Tor 15 x 8 x 5 (cod 14118).

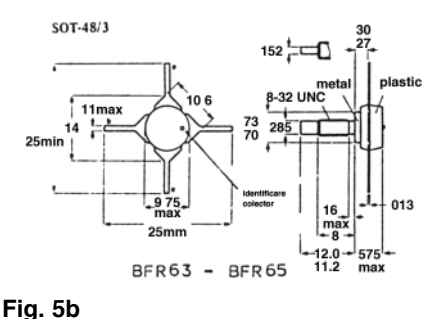

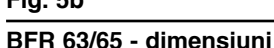

Modul de realizare al transformatoarelor este ilustrat în figurile 2a si 2b. Bobinarea se va face de preferintă cu conductor de CuEm + mătase, pentru a preveni degradarea izolației de email la frecarea de ferită în timpul bobinării, ceea ce ar echivala cu

### Cablajul și amplasarea **amplificatorului din figura 1**

trebuie să crească direct proporțional cu frecvența. Această analiză asupra socurilor de bandă largă, ilustrată de diagramele din figura 5, justifică și considerațiile de mai sus, făcute asupra comportării în bandă largă a transformatoarelor de sarcină realizate pe toruri de ferită de frecvență joasă și utilizate în amplificatoarele recomandate în prezentul articol. Si pe miezurile cu 6 orificii se pot realiza transformatoarele de sarcină si de adaptare. Disipatia pe rezistoarele din montaj nu depăseste 0,1W, cu exceptia celor din emitoare, la care disipatia este de

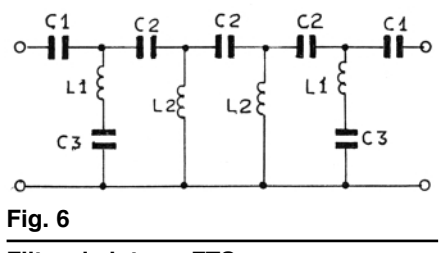

**Filtru de intrare FTS**

aproape 0,4W. Folosirea unor socuri de RF în circuitul de alimentare este binevenită și în cazul montajului din figura 1, înlocuidu -se rezistorul de 10Ω. În montajul din fotografie, echipat cu tranzistoare BFW16A, chiar asa s-a procedat.

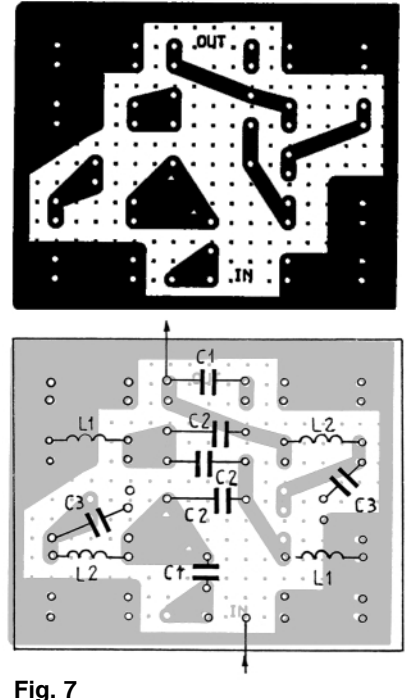

**Cablajul filtrului de intrare și amplasarea componentelor**

spire în scurt-circuit, care ar afecta performantele transformatorului. Unele toruri au un strat de vopsea izolantă pentru a preveni astfel de neplăceri. Diametrul conductorului nu este critic, putând fi 0,1...0,5mm. Acelasi tip de tor a fost folosit atât pentru confectionarea transformatoarelor de sarcină, cât si a celor de adaptare.

*Punctele marcate pe schem\ cu stelu- ]\, reprezint\ capetele înf\[ur\rilor aflate în fază*, și respectarea polarității acestora este esentială. Dacă la înfăsurarea bifilară identificarea acestora este usoară (eventual se va bobina cu conductoare de culori diferite), la înfășurarea de reacție se va putea proceda prin încercare. Conexiunea pentru care amplificarea este mai mic\, este cea corectă. În figura 4 este prezentat cablajul imprimat pentru montajul din figura 1. Tranzistoarele de tipul BFX89 si BFY90 au capsulă TO72, iar tranzistoarele BFW16A si BFW17A au capsulă TO39. Diferenta de gabarit nu este mare si cablajul recomandat permite aceste variante. Aceste tipuri de tranzistoare se găsesc si în magazinul Conex Electronic, la preturi accesibile: 2N5109 (cod 9381); BFW16A (cod 3258); BFW17A (cod 3259); BFX89 (cod 3261); BFY90 (cod 3263).

În practică, de cele mai multe ori un amplificator de acest gen, cu astfel de performante, nu se cere pentru o bandă de frecventă atât de largă. De regulă interesează fie numai banda de HF, fie numai cea de VHF, sau benzi de radioamatori din

spectrul 27…144MHz. Elementele din montaj nu permit lesne o proiectare care să limiteze astfel banda de frecventă. Desi o bandă cât mai largă este adesea un deziderat, uneori aceasta ar putea fi deraniantă. În cazul amplificatorului analizat mai sus, care îsi gaseste utilitatea în aplicatiile în care se doreste o minimizare a distorsiunilor de intermodulatie si a altor fenomene datorate nelinearității amplificatorului, este de dorit eliminarea semnalelor incidente din afara benzii de interes (radiotelefoane, radiodifuziuni), deoarece prezenta acestora, dacă au niveluri mari, pot deplasa punctul de functionare al tranzistoarelor spre zone mai puțin lineare, cu efecte nedorite si pentru semnalele de interes, chiar dacă acestea din urm\ au niveluri mici. În astfel de situații este recomandabilă folosirea unor filtre de tipul FTJ, FTS sau FTB, funcție de banda de interes, filtre ce se vor monta în cascadă la intrarea amplificatorului. Acestea trebuie calculate pentru impedanta caracteristică de 50Ω. Nu sunt necesare filtre cu pantă de atenuare foarte abruptă, fiind suficiente 3...4 celule. Spre exemplificare, în figura 6 este redată schema unui FTS cu frecventa de tăiere la 25MHz si Zo=50Ω, ceea ce ar corespunde interesului prntru banda VHF, iar în figura altfel de bobină. Dacă se folosesc oale de ferită Siemens Φ11, din material magnetic K12, AL=16nH/spiră, atunci rezultă pentru L1 - 4 spire, iar pentru L2 - 3 spire. Diametrul conductorului de bobinaj nu are importantă. Ideal filtrul se cere acordat (din miezurile de reglaj al oalelor), în care caz se va face apel la un vobuloscop. În lipsa acestuia, având în vedere faptul c\ parametrii filtrului nu sunt foarte critici pentru aplicația de față și dacă s-au respectat valorile calculate pentru condensatoare, cu o precizie de cel puțin 5%, filtrul va functiona multumitor fară a necesita acorduri.

Functie de interesul pentru o anumită porțiune a benzii de frecvență, se pot opera unele ajustări ale valorilor condensatoarelor folosite în schema amplificatorului, atât a celor de cuplaj, cât și a celor de decuplare. Valorile din schemele din figurile1 si 3 sunt corespunzătoare si pentru limita inferioară a benzii, care este 100kHz. Pentru frecvente mai mari de 30MHz, toate condensatoarele pot avea valori chiar sub 1nF, valoarea acestora nefiind critică.

Amplificatoarele de tipul celor mai sus descrise, în special varianta din figura 3, se pretează foarte bine pentru distribuitoare de antenă la mai multe receptoare, în care

*Foto: Filtrul de*

*intrare FTS si amplificatorul de R.F.*

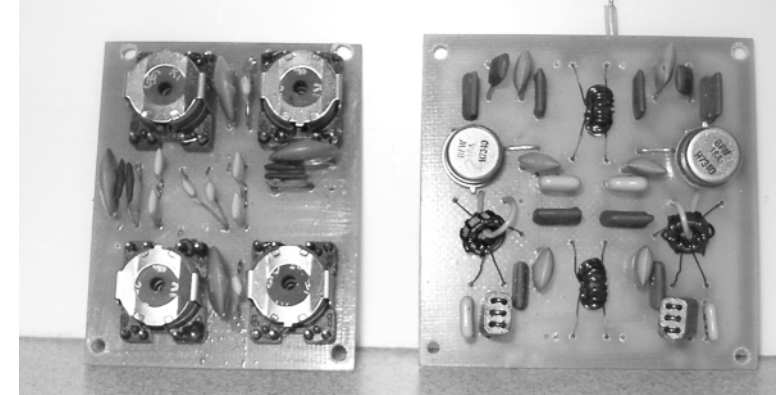

7, cablajul imprimat corespunzător. S-au folosit două celule tip K=constant și două celule derivate (m=0,6) la capete. Pentru aceste date rezultă din calcul: C1=205pF, C2=78pF, C3=236pF, L1=0,27µH, L2=0,16µH. Valoarea cerută pentru condensatoare se poate realiza prin combinatii paralel, cablajul fiind proiectat pentru a permite aceasta. Pentru bobine se recomandă oalele de ferită. Cablajul imprimat este proiectat pentru oale de ferită Siemens Φ=11mm (suportul de fixare are 8 pini, folosindu-se în cazul de fată doar două), dar poate fi lesne adaptat pentru

caz, după transformatorul de iesire se va conecta o retea rezistivă de distributie sau atâtea repetoare pe emitor, câte receptoare se doresc a se alimenta din acest amplificator.

*Bibliografie:*

- 1. ELECTRONIX, Feb.1985;
- 2. AMPLIFICATOR RF, ing. Revenco Gheorghe - ELECTRONICĂ APLICA-TĂ, 24/2002. ◆

**Experimentul pe care îl prezent\m permite comanda unui num\r mare de relee de putere (10A la 230Vca), respectiv 16, prin intermediul unui soft dedicat pentru** PC. Interfața cu acesta se face pe portul paralel (LPT). Constructiv conține două blocuri distincte: blocul de interfață și procesare cu µC-ul AT89C51 și blocul de execuție, cu relee de putere.

**La realizarea acestui proiect [i-au dat concursul Croif**

V. Constantin, Mircea Zbarnia și Leonard Lazăr.

# **Plac\ 16 relee** Comandată pe portul paralel al PC-ului

es cum se prezintă și în titlu, expe-<br>
da unor echipamente electrice (de<br>
da unor echipamente electrice (de rimentul prezentat permite coman-

acționare, încălzire, iluminare, etc.), în număr de 16, de la distanță, prin intermediul PC-ului, printr-o interfată grafică (software) simplă și sugestivă în utilizare.

Aplicația se conectează la portul paralel al PC-ului. Ea se compune din două

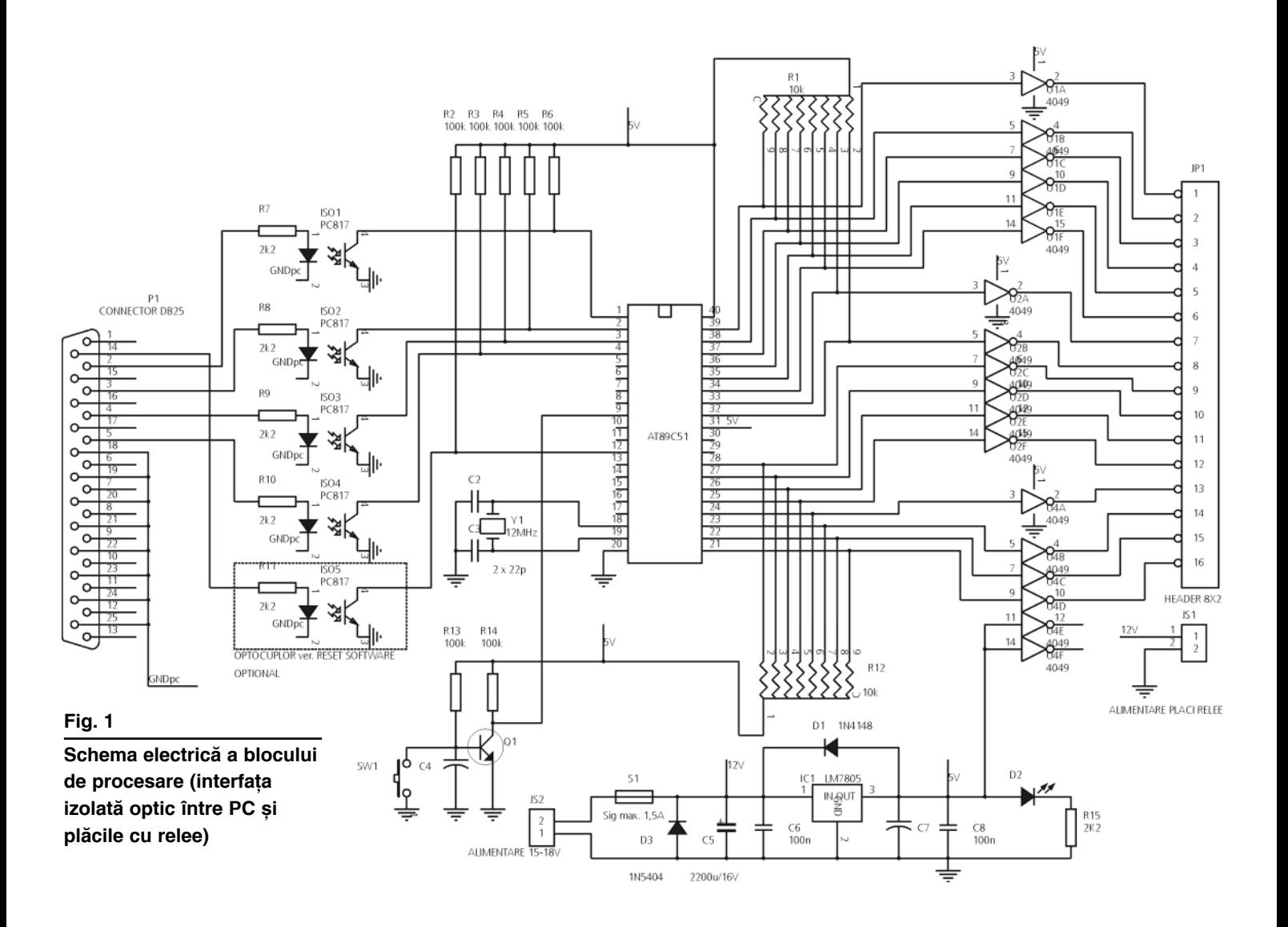

blocuri funcționale, denumite sugestiv *Blocul de Procesare* și respectiv, Plăcile cu *Relee*. Acestea vor fi prezentate în continuare, un capitol fiind dedicat prezentării interfetei grafice (software-ul pentru PC).

#### **Descrierea aplicației 1. Blocul de Procesare**

Prin intermediul portului paralel al PC-ului pot fi comandate direct numai 8 relee, pe liniile de date dedicate  $D_0...D_8$ . Pentru a permite comanda a mai mult de 8 relee s-a recurs la realizarea unei interfete de comandă între portul paralel (PC-ul propriu-zis) si elementele de execuție (releele). Bazată pe un µC de uz general si foarte ieftin, AT89C51, placa realizeaz\ practic demultiplexarea comenziilor date pe 4 linii de date ale portului paralel. Schema este prezentată în figura 1.

Datele sunt transmise prin intermediul unor optocuploare, de tip PC817 (sau LTV817), care asigură și izolarea optică între PC si restul montajului. Al cincilea optocuplor, ISO5 este optional, și poate fi utilizat pentru versiunea de program cu reset software (de la interfata grafică). De altfel, o funcție de reset manual poate fi realizată prin acționarea butonului SW1. *ISO5 [i elementele aferente nu apar pe cablajul prezentat!*

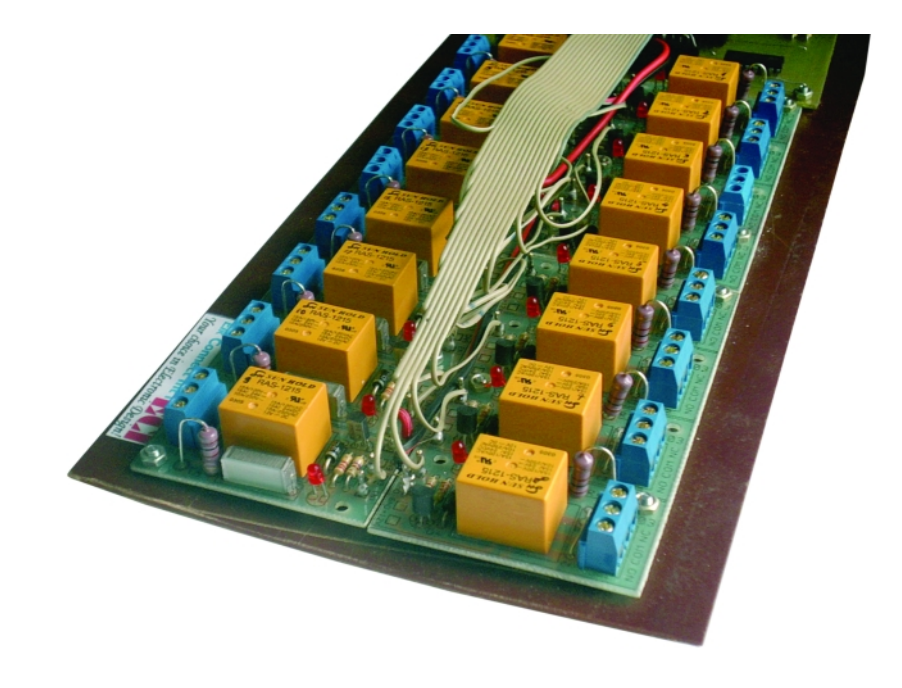

capsulă SIP. Tranzistoarul Q<sub>1</sub> poate să fie orice model npn, preferabil BC547. µC-ul este pilotat de un cuart de 12MHz.

Alimentarea generală se face pe la conectorul bloc  $JS<sub>2</sub>$ , cu 15...18Vcc. Protecția generală se realizează cu S<sub>1</sub> și D<sub>3</sub>. Stabilizatorul LM7805, în capsulă TO220, asigură alimentarea stabilizată cu  $5V$  a µC-ului și a bufferelor. Conectorul JS<sub>1</sub> servește la alimentarea cu 12V a plăcilor

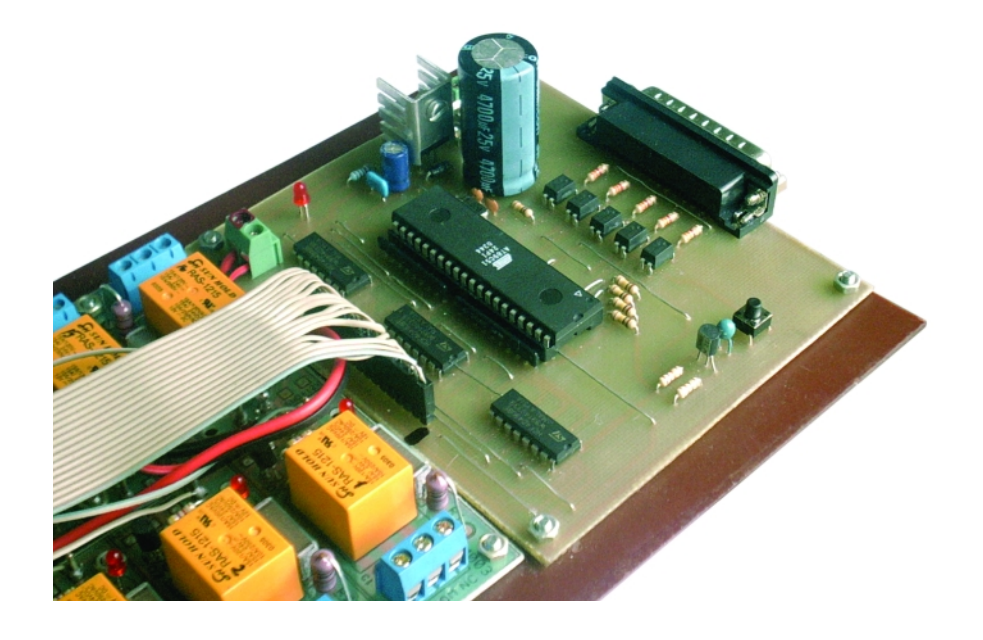

Între uC si placa cu relee s-au prevăzut amplificatoare (buffere) inversoare realizate cu CD4049. Acestea amplifică curentii de comandă proveniti de la porturile uC. care sunt mici si nu pot comanda plăcile cu relee.

 $R_1$  și  $R_{12}$  sunt rețele de rezistoare în

cu relee. LED-ul D<sub>2</sub> semnalizează prezenta tensiunii de 5V.

Conectorul JP, este interfața cu plăcile de relee, la bornele sale regăsindu-se cele 16 semnale de comandă.

Modul si forma semnalelor de comandă este discutată în capitolul dedicat interfetei grafice și software-lui.

În figurile 2 și 3 se prezintă elementele de constructie ale acestui bloc.

#### **2. Pl\cile cu relee**

Plăcile cu relee sunt executate pe baza unor plăci cu relee universale cu câte patru module, identice. Schema electric\ a unui ansamblu de patru astfel de module identice, este prezentată în figura 4.

Practic, se utilizează 4 module ca cele prezentate în figura 4, pe un suport general realizat din cablaj (sau alt material, prinderea realizându-se cu șuruburi și elemente de distantare).

Comanda releelor se face prin intermediul tranzistoarelor  $Q_1...Q_4$ , cele patru LED-uri semnalizând releul acționat. Diodele  $D_1...D_4$  au rol de protecție la tensiunile autoinduse care apar la comutarea releelor. Grupurile RC montate la contactele normal închise ale releelor au de asemenea rol de protectie, pe partea de fortă, în cazul unor sarcini cum ar fi motoarele sau electromagneții -contactoarele (sarcinile inductive).

Releele sunt de tipul RAS12 sau Millionspot, de 10A la 230Vca. Tranzistoarele sunt BC547, iar diodele 1N4007.

În rest, schema este mult prea simplă pentru a necesita comentarii suplimentare.

În figurile 5 si 6 se prezintă desenele de executie.

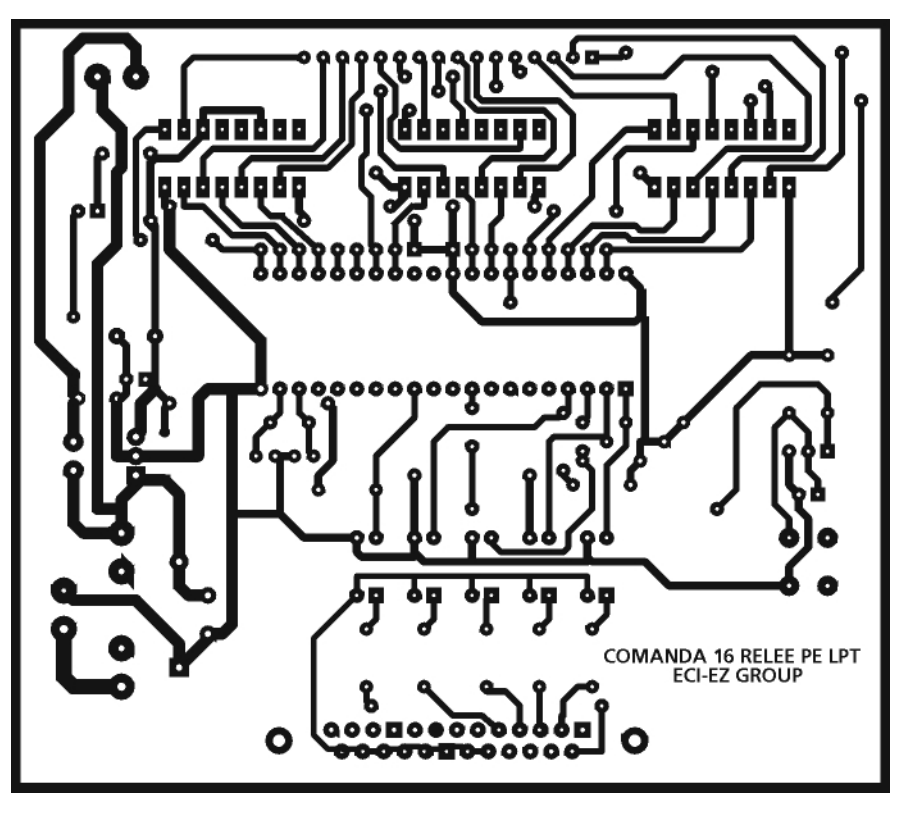

**Fig. 2**

**Cablajul schemei din figura 1; blocul de procesare**

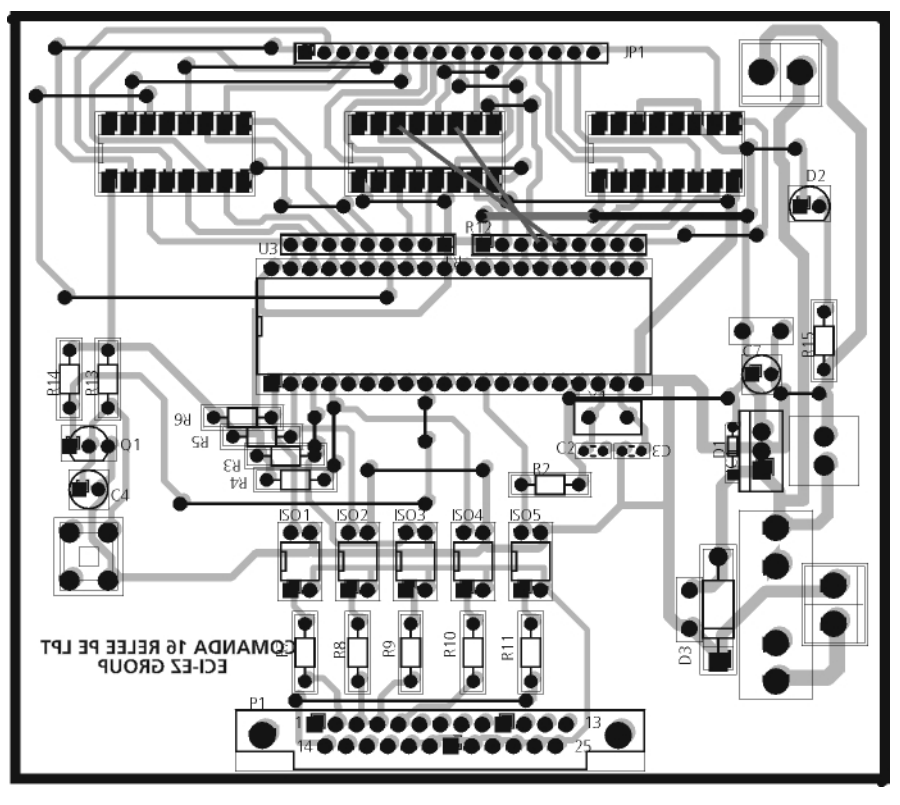

**Fig. 3**

**Amplasarea componentelor pe cablajul blocului de procesare**

#### **3.** Interfata grafică (software)

#### **cu PC-ul**

Interfata grafică a programului rulat de calculator realizată cu ajutorul programului Visual Basic 6 este prezentată în figura 7 și conține următoarele elemente importante:

- Meniurile: *LPT* prin care poate fi selectat portul paralel (implicit este utilizat portul LPT2 cu adresa de bază 378h), ABOUT - care furnizează date despre program, *HELP* - în care se regăsește un rezumat al funcționării și *EXIT* prin care aplicația poate fi oprită.
- Controalele specifice aplicatiei: Etichetele pentru fiecare releu electromagnetic al părții hardware (1, 2, ... 16), butoanele de comandă pentru fiecare dintre aceste relee (etichetate ON si OFF) și elementele de semnalizare a stării fiecărui releu, concretizate prin două cercuri (culoarea roșie înseamnă releu electromagnetic neactionat sau eliberat, iar culoarea galbenă aprinsă intermitent semnifică releu acționat).

După lansarea în executie vor fi aprinse

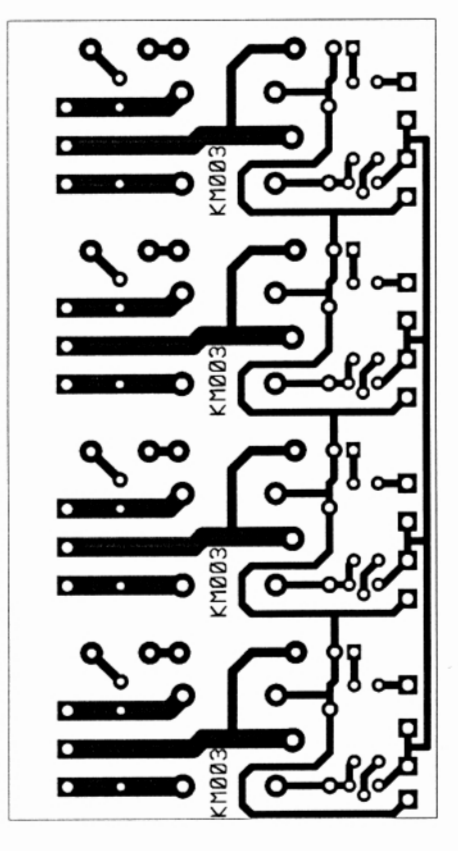

**Fig. 5**

**Cablajul unui modul plac\ cu releu, format din 4 astfel de module identice**

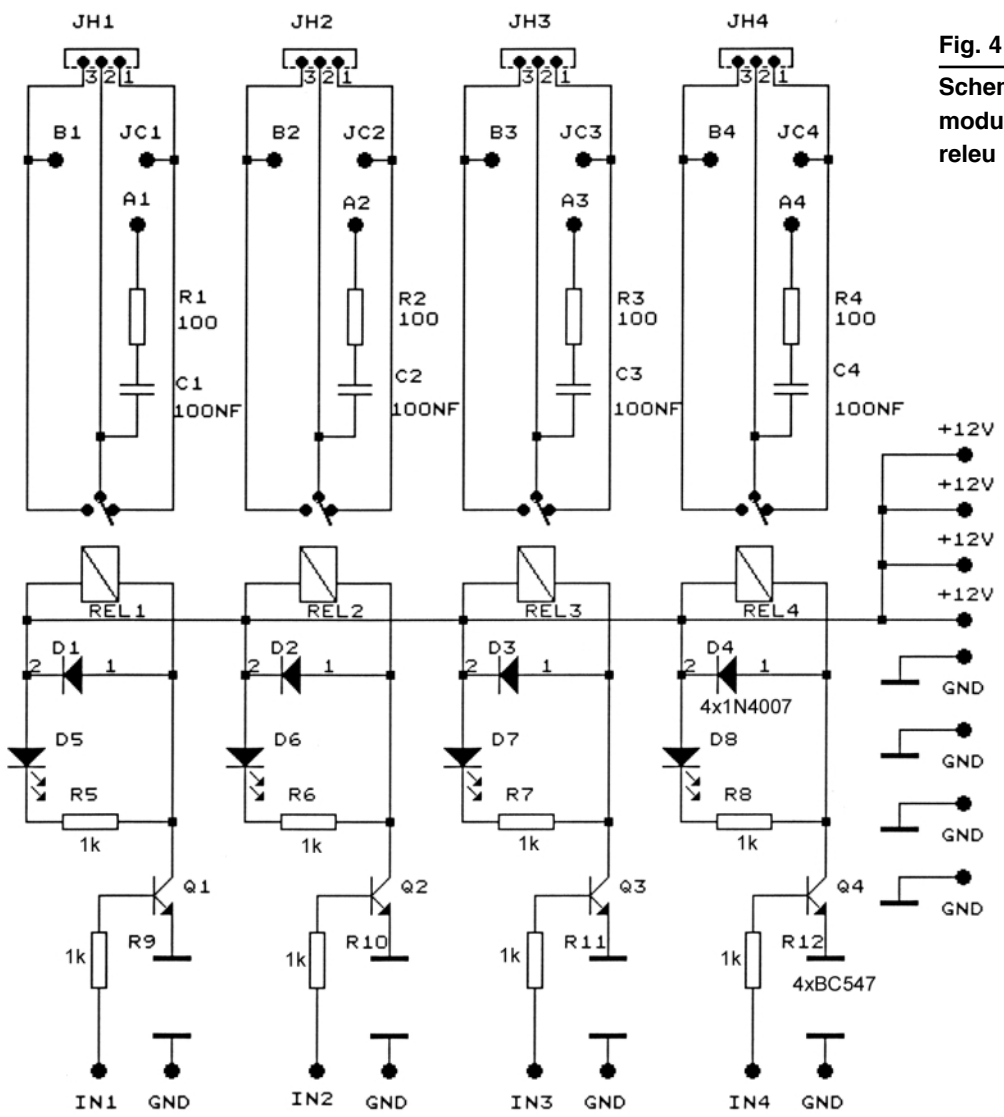

toate cercurile de culoare rosie, indicând că toate releele electromagnetice sunt eliberate. Pentru actionarea unui releu se

#### **Tab. 1**

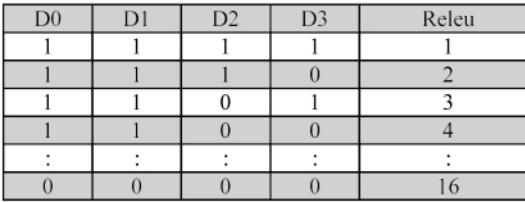

apas\ cu mouse-ul butonul "ON" asociat releului respectiv, moment în care cercul de culoare rosie îsi schimbă culoarea în gri, iar celălalt cerc își schimbă culoarea în galben intermitent; pentru eliberare se apasă butonul "ÓFF" corespunzător. Se atrage atenția că tipul comunicației dintre PC si partea hardware este de tip simplex,

neexistând nici o comandă de confirmare dinspre partea hardware spre PC a efectuării cu succes a comenzii date. Acest lucru poate fi făcut cu modificări minime ale celor două programe ale aplicației și introducerea unui optocuplor suplimentar. **Comenzile pentru releu Programul 1 Programul 1** 

> Pentru comandă sunt folosite 4 linii de date (pentru selectia releului electromagnetic) si o linie de control (pentru validare) ale portului paralel. Liniile de selecție sunt  $D_0 - D_3$ , (pinii 2, 3, 4, 5), iar linia de control este /AUTO-FEED (pinul 14 - inversat hardware).

Comenzile sunt de tip "Toogle", adică o comandă dată pentru un releu prima oară va conduce la actionarea releului, iar dată a doua oară va conduce la eliberarea acestuia. În tabelul 1 sunt sintetizate comenzile pentru fiecare releu electromagnetic.

Comanda de validare constă într-un

**Schema electric\ a modulului plac\ cu**

impuls pozitiv cu durata de 0,25s generat la pinul 14 al portului paralel.

Accesul la portul paralel al calculatorului pentru scriere prin programul Visual Basic s-a făcut utilizând o funcție API declarată într-un modul asociat proiectului:

*Declare Sub Out Lib "inpout32. dll" Alias "Out32" (ByVal Port Address As Integer, ByVal Value As Integer)*

*Global PortAddress As Integer '* declarație de variabilă globală;

*Global Register As Integer '* declaratie de variabilă globală;

Întrucât butoanele ON (OFF) utilizate în interfața grafică sunt grupate în cadrul unor câmpuri de controale, codul asociat acestora va fi comun, iar identificarea butonului apăsat se face în mod unic prin *Index*. Pentru exemplificare se prezintă codul asociat butoanelor "ON" (program 1).

#### **Descrierea software-ului**

#### **rulat de microcontroler**

Pentru a comanda un releu electromagnetic, este necesară apariția unei întreruperi externe (INT<sub>0</sub>) care este declansată în urma generării semnalului de validare de la nivelul PC-ului. În procedura asociată întreruperii se identi-

If Buton\_ON(Index) = 0 Then ' Butonul nu a mai fost apăsat Buton\_ON(Index) = 1 ' butonul "ON" inactiv Buton OFF(Index) = 0 ' permit apasarea butonului "OFF"  $Flag$   $ON(Index) = 1$  $Register = 15 - Index$ 

fică numărul releului electromagnetic care

End If

- Energy<br>Function SCRIE\_NUMAR\_LA\_PORT()<br>Out PortAddress, Register <sup>T</sup> Selecție releu electromagnetic
- ' Generare impuls de validare:<br>Register =  $Inp(PortAddress + 2)$ ' Registrul de control

Register = Register Or  $2 \wedge 1$ 

Register = Register Xor  $2 \wedge 1$ 

Out PortAddress + 2, Register

'Temporizare 0,25s Timer\_Curent = Timer<br>Timer\_Enable = Timer\_Curent + 0.25 While (Timer\_Curent < Timer\_Enable)  $Timer$   $Current = Timer$ Wend

Register = Register Or  $2 \wedge 1$ Out PortAddress + 2, Register

**End Function** 

SCRIE\_NUMAR\_LA\_PORT ' Apel functie

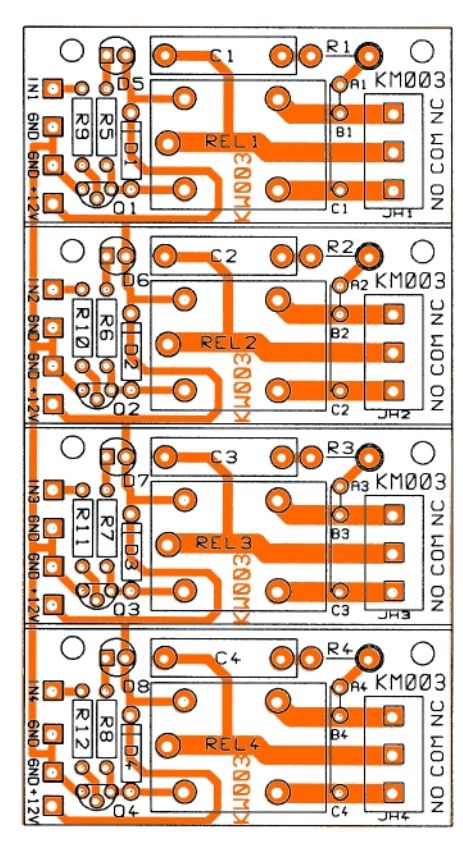

#### **Fig. 6**

**Desenul de amplasare a componentelor pe cablajul din figura 5**

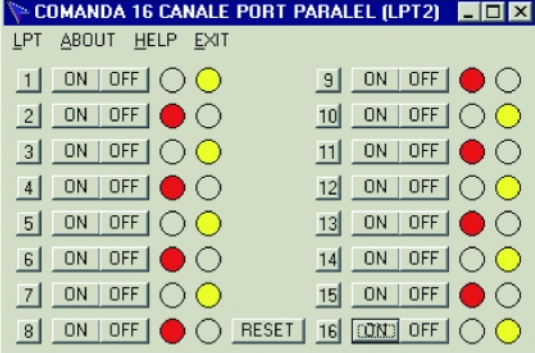

#### **Fig. 7**

Interfața grafică a programului rulat **de calculator**

se comandă. Selecția între acționare sau revenire este făcută prin intermediul unui flag (din spatiul de adresare pe bit al microcontrolerului AT89C51): când este dată o comandă pentru un releu este testată starea flag-ului asociat releului respectiv: dacă flag-ul este 0, releul este acționat (și flag-ul este imediat setat), iar dacă flag-ul este 1, releul este eliberat (si flag-ul este imediat resetat). Organigrama funcționării este dată în figura 8.

Pentru detecția sigură a apariției întreruperii externe 0 a fost utilizată o temporizare prin software de 5ms (se reaminteste cititorilor revistei că temporizările software realizate la nivelul microcontrolerelor seriei  $C_{51}$  au fost tratate în numerele 9-10/2002 ale revistei).

Programul rulat de microcontroler este prezentat în continuare (codul cuprinde comenzile pentru un singur releu electromagnetic, pentru celelalte procedura asociată multiplicându-se corespunzător) (program 2).

#### **4. Constructia finală**

O sugestie de asamblare finală a aplicației este prezentată în fotografii.

> Toate blocurile functionale au fost montate prin intermediul unor suruburi si elemente distanțoare pe un suport izolant din pertinax. Se poate utiliza orice suport, important ca la final să nu existe posibilitatea aparitiei unui scurtcircuit.

La alegerea sursei de alimentare se ia în calcul consumul releelor. În medie acesta este de max. 30...60mA, func tie de model. Atentie si la alegerea siguranței fuzibile S<sub>1</sub>.

După ansamblare (în prealabil se programează µC-ul cu fisierul *.hex* 

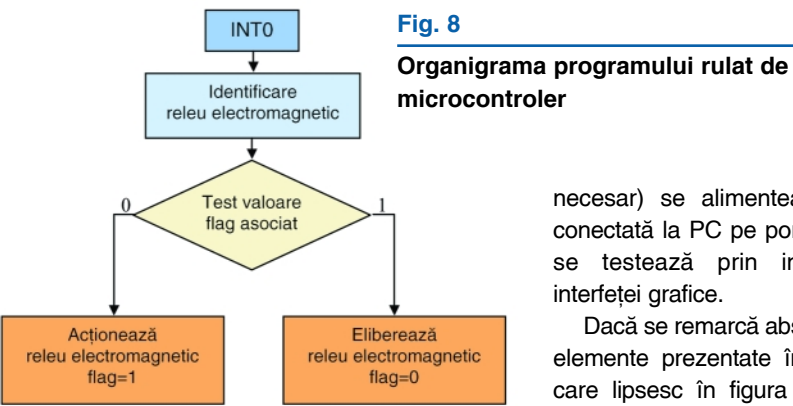

necesar) se alimentează placa conectată la PC pe portul LPT si se testează prin intermediul interfetei grafice.

Dacă se remarcă absenta unor elemente prezentate în figura 1 care lipsesc în figura 3, rugăm **Programul 2**

:Microcontroler AT89C51-24PI: :Quartz: 12MHz; ;Asamblor: ProView 3.1; ORG 00h ajmp START  $ORG$   $03h : INT0$ ajmp INTR\_EXT\_0 ORG OBb: TIMERO reti ORG 13h; INT1 reti ORG 1Bh; TIMER1 reti ORG 23h; UART reti START: mov P0,#0FFh;  $mov P1, #0Fh$ mov P2,#0FFh; mov SP  $\#6Bh + 20$  octeti nentru stiva daca flag-ul asociat releului este 0, releul este eliberat: releul primeste comanda; ;de actionare; flag-ul devine egal cu 1 ;daca flag-ul asociat releului este 1, releul este actionat: releul primeste comanda ;de revenire; flag-ul devine egal cu 0 mov  $20h, \text{\#}00h$ ; flag-uri asociate releelor 1 - 8 mov 21h,#00h ; flag-uri asociate releelor 9 - 16 setb TCON.0 ; INT0 declansabila pe front negativ ! setb IE.0 ; INTO activa exercible...<br>clr TCON.1 ; Sterg flag-ul de aparitie a INT0 !<br>setb IE.7 ; Setez Flag-ul general de activare a intreruperilor ! IDLE\_CPU: ; procedura de initiere a modului "Idle' mov A, PCON mov  $R5, #1$ orl A.R5 mov PCON, A nop<br>sjmp IDLE\_CPU<br>\*\*\*\*\*\*\*\*\*\*\*\*\*\*\* nop INTR\_EXT\_0: ; Procedura asociata intreruperii externe 0 ! push ACC acall TEMPO 5ms jb P3.2, INTER\_EXIT\_INTR\_EXT\_0; intrerupere externa 0 falsa! simp RELEU1 INTER\_EXIT\_INTR\_EXT\_0: ajmp EXIT\_INTR\_EXT\_0 ;Comanda Valida ! Comand releul electromagnetic corespunzator ! RELEUI: mov A,P1 ; Citesc Portul cine A #15 RELEU2 **ACTIONEAZA RELEU** jb 0Fh, ELIBEREAZA\_RELEU\_1 setb 0Fh ; setez flag-ul asociat releului  $chrP0.0$ aimp EXIT INTR EXT 0 ELIBEREAZA RELEU<sup>1</sup> clr 0Fh ; resetez flag-ul asociat releului setb P<sub>0.0</sub> ajmp EXIT\_INTR\_EXT\_0 RELEU2: EXIT\_INTR\_EXT\_0: acall TEMPO 50ms ; timp de 50ms nu mai vad INT0 ! clr TCON.1 ; Sterg flag-ul de aparitie a INTO! pop ACC

reti .<br>TEMPO 5ms: mov  $R6, 4186$ mov R7.#10 **TEMP** dinz R6.5 djnz R7, TEMP ret TEMPO 50ms: mov R6,#70<br>mov R7,#98 TEMP 50:  $\frac{\text{dim }R}{\text{dim }R}$  $d$ jnz R7,TEMP\_50 end ; Sfarsit Program

cititorii să revadă mai sus, capitolul 1.

Toate fisierele necesare aplicatiei (pentru PC si uC) sunt oferite gratuit si se pot solicita la adresele de e-mail: croif@elkconnect.ro sau leolazar@yahoo. com. ♦

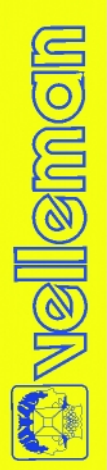

# **STAȚIE DE LIPIT** cu afișaj LCD și element de încălzire ceramic

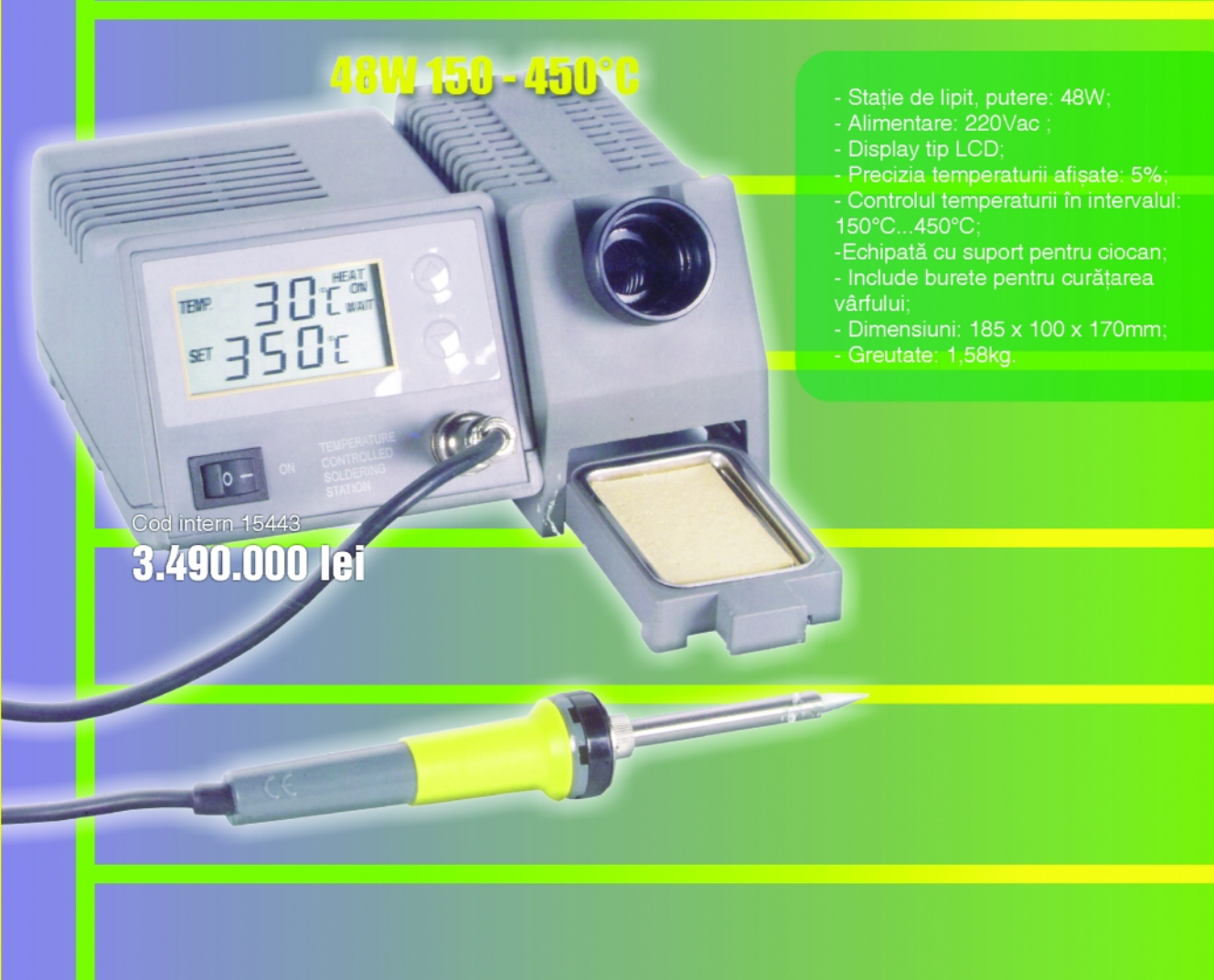

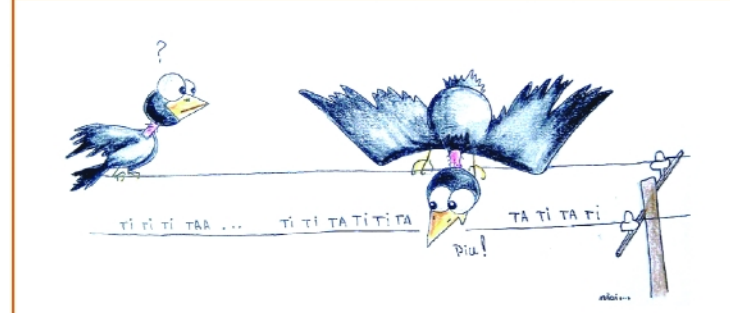

# Ești furnizor de INTERNET?

# Oferim spațiu publicitar contra conexiune la INTERNET de calitate.

Asteptăm oferta dumneavoastră de "conectare" la e-mail: secretariat@conexelectronic.ro.

Nu ratați ocazia de a vă promova prin Conex Club!

# **Sigurante** termice

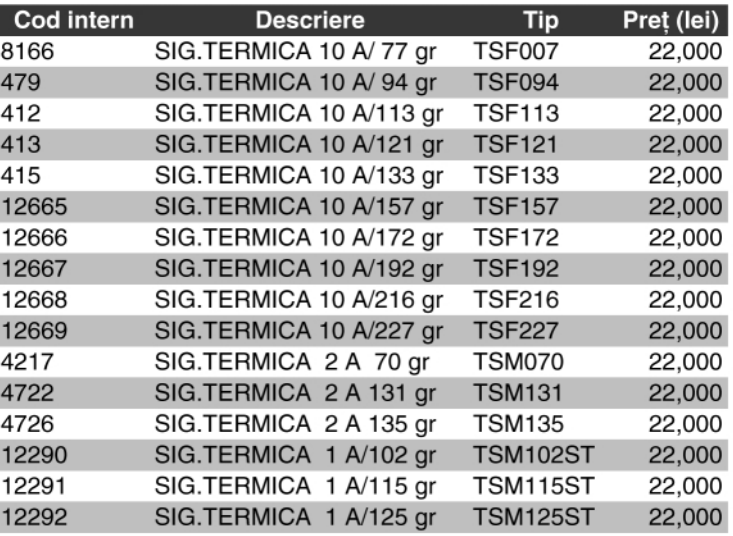

Siguranțele termice sunt un mijloc<br>
scurtcircuit sau suprasarcină a<br>
scurtcircuit sau suprasarcină a<br>
scircuitelor electronice sau electrice Ele modern si ieftin de protejare la circuitelor electronice sau electrice. Ele sunt predecesoarele mult mai titratelor sigurante resetabile sau poliswitch-uri cum mai sunt denumite uneori (ambele tipuri vor face studiul unui articol în revistă în viitorul apropiat).

Avantajul lor constă în dimensiunile fizice; pot fi montate în (pe) diverse componente sau aparate electrice (pe bobinajul transformatoarelor de rețea, pe radiatoarele sau lângă capsulele unor tranzistoare (ori module) de putere, etc.).

Cel mai des le regăsim pe bobinajul transformatoarelor de retea de la redresoarele sau încărcătoarele de acumulatoare, sub izolatia protectoare (în serie cu circuitul de alimentare), ele protejând la suprasarcină (prin întrerupere), prin încălzirea capsulei la temperatura înfășurărilor.

Sigurantele termice nu se pot refolosi (după ce sunt "arse", adică după ce realizează funcția de protecție propriuzisă); sunt componente ieftine, care protejează componente mai scumpe, exemplul de mai sus fiind sugestiv!

**Sigurantele termice** (pe care le prezentăm, o parte fiind comercializate si de Conex Electronic) **se caracterizeaz\ prin:**

- **tip contact**: închis;

- **tip capsulă**: metalică, ceramică sau din material plastic;
- **curent nominal** de lucru: 1, 2 sau 10A;
- **tensiune nominal\** de lucru: 250Vac;
- **temperatura de actionare** (la care întrerupe circuitul): gama acoperită de modele 70...240°C;

- toleranță (referitoare la temperatura de actionare): max. ±3°C.

Seria **TSF** (sufixul indică temperatura de actionare în grade Celsius) este dedicată pentru curent nominal de 10A. Modele pentru temperaturile de: **73, 77, 94, 99, 113, 121, 133, 142, 157, 172, 192, 216, 227, 240**°C.

*Exemplu: TSF121 este un model se* siguranță termică pentru 121 grade *Celsius, curent nominal 10A.*

Seria **TSM\_** este dedicată pentru curent nominal de 2A si există modele pentru 70, **131** si **135**°C.

Seria **TSM ST** este dedicată pentru curent nominal de 1A si există modele pentru **102, 115, 125 și 130**°C.

**Exemplu:** TSM115ST, actionare la 115 *grade Celsius, curent nominal 1A.* ♦

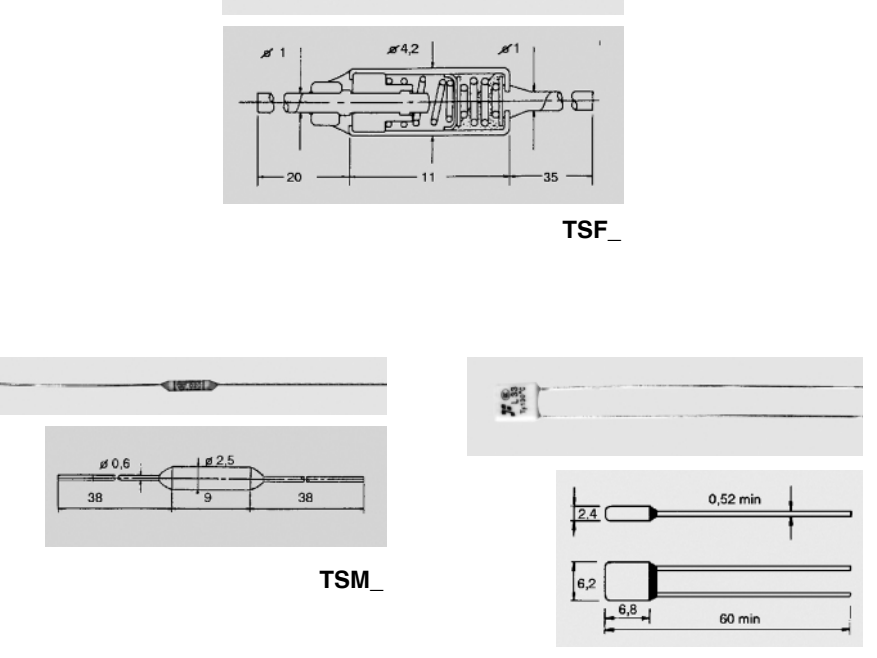

**SEEIRE** 

**TSM\_ST**

**În acest articol se prezint\ trei construc]ii de** termometre, două dintre ele bazate pe **microcontrolere (PIC16F876 sau AT90S2313) cu** afisare pe display cu LED-uri si senzor de **temperatur\ DS1820, respectiv KTY81-110, iar cea de-a treia bazat\ pe convertorul LM3914, ce are ca senzor de temperatur\ LM35 (DZ).** 

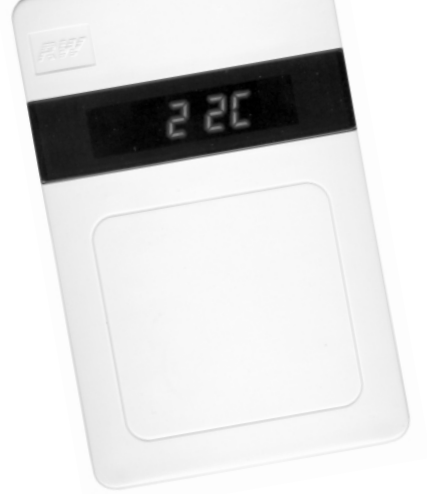

n accesoriu important în propriul habitat este termometrul. Până nu demult afisarea temperaturii pe un display cu LED-uri era un capriciu, a urmat "momentul" afișării pe LCD-uri, iar acum autorul a constatat o inclinație spre

#### **Fig. 1**

Termometru -55...+125°C, rezoluție **1°C, cu DS18S20 [i µC-ul AT90S2313. Afisare pe 2 si**  $\frac{1}{2}$  **digiti plus caracterul C.**

afisarea mixtă (combinată cu bar-graph). În încheierea articolului, pe lângă două aplicatii cu display LED, se propune realizarea unui termometru, exclusiv de cameră, cu afișor tip bar-graph "cu punct", având o rezoluție de afișare de 0,5 grade.

#### **Termometru -55...+125°C**

#### **cu DS18(S)20**

Prima aplicatie (schema din figura 1), în formă originală, este propusă de Wichit Sirichote în [1]. Afisarea se face pe 2 si  $\frac{1}{2}$ digiti plus caracterul C (grade Celsius), deci rezolutia este de 1°C.

Elementul de bază este µC-ul AT90S2313, foarte ieftin pe piata românească, cca. 2,5Euro. Traductorul de temperatură DS1820 sau DS18S20, prezentat detaliat cu cevat timp în urmă în revistă. El oferă informatia de temperatură măsurată în format digital, pe 9 biti (sau 12), în pachet transmis serial, la portul PD6 al µCului (pinul 11). Alimentarea senzorului se

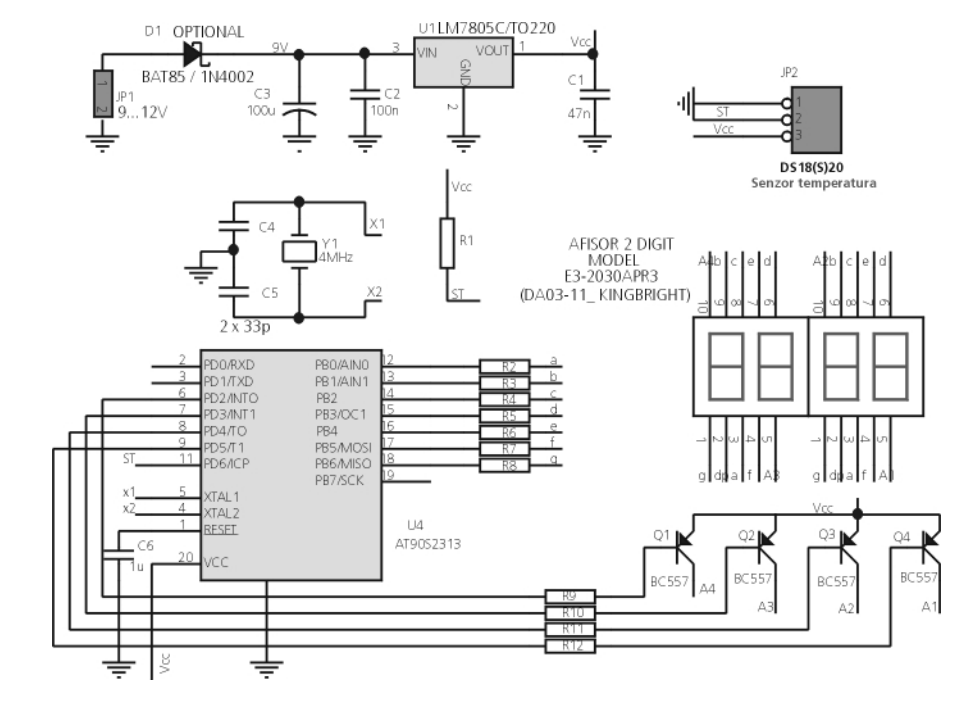

## **Termometre de camer\**

### cu afisare numerică sau bar-graph

Croif V. **Constantin** *croif@elkconnect.ro*

face prin intermediul rezistorului R<sub>1</sub> (de 4k7). Pentru comanda afisoarelor se pot utiliza tranzistoare pnp de mică putere tip BC557 sau BC328(7). Afisoarele sunt de tip echivalent seriei DA03-11 de la Kingbright, cu doi digiți, anod comun.

Consumul măsurat pe prototip este în medie de 50mA, recomandată fiind utilizarea pentru U<sub>1</sub> a modelului 78L05 în capsulă TO92 (care suportă max. 100mA).

După programarea µC-ului cu fișierul *thermo.hex* (cu ajutorul programatorului Pony Prog prezentat în revistă la începutul anului 2003) se alimentează montajul; urmează câteva secunde bune în care µC-ul procesează informațiile (prima informație afisată este 34C, apoi 17C, etc.) după care afișează temperatura corectă (după cca. 1...2min).

Senzorul DS18S20 se conectează la montaj, pe cablaj, la conectorul *pin-head* cu trei terminale, Jp<sub>2</sub> (marginea "teșită" spre marginea din stânga).

Timpul de răspuns la o treaptă de temperatură este de cca. 5 secunde, intervale în care µC-ul procesează informațiile primite de la senzor.

#### **Termometru de camer\**

#### **cu KTY81-110**

Desi aplicatia a fost denumită astfel, gama de măsură poate fi extinsă cu mici modific\ri de la 0...100 la -20...+120°C, prin adăugarea unui digit în plus care să afiseze caracterul "-" (pentru valori negative) sau "1" (pentru valori peste 100) sau prin translatarea (re-utilizarea) digitilor care afisează caracterele "°C" (operație realizabilă hardware, prin modificarea cablaiului!). Q, se montează numai dacă se utilizează această facilitate.

Însă, cum scopul principal a fost realizarea unui termometru de cameră.

#### **amc**

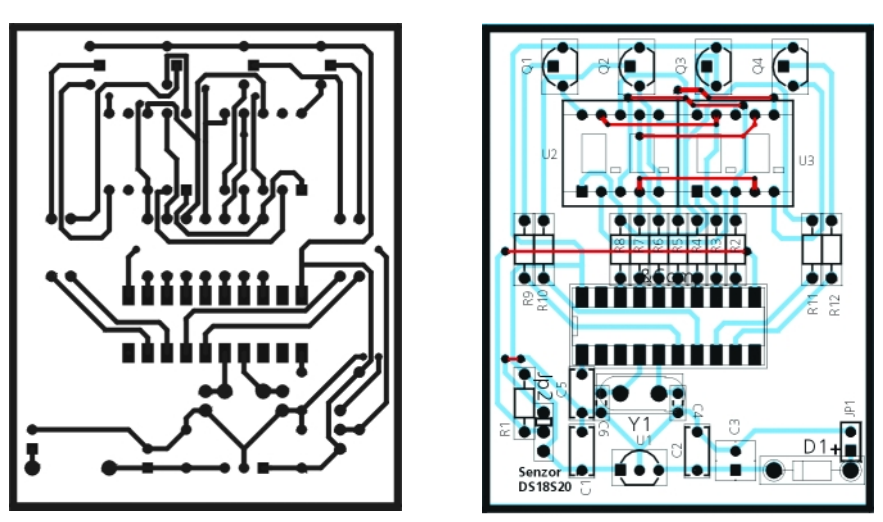

#### **Fig. 2**

Cablajul imprimat (a) si amplasarea componentelor pe acesta (b) pentru **schema din figura 1.**

autorul a renunțat la această facilitate (oferită în aplicația originală propusă în [2]) și a utilizat cei doi digiți în plus pentru afișarea caracterelor "°C", domeniul de interes fiind temperaturile pozitive de la 10 la 35 de grade, domeniu pe care senzorul de temperatură KTY81-110 se cunoaste că prezintă un răspuns liniar.

Cum seria de senzori KTY au făcut obiectul unui articol de serial ^n revista

#### **Fig. 3**

#### **Schema electric\ a termometrului**

**de camer\ cu KTY81-110 [i µC-ul PIC16F876.**

Conex Club nu se insistă cu amănunte. Sunt senzori rezistivi realizati cu semiconductori, fără a prezenta polaritate la borne. Caracteristica este de tip PTC (coeficient de temperatură pozitiv), panta fiind de 7,7125mV/K. La 0°C prezintă o rezistentă de 815Ω, iar la 20° 961Ω. Pretul acestuia este de cca. 1Euro.

Un reglaj ajutător, pentru o bună precizie, este ca ansamblul serie de rezistoare,  $R_3 + R_2$  (semireglabil multitură) să prezinte o rezistență de valoare 2,7kΩ. Se poate înlocui R<sub>3</sub> cu un rezistor de 2,7kΩ, tolerantă 1%, iar pe R<sub>2</sub>

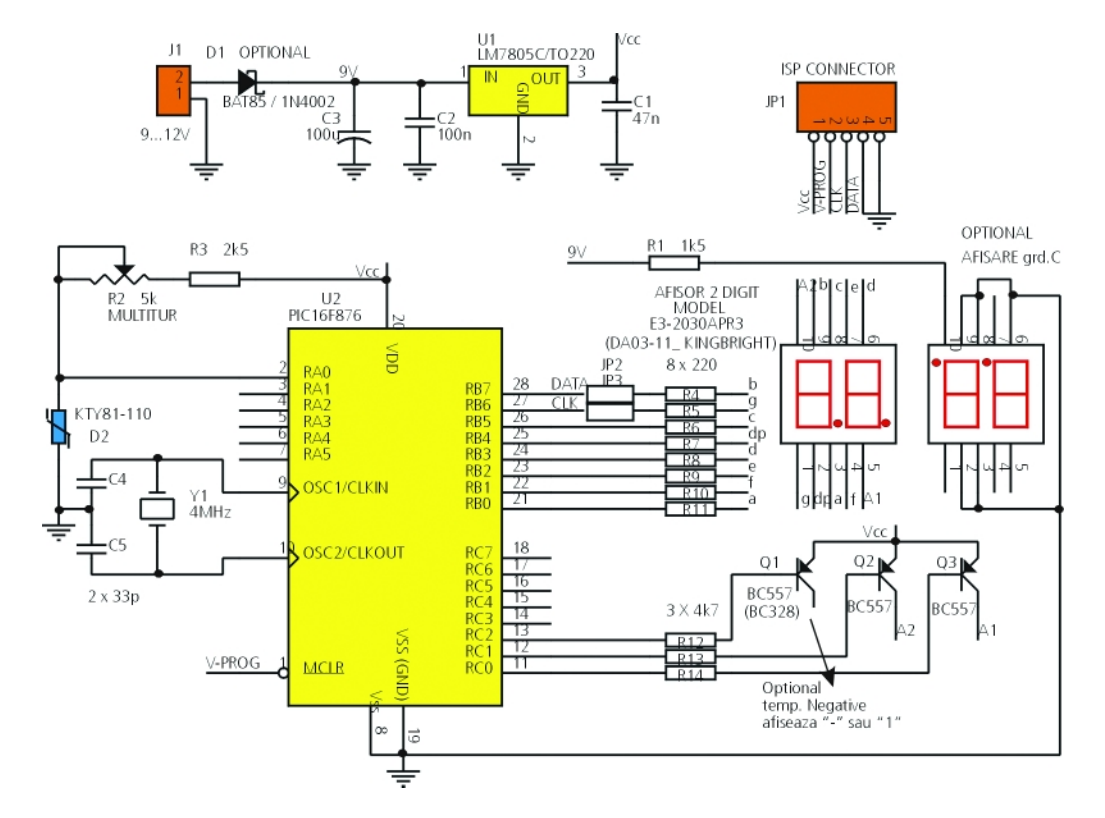

se realizează ștrap.

Consumul măsurat pe prototip este în medie de 40...50mA, deci se poate utiliza si regulator LM70L05 (în capsulă TO92) pentru U..

Conectorul JP<sub>1</sub> folosește la programarea în circuit a µC-ului PIC16F876 (caz în care se elimină, pe perioada acestei operații, ștrap-urile JP<sub>2</sub> și JP<sub>3</sub>).

Atentie la montarea celui de-al doilea afisor, cu punctele zecimale în partea superioară!

Precizia termometrului este foarte multumitoare, iar timpul de răspuns la o treaptă de temperatură excelent, µC-ul făcând mai multe măsurători într-o

secundă.

### **Termometru de camer\ 19.5...30°C cu afisor tip "punct" pe bar-graph**

Ultima aplicație pe care o prezentăm este sugerată în notele de aplicatie ale lui LM35 (senzor de temperatură), oferite de National Semiconductor.

LM35 varianta DZ este un senzor de temperatură linear cu panta de 10mV/°C, precizia fiind de 0.5 grade, garantată la temperatura camerei; domeniul de măsură acoperit este -0...+150°C. Se prezintă fizic ambalat în capsula TO92, plastic.

Practic variatia cu 1°C este echivalentă cu cresterea a 10mV pe pinul OUT (central), senzorul fiind liniar si calibrat pentru grade Celsius. Se alimentează cu 4...20Vcc.

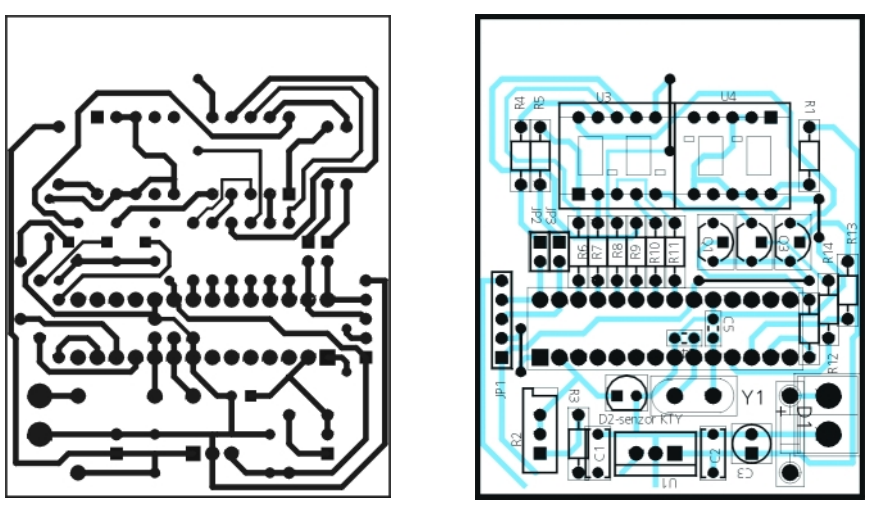

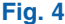

Cablajul imprimat (a) și amplasarea componentelor pe acesta (b) **pentru schema din figura 3**

Revenind la shema aplicatiei (figura 5), ea are la bază două circuite LM3914, alimentate la 7V de la regulatorul  $U_1$ , tensiune ce se reglează din R<sub>2</sub>. Pentru calibrarea termometrului "la rece", după alimentare, se recomadă reglajul celor trei semireglabile  $R_{10}$ ,  $R_{11}$  și  $R_{12}$ , astfel încât să se măsoare în punctele indicate valorile respective de tensiune. În plus, toate rezistoarele se recomandă a fi cu peliculă metalică, cu tolerantă 1%.

Constructiv, cablajul a fost proiectat

pentru două bar-graph-uri cu LED, compacte (cu 10 LED-uri), însă se pot utiliza, funcție de locul unde se montează, și LED-uri drepunghiulare sau, cum a procedat autorul, LED-uri cu vârf rotund de 1mm (pentru o afișare tip punct, pe o scară gradată).

Termometrul este oferit în notele de aplicatii calibrat pentru grade F, LM3914 pretându-se mai bine pentru această scară de măsură.

Pentru usurință, în figura 7 se prezintă o

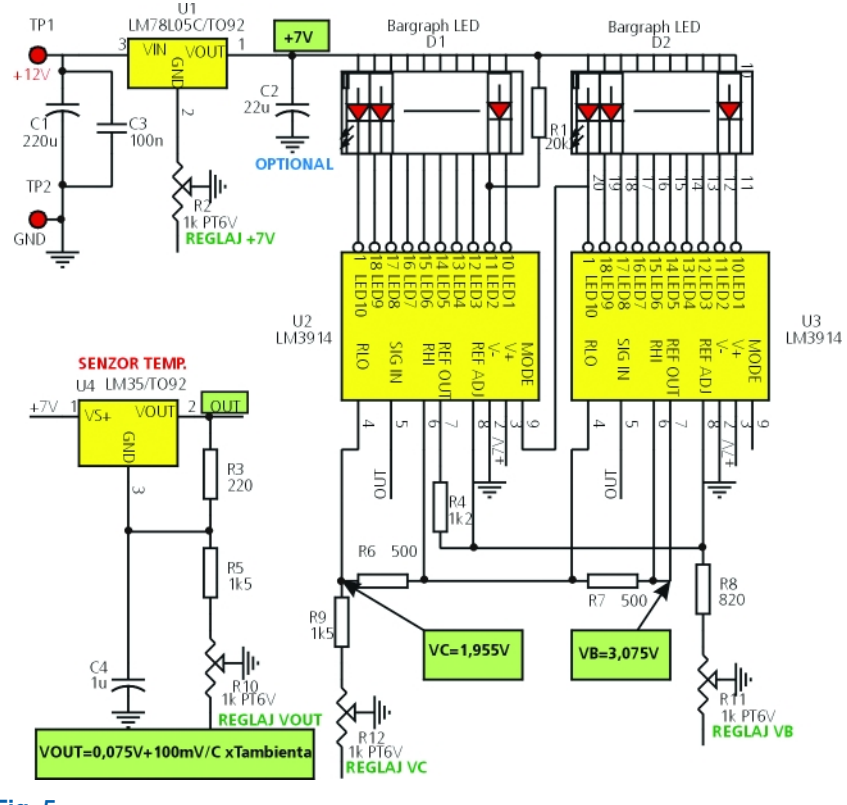

**Fig. 5**

**Termometru cu "punct" pe bar-graph, realizat cu LM35DZ**

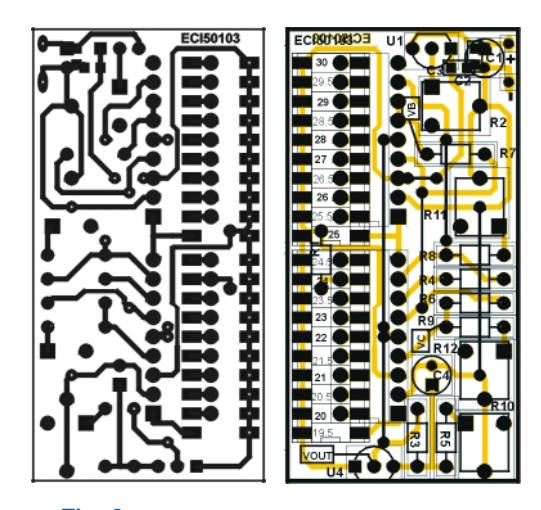

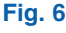

**Cablajul termometrului din figura 5**

variantă de scară gradată, valorile în grade Celsius fiind apoximate utilizând formula de conversie:

t[*grad C*] = (5/9)(T[*grad F*] - 32) Atenție! Afișorul bar-graph se montează pe fața cu trasee a cablajului imprimat. *Observa]ii*

Pentru a nu avea rezultate eronate, se recomandă ca senzorii de temperatură să se monteze în afara cutiei utilizate pentru asamblare, altfel eroarea poate fi de 1...2 grade în plus!

Fisierele *.hex* pentru µC se pot solicita

**Fig. 7 Exemplu de scar\ gradat\ în grade F [i C, care se poate utiliza la montajul cu schema electric\ prezentat\ în figura 5**

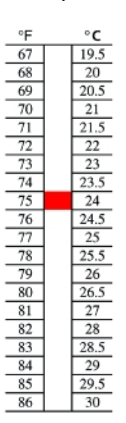

de la autor prin e-mail. Cei care nu dispun de programator, pot solicita acestuia un exemplar de µC gata programat. Pentru cititorii din Bucuresti, reamintim că la magazinul Conex Electronic din str. Maica Domului nr. 48, se pot programa µC.

#### *Bibliografie*

- 1. \*Internet, Build Your Own µControllers Projects, Wichit Sirichote, AVR Thermometer, www.chaokhun.kmitl.ac.th;
- 2. \*\*Internet, http://www.sprut.de/electronic;
- 3. \*\*\*Note de aplicații și foi de catalog pentru LM3914 (Dot/Bar Display Driver) si LM35 (Precision Centigrade Temperature Sensors). ♦

## **Senzor de proximitate**

Automat pentru uscat mâinile

Cornel Stefänescu

**Montajul prezentat este un comutator temporizat cu senzor de proximitate, realizat pe baza unui optocuplor în IR, tip refelexiv.** Pe lângă multiplele aplicatii **posibile ce se pot imagina cu acesta, electronica unui aparat pentru uscat mâinile, este cea mai** sugestivă!

Aplicația a fost prezentată la **concursurile organizate de revista Conex Club și firma Conex** 

**Electronic, anul trecut.**

Integral propus utilizează ca de-<br>
tector un optocuplor prin refle-<br>
xie, a cărui diodă emițătoare<br>
este comandată în impulsuri scutte de tector un optocuplor prin reflexie, a cărui diodă emițătoare este comandată în impulsuri scurte de curent, dar cu valoare mult mai mare fată de cea nominală. Generatorul de impulsuri este un oscilator de relaxare realizat cu un comparator de tip LM339, după o schemă clasică. Rețeaua de reacție pozitivă, compusă din divizorul  $R_5$ ,  $R_6$  și  $R_7$ , aduce la intrarea neinversoare o fractiune din tensiunea de iesire. Aceasta este comparată cu tensiunea de pe condensatorul C, si în funcție de sensul tensiunii de eroare, iesirea trece la nivel maxim sau minim de tensiune. Condensatorul  $C_1$  se încarcă/ descarcă prin rezistorul  $R_{11}$ , care este înseriat cu dioda  $D_2$  sau prin  $R_{10}$ . Semnalul de la iesire este nesimetric. Cu valorile din schemă s-a obținut o perioadă de aproximativ 3ms, cu o durată a impulsului pozitiv de 0,5ms. Rezistorul R<sub>9</sub> polarizează ieșirea comparatorului, acesta fiind cu colectorul

în gol. Etajul de putere este realizat cu un montaj Darlington, format din tranzistoarele Q $_3$  și Q $_4$  (BC107 și BD237), curentul prin diodă fiind limitat de rezistorul  $R_{8}$ .

Circuitul de recepție este format din fototranzistorul optocuplorului conectat în baza unui tranzistor npn de tip BC107. Colectorul tranzistorului este cuplat cu formatorul de impulsuri realizat cu un comparator din acelasi circuit integrat, LM339. Dacă se doreste modificarea sensibilității circuitului, rezistoarele R<sub>1</sub> și R<sub>2</sub> se înlocuiesc cu un semireglabil de valoare 47k sau 100k.

Eliminarea pornirilor repetate si necontrolate, datorate semnalelor perturbatoare, se realizează cu circuitul alcătuit din monostabilul U2A și numărătorul U3. Circuitul basculant monostabil este un MMC4098 (sau CD4098, n.r.) în montaj retrigerabil cu declanșare pe front pozitiv, durata de temporizare este de aproximativ 5ms, deci ceva mai mare decât perioada

**Fig. 2**

**Cablajul imprimat al comutatorului de proximitate temporizat**

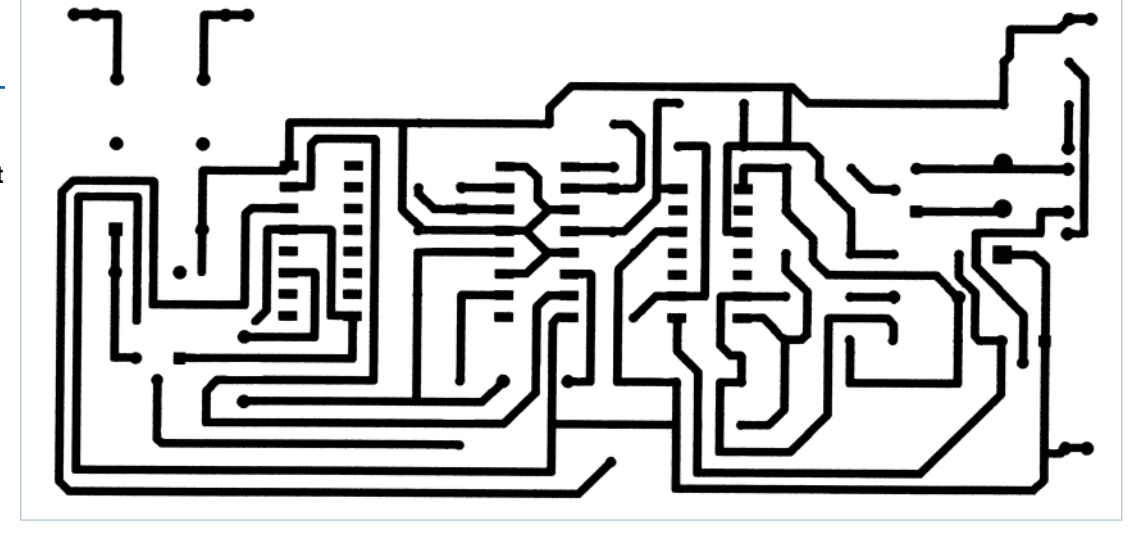

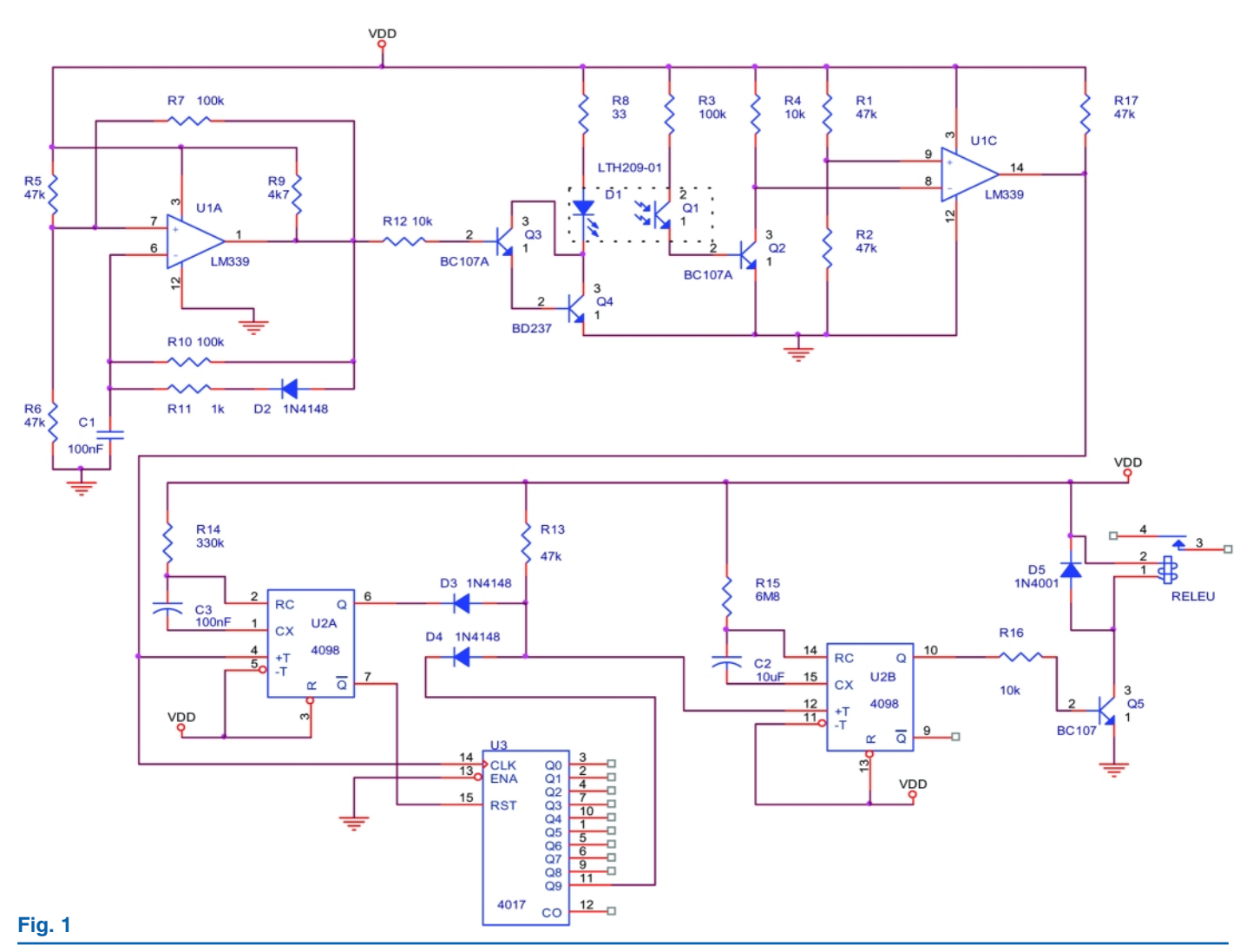

**Schema electricã a senzorului - comutator de proximitate temporizat, cu optocuplor reflexiv** 

impulsurilor de la intrare, receptionate de fototranzistor. Numărătorul este de tip decadic, Johnson, cu iesiri decodate MMC4017 (CD4017 sau 74HC4017).

Frontul crescător al impulsurilor de la intrare declansează în acelasi timp monostabilul și numărătorul. Ieșirea Q a monostabilului și ieșirea decodată cu ponderea cea mai mare a numărătorului

 $Q<sub>q</sub>$  sunt conectate la o poartă SI (AND) cablat realizată cu diodele  $D_3$ ,  $D_4$ <br>(ambele 1N4148) și 1N4148) rezistorul  $R_{13}$ . La ieșirea porții SI va apărea un salt pozitiv de tensiune doar dacă la intrare se aplică un tren de cel puțin zece impulsuri. Iesirea negată a monostabilului reseteaz\ numărătorul dacă perioada dintre impulsuri este mai mare de 5ms sau dac\ sunt mai putin de zece impulsuri.

Monostabilul U2B din acelasi circuit MMC4098 este utilizat pentru comanda uscătorului de mâini prin

intermediul unui releu de putere. Durata de temporizare este de aproximativ 40s, de la ultimul impuls pozitiv primit pe intrarea de ceas provenit de la poarta SI cablat. Releul realizează izolarea galvanică a montajului, iar contactele sale trebuie să suporte curentul solicitat de elementul de încălzire al uscătorului.

Montajul se alimenteaza la o tensiune pozitivă de 12Vcc. În figura1 este prezentată schema electrică, iar în figurile 2 si 3 cablajul imprimat simplu strat si planul de implantare cu componente electronice. ♦

#### **Fig. 3**

**Planul de amplasare a componentelor pe cablajul din figura 2**

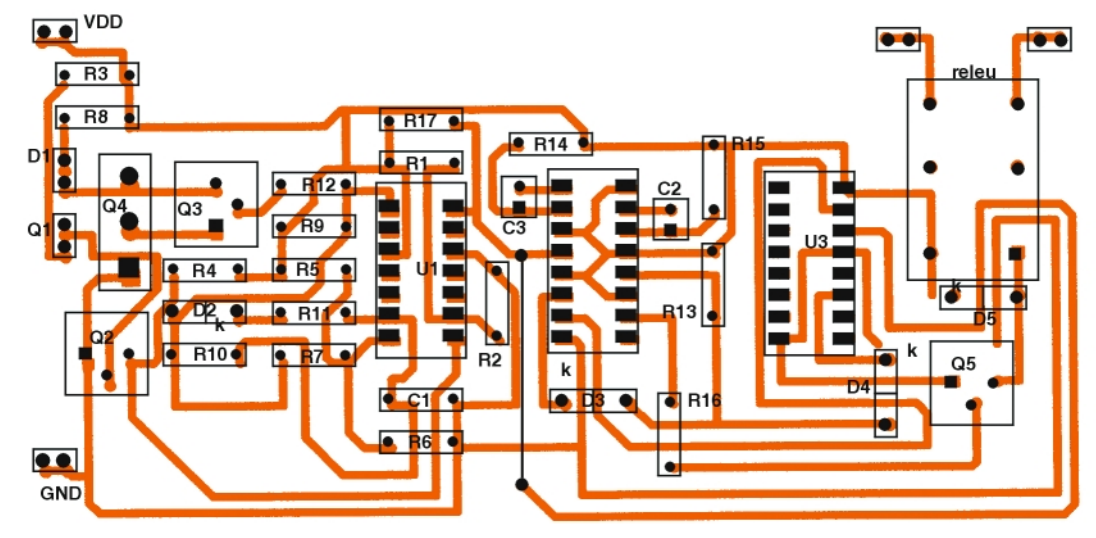

#### **automatiz\ri**

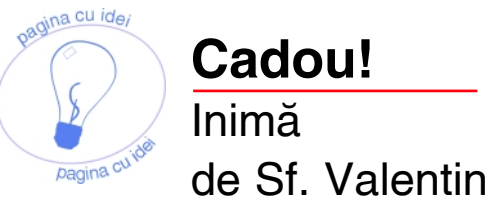

Croif Valentin **Constantin** *redactie@conexclub.ro*

una febrauarie este cunoscută atât<br>
în tradiția populară românească,<br>
cât și internațională, ce-i drept la<br>
date diferite în calendar, ca luna celor în tradiția populară românească, cât și internațională, ce-i drept la date diferite în calendar, ca luna celor îndrăgostiti!

Un cadou surpriză, pentru persoana dragă, o poate reprezenta și un efect electronic de genul

celui propus în acest articol,

respectiv o formă de inimă simulată cu LED-uri care "flash"-uiesc. Cum Internetul este și el plin de

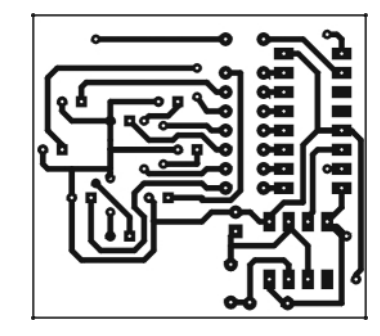

surprize, am descoperit pe pagina de Web a *Kelsey Park School (www.kpsec.freeuk. com)*, la secțiunea proiecte, ideea de bază a aplicației. Cum un cablaj era oferit la scară mult mai mare pe un cablaj de test, am gândit că este util a-l reproiecta într-o formă mai compactă, iar rezultatul îl prezentăm. La baza schemei stau două

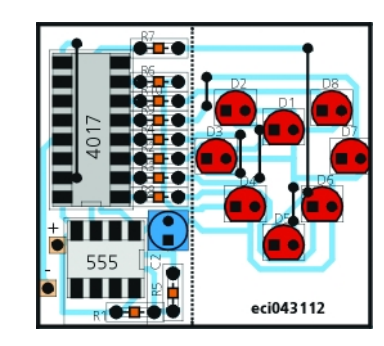

circuite integrate foarte uzitate (timer-ul LM555 și numărătorul CD(74HCT)4017. LED-urile sunt aprinse secvențial, de la 1 la 8, cu o frecventă dată de pulsurile provenite de la pinul 3 al lui LM555.

Frecventa este dependentă de condensatorul electrolitic de la pinul 2. ♦

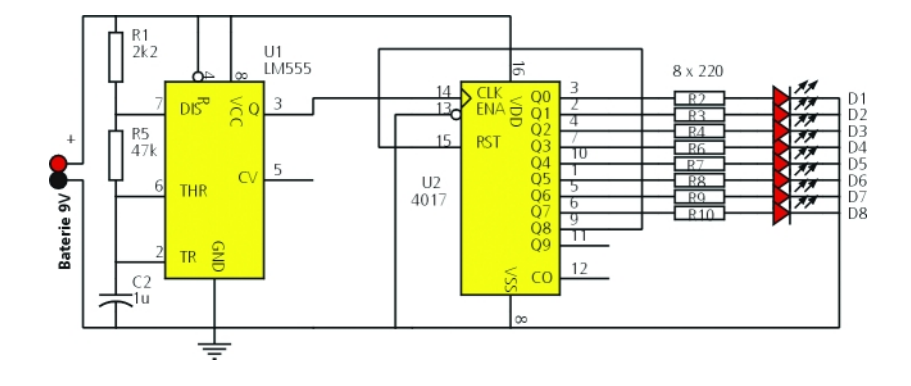

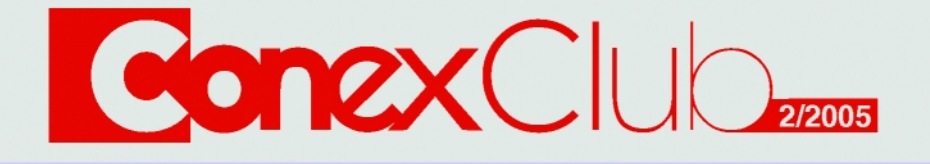

Editor: S. C. Conex Electronic S.R.L., J40/8557/1991 Director: Constantin Mihalache Responsabil vânzări: Simona Enache (vinzari@conexelectronic.ro) Abonamente: Simona Enache (vinzari@conexelectronic.ro)

#### **COLECTIVUL DE REDACȚIE**

Redactor sef onorific: Ilie Mihăescu Redactor coordonator: Croif Valentin Constantin (redactie@conexclub.ro) Consultant stiințific: Norocel Dragos Codreanu (norocel\_codreanu@yahoo.com) Redactori: George Pintilie, Lucian Bercian (lucian.bercian@conexelectronic.ro), Silviu Guțu (tehnic@conexelectronic.ro), Cristian Georgescu (proiectare@conexelectronic.ro) Colaboratori: Ștefan Laurențiu (stefan\_I\_2003@yahoo.com), Vasile Surducan (vasile@I30.itim-cj.ro), Dorin Burețea (dddorin@pcnet.ro) Tehnoredactare și prezentare grafică: Claudia Sandu (claudia@conexelectronic.ro) Adresa redacției: 023725, Str. Maica Domnului nr. 48, sector 2, București, România Tel.: 021-242.22.06, 021-242.77.66 Fax: 021-242.09.79

#### www.conexelectronic.ro

#### **ISSN: 1454-7708**

Tipar: MEGApress (adresa: Bd. Metalurgiei nr. 32-44, sector 4, București Tel.: (+40-21) 461.08.10; 461.08.08; Fax: (+40-21) 461.08.09, 461.08.19

# **MODU** 3

Pentru obtinerea revistei trimiteti talonul completat și contravaloarea abonamentului (prețul în lei) pe

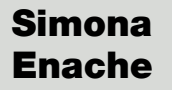

 $\overline{\bigcap}$ 

 $\begin{array}{c} \hline \end{array}$ 

Revista **Concx** Club Str. Maica Domnului 48. sector 2, București, Cod postal 023725

1) Abonament pe 12 luni 300 000 lei

- 2) Abonament pe 6 luni 180 000 lei
- 3) Angajament: plata lunar, ramburs (pretul revistei plus taxe de expediere)

În atenția abonaților CONEX CLUB: vă rugăm să ne comunicați prin poștă, e-mail, telefon sau fax **NOUL COD POSTAL** 

Revista Conex Club se expediază folosind serviciile Companiei Nationale Posta Română. În cazul în care nu primiți revista sau primiți un exemplar deteriorat vă rugăm să luați legătura cu redacția pentru remedierea neplăcutei situatii.

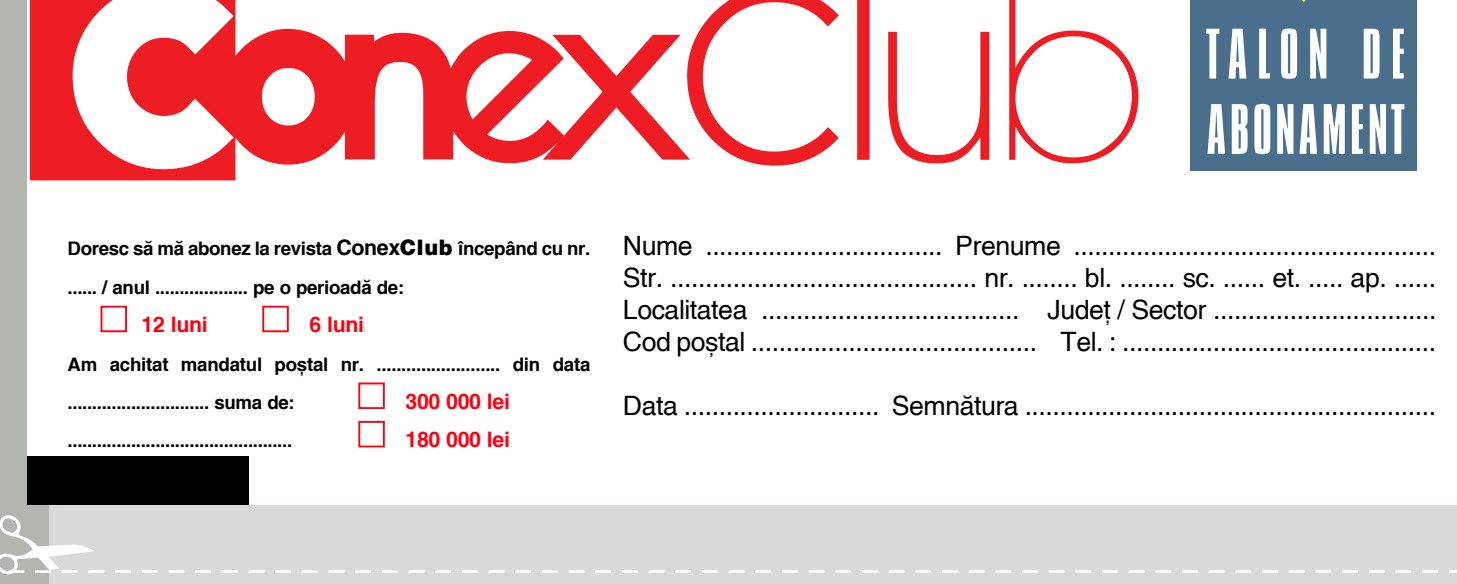

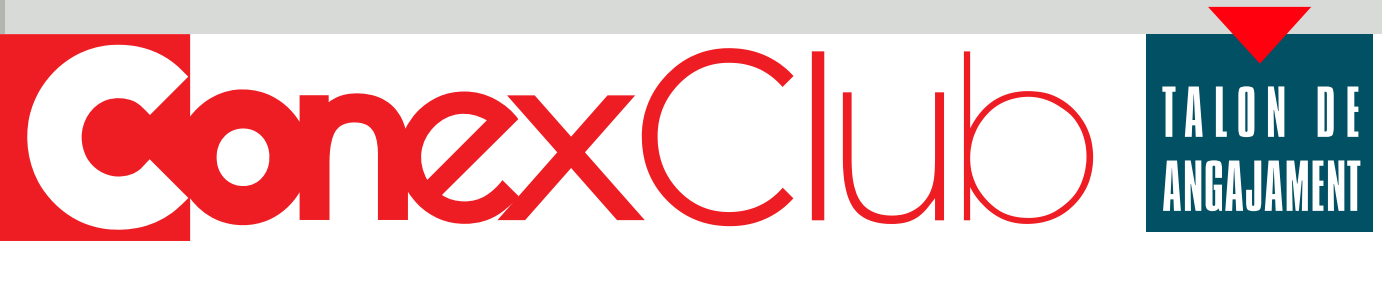

Doresc să mi se expedieze lunar, cu plata ramburs, revista ConexClub, Mă angaiez să achit contravaloarea revistei plus taxele de expediere.

Doresc ca expedierea să se facă 

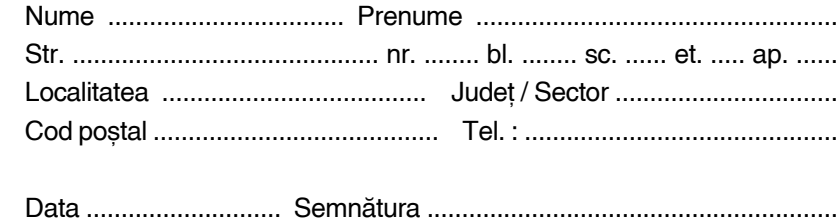

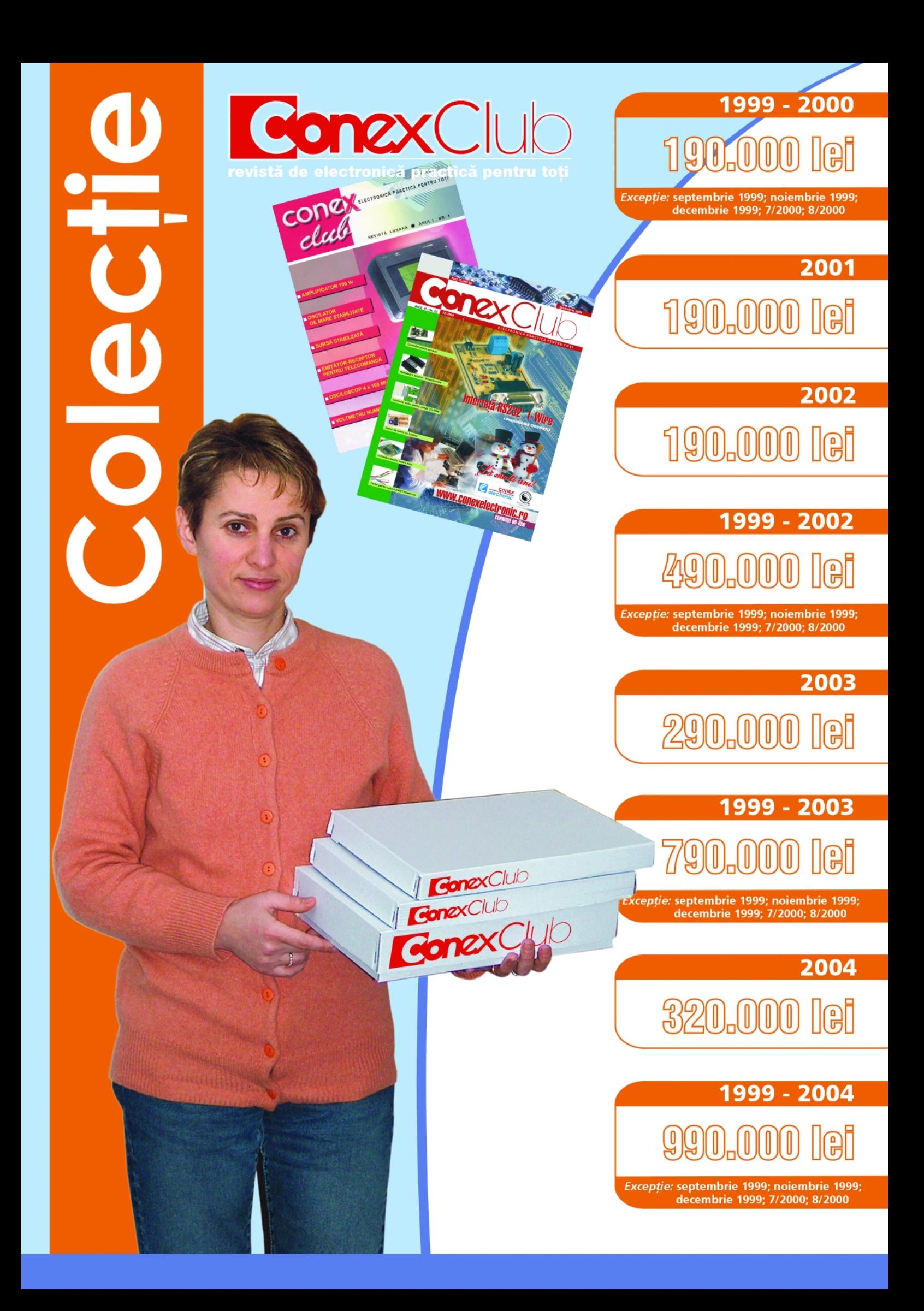

# Ofertă specială - reduceri de prețuri

Lupă pentru cap - cu iluminare

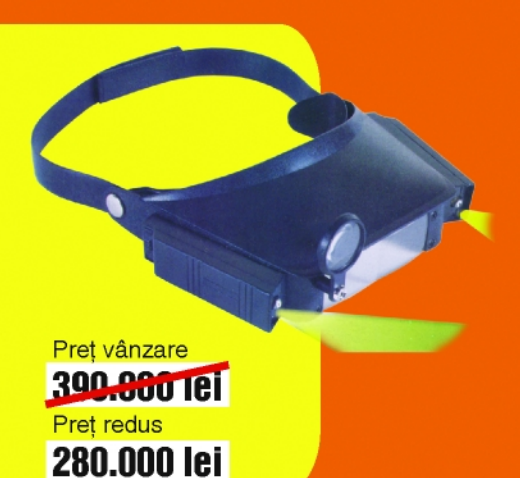

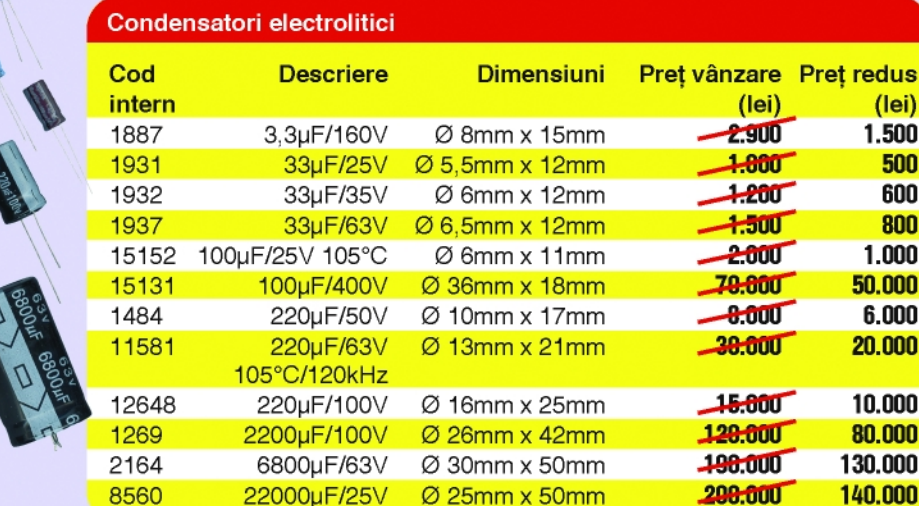

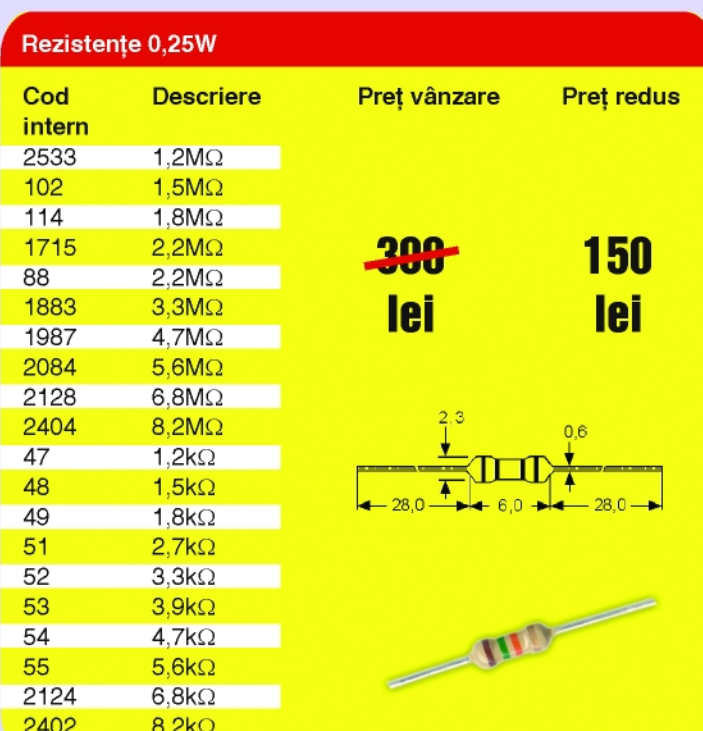

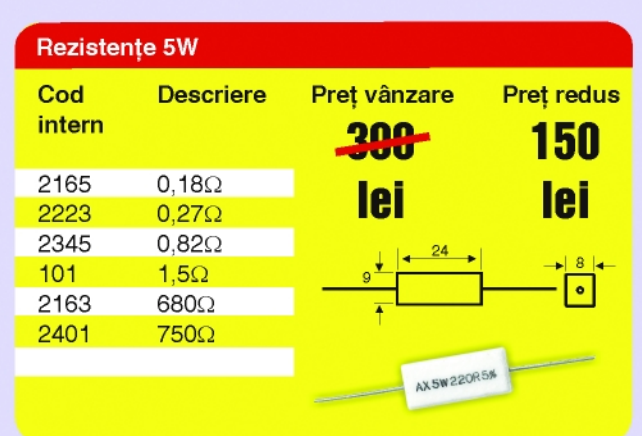

Lampă de birou cu lupă

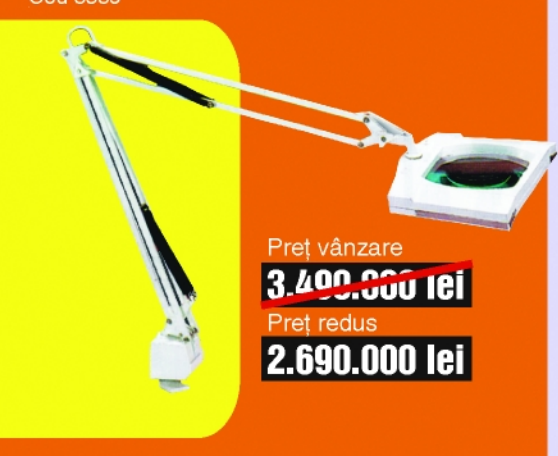

Pensetă cu lupă

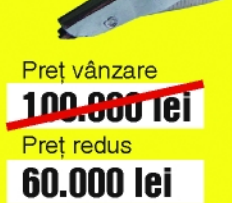

# Ofertă specială - reduceri de prețuri

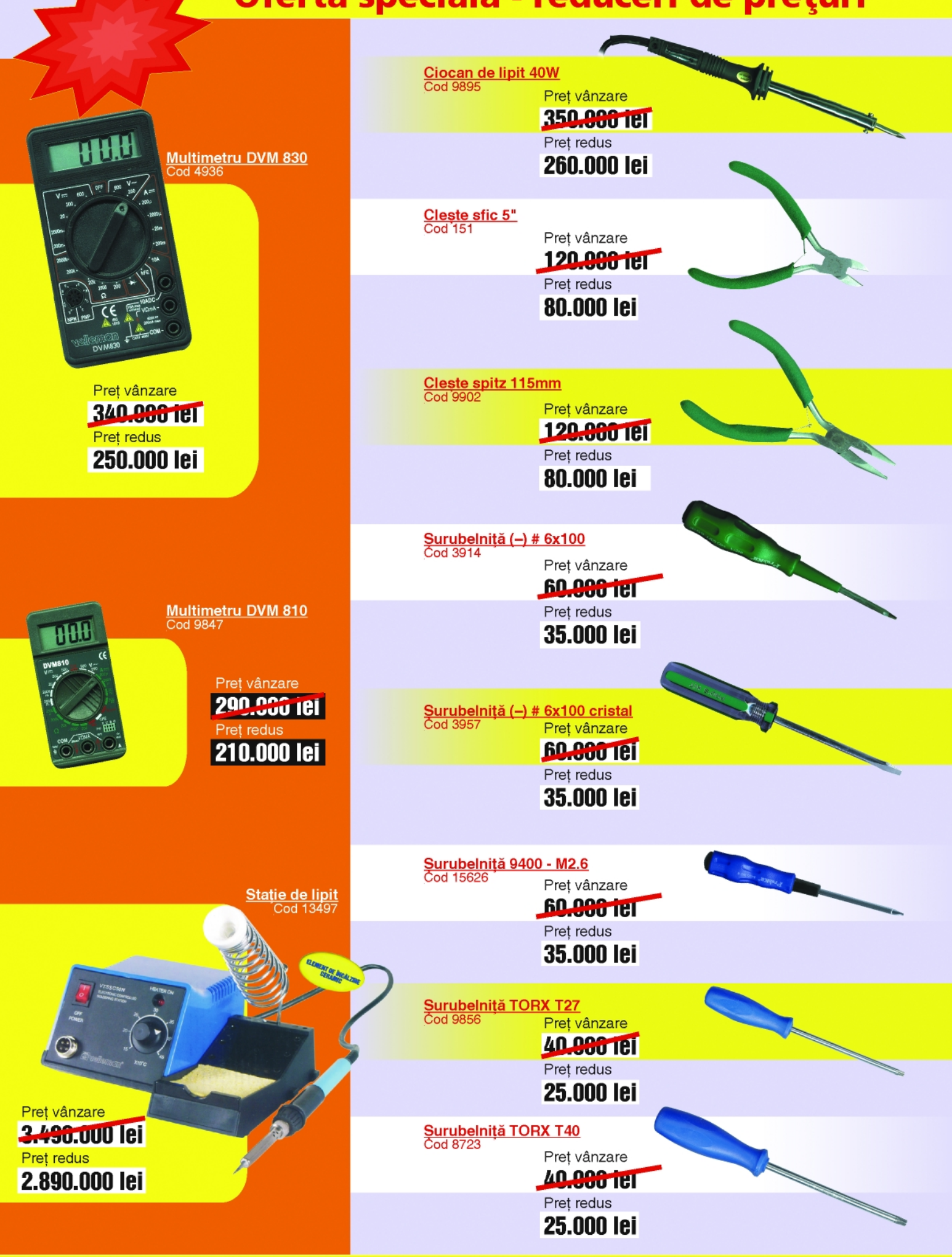

# Ofertă specială - reduceri de prețuri

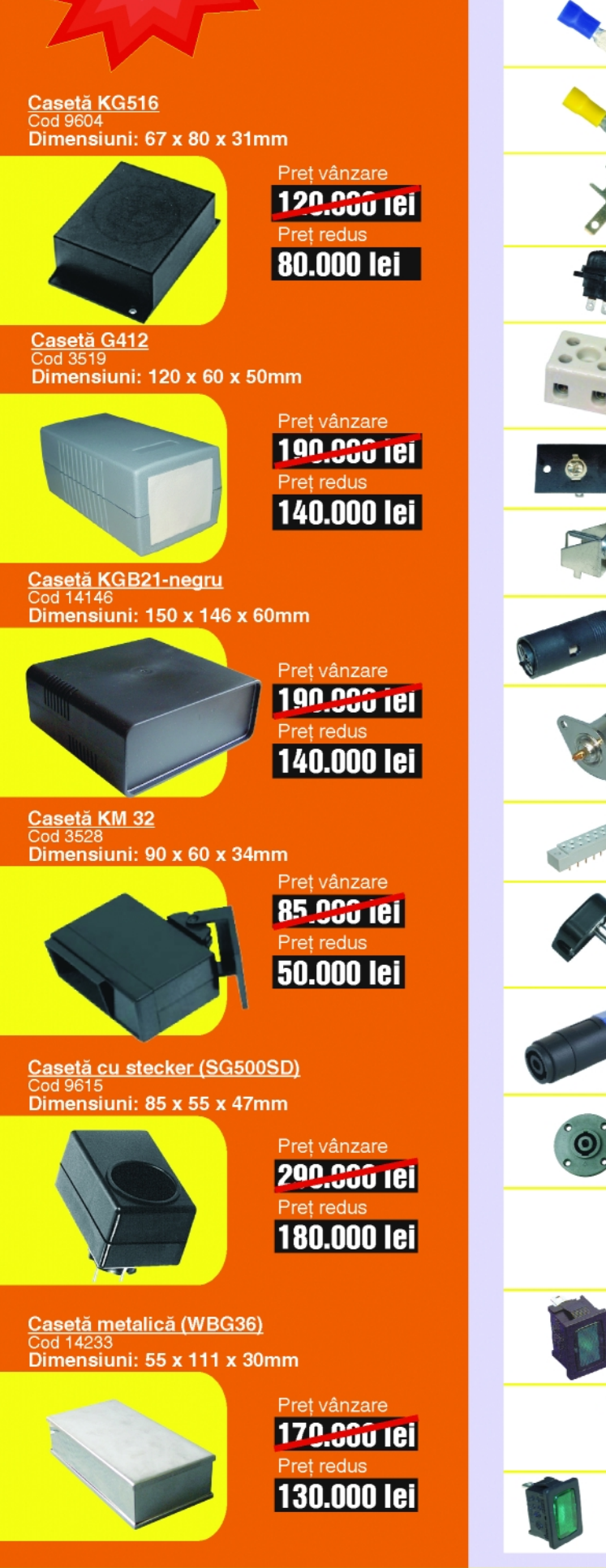

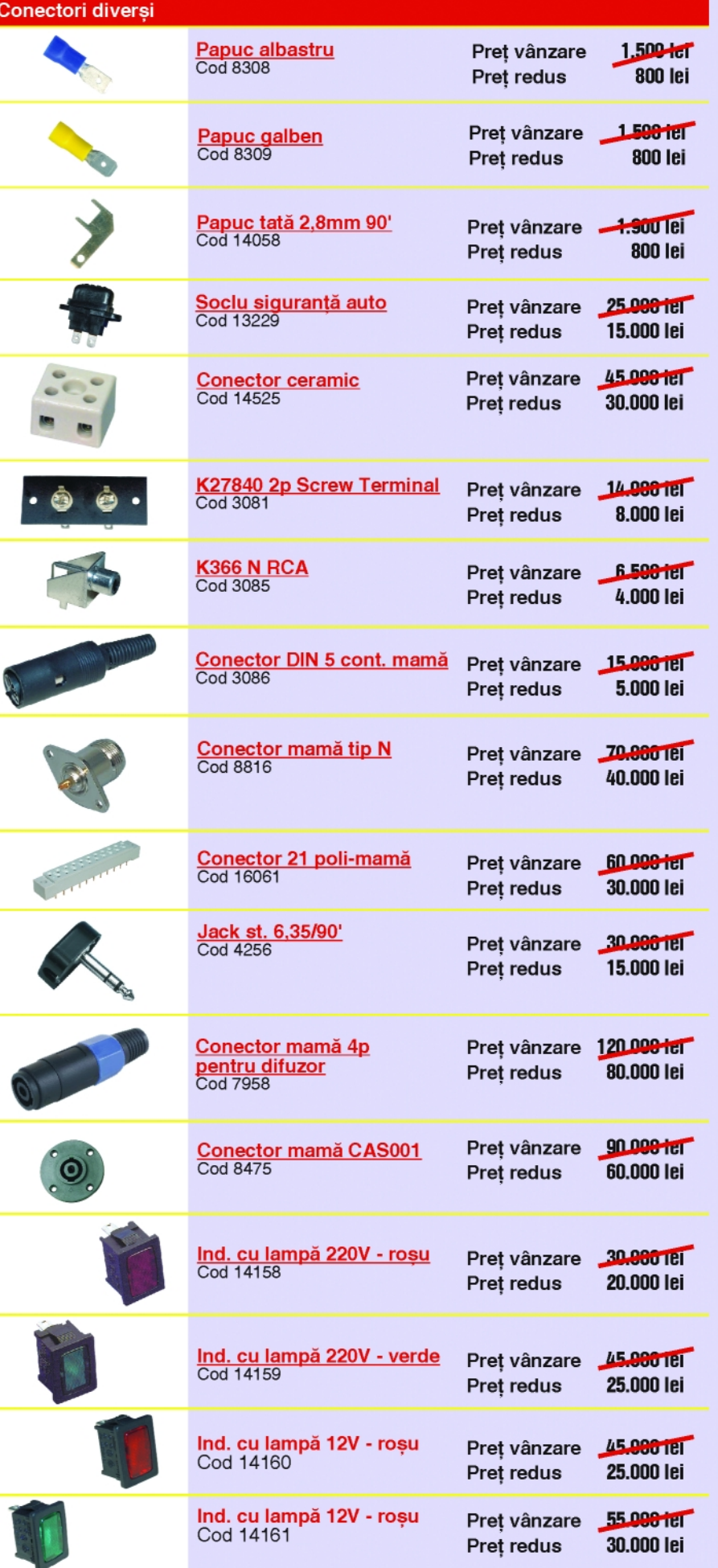

Prețurile includ TVA. Ofertă valabilă în perioada 1 februarie - 28 februarie 2005 (în limita stocului disponibil).

# **Module GSM / GPS / GPRS**

- Design, development, manufacture and sales of devices for mobile and wireless communication
- GSM and GPRS handsets, dual and tri-band
- · GSM/GPRS/GPS and modules
- RF modules
- · Modules applications, such as: telemetry, environmental monitoring, remote meter billing for water, gas and energy supply

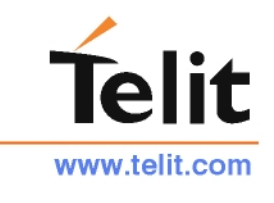

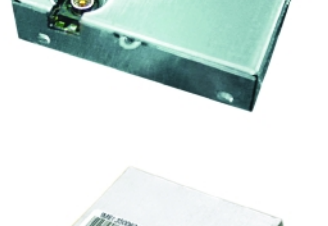

Leading innovator of Global Positioning System (GPS) technology.

Trimble's worldwide presence and unique capabilities position the Company for growth in emerging applications including surveying, automobile navigation, machine guidance, asset tracking, wireless platforms and telecommunications infrastructure.

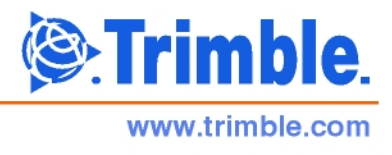

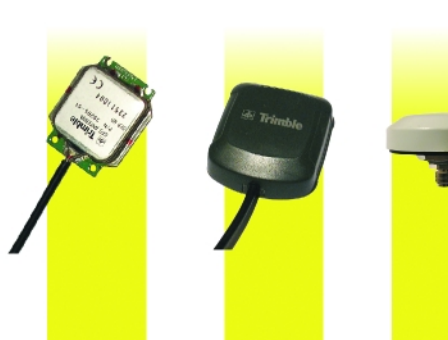

Produse comercializate<br> **DITIN** 

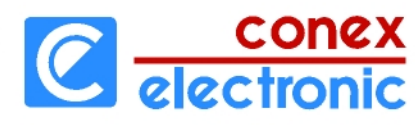

Strada Maica Domnului nr. 48 sector 2, Bucuresti - cod 023725 Tel.: 242.22.06; Fax: 242.09.79